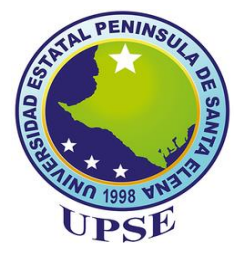

# **UNIVERSIDAD ESTATAL PENÍNSULA DE SANTA ELENA FACULTAD DE CIENCIAS ADMINISTRATIVAS CARRERA DE ADMINISTRACIÓN DE EMPRESAS**

# **TEMA:**

**IMPLEMENTACIÓN DE UNA TIENDA VIRTUAL Y SU INCIDENCIA EN LAS VENTAS DE LA COMERCIALIZADORA ECUATORIANA DE CALZADO "COMECSA S.A." DEL CANTÓN LA LIBERTAD, PROVINCIA DE SANTA ELENA, AÑO 2018.**

> **TRABAJO DE TITULACIÓN EN OPCIÓN AL TÍTULO DE: INGENIERA EN ADMINISTRACIÓN DE EMPRESAS**

> > **AUTORA:**

Yadira Stefany Cruz Domínguez

**LA LIBERTAD - ECUADOR**

**2019**

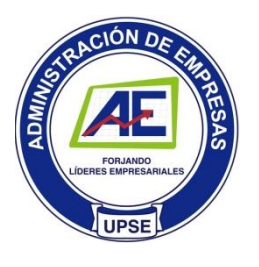

## **TEMA:**

**IMPLEMENTACIÓN DE UNA TIENDA VIRTUAL Y SU INCIDENCIA EN LAS VENTAS DE LA COMERCIALIZADORA ECUATORIANA DE CALZADO "COMECSA S.A." DEL CANTÓN LA LIBERTAD, PROVINCIA DE SANTA ELENA, AÑO 2018.**

**AUTORA:**

Yadira Stefany Cruz Domínguez

**TUTOR:**

Ing. Libi Carol Caamaño López, MBA

#### **Resumen**

<span id="page-1-0"></span>El trabajo de investigación tiene como objetivo implementar una tienda virtual para mejorar la gestión de ventas de la "Comercializadora Ecuatoriana de Calzado Comecsa S.A.", ubicada en el Cantón La Libertad, el tipo de investigación que se utilizó fue descriptiva puesto que determina preferencia y características de la tienda virtual expuestas por los consumidores, en cuanto al método de investigación se utiliza el cualitativo para conocer el comportamiento de las personas frente a una aplicación tecnológica de comercio electrónico y cuantitativo por el uso de estadísticos numéricos para cuantificar los resultados en la población encuestada. Los instrumentos de recolección de información que se aplicó son: la encuesta realizada a los empleados públicos y privados de la provincia de Santa Elena y la entrevista realizada al gerente de ventas de la Comercializadora Comecsa S.A. y a profesionales en sistemas.

Esta iniciativa surge como respuesta a la necesidad fundamental que tienen las grandes y pequeñas empresas de obtener buenos resultados en su negocio, por ello deben estar en constante innovación, con procesos competitivos tanto en el mercado nacional como internacional y además de satisfacer las necesidades los consumidores que hoy en día se vuelve más exigente por las diferentes herramientas que posee las TIC'S.

**Palabras claves:** Tienda virtual, ventas, cliente potencial y tecnología.

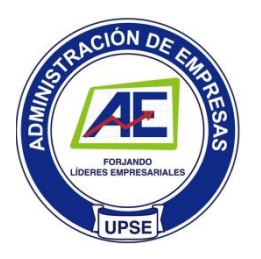

## **TITLE:**

**IMPLEMENTATION OF ON ONLINE SHOP AND ITS INCIDENCE IN THE SALES OF THE COMERCIALIZADORA ECUATORIANA DE CALZADO "COMECSA S.A." OF THE CANTON LA LIBERTAD, PROVINCE OF SANTA ELENA, YEAR 2018.**

## **AUTHOR:**

Yadira Stefany Cruz Domínguez

# **TUTOR:**

Ing. Libi Carol Caamaño López, MBA

# **Abstract**

<span id="page-2-0"></span>The research word aims to implement an online shop to improve sales management of the "Comercializadora Ecuatoriana de Calzado Comecsa S.A." located in the canton of La Libertad. The type of research that is carried out is descriptive since it determines preference and characteristics of the online exposed by consumers. As for the research method, the qualitative method is used to be acquainted with the response of people in front of a technological equipment in e-commerce and the quantitative method is followed by the population surveyed.

The information collection instruments that were applied are: the survey made to public and private employees of the Province of Santa Elena and the interview made to the sales manager of the Comercializadora Comecsa S.A. and professionals in systems.

This initiative emerges as a response to the fundamental need of large and small companies to obtain good results in their business. Therefore they must be in constant innovation, with competitive processes both in the national and international market. Also, in addition to this, it is supposed more demanding due to the different tools which are possessed ICT.

**Keywords:** Online shop, sales management, e-commerce and technology.

# APROBACIÓN DEL PROFESOR GUÍA

En mi calidad de Profesor Guía del trabajo de titulación, "IMPLEMENTACIÓN DE UNA TIENDA VIRTUAL Y SU INCIDENCIA EN LAS VENTAS DE LA COMERCIALIZADORA ECUATORIANA DE CALZADO "COMECSA S.A" DEL CANTÓN LA LIBERTAD, PROVINCIA DE SANTA ELENA, AÑO 2018", elaborado por la Srta. Yadira Stefany Cruz Domínguez, egresada de la Carrera ADMINISTRACIÓN DE EMPRESAS, Facultad de Ciencias Administrativas de la Universidad Estatal Península de Santa Elena, previo a la obtención del título de INGENIERA EN ADMINISTRACIÓN DE EMPRESAS, me permito declarar que luego de haber dirigido científicamente y técnicamente su desarrollo y estructura final del trabajo, éste cumple y se ajusta a los estándares académicos y científico, razón por la cual la apruebo en todas sus partes.

**Atentamente** 

Ing. Libi Carol Caamaño López.

PROFESOR GUÍA

# **DECLARATORIA DE RESPONSABILIDAD**

El presente Trabajo de Titulación con el Título "IMPLEMENTACIÓN DE UNA TIENDA VIRTUAL Y SU INCIDENCIA EN LAS VENTAS DE LA COMERCIALIZADORA ECUATORIANA DE CALZADO COMECSA S.A DEL CANTÓN LA LIBERTAD, PROVINCIA DE SANTA ELENA, AÑO 2018", elaborado por Cruz Domínguez Yadira Stefany declara que la concepción, análisis y resultados son originales y aportan a la actividad científica, educativa, empresarial y administrativa.

#### Transferencia de derechos autorales.

Declaro que, una vez aprobado, el tema de investigación otorgado por la Facultad de Ciencias Administrativas carrera ADMINISTRACIÓN DE EMPRESAS, pasan a tener derechos autorales correspondientes, que se transforman en propiedad exclusiva de la Universidad Estatal Península de Santa Elena y, su reproducción, total o parcial en su versión original o en otro idioma será prohibida en cualquier instancia.

**Atentamente** 

**CRUZ DOMÍNGUEZ YADIRA STEFANY** C.C. No.: 240001429-2

# **AGRADECIMIENTO**

<span id="page-5-0"></span>**A Dios** por permitir contar con la salud necesaria para poder admirar todas sus bondades y vivir este momento para mi vida trascendental, su espíritu de luz me llena y me fortalece.

**A mi familia** por creer en mí, por brindarme su apoyo incondicional en este tránsito de mi preparación profesional, en especial a mi Madre quién además es mi consejera y amiga.

**A todos los docentes y directivos** de esta prestigiosa Universidad Estatal Península de Santa Elena, porque han aportado de forma científica a la ampliación de mis conocimientos, dotándome de herramientas necesarias para afrontar situaciones que se presenten en mi vida laboral.

**A la comercializadora Comecsa S.A.** por brindarme las facilidades para recopilar información y poder desarrollar mi tema de investigación.

Yadira Cruz Domínguez

# **DEDICATORIA**

<span id="page-6-0"></span>A esa mujer fuerte y valerosa quién me enseñó que no me debo rendir en la primera batalla, ser que es mi ejemplo de constante preparación profesional y ha sembrado lo más importante que puede dar una Madre a su hija, su Amor.

Me has llenado de orgullo verte superar cada día, eres mi espejo, eres mi inspiración.

A mi esposo que su apoyo incondicional en el proceso de mi preparación ha logrado que esta fase culmine con éxito.

Yadira Cruz Domínguez

# **TRIBUNAL DE GRADO**

Ing. Lilia Valencia Cruzaty, PhD. DECANA (E) DE LA FACULTAD **CIENCIAS ADMINISTRATIVAS** 

Ing. Lilia Valencia Cruzaty, PhD. **DIRECTORA (E) DE CARRERA** ADMINISTRACIÓN DE EMPRESAS

Ing. Libi Carol Caamaño López, MBA. **PRÓFESOR TUTOR** 

Eco. Jimmy Quispe Gonzabay, Mgs. PROFESOR DE ÁREA

Ab. Víctor Coronel Ortiz, MSc. **SECRETARIO GENERAL (E)** 

# ÍNDICE GENERAL

<span id="page-8-0"></span>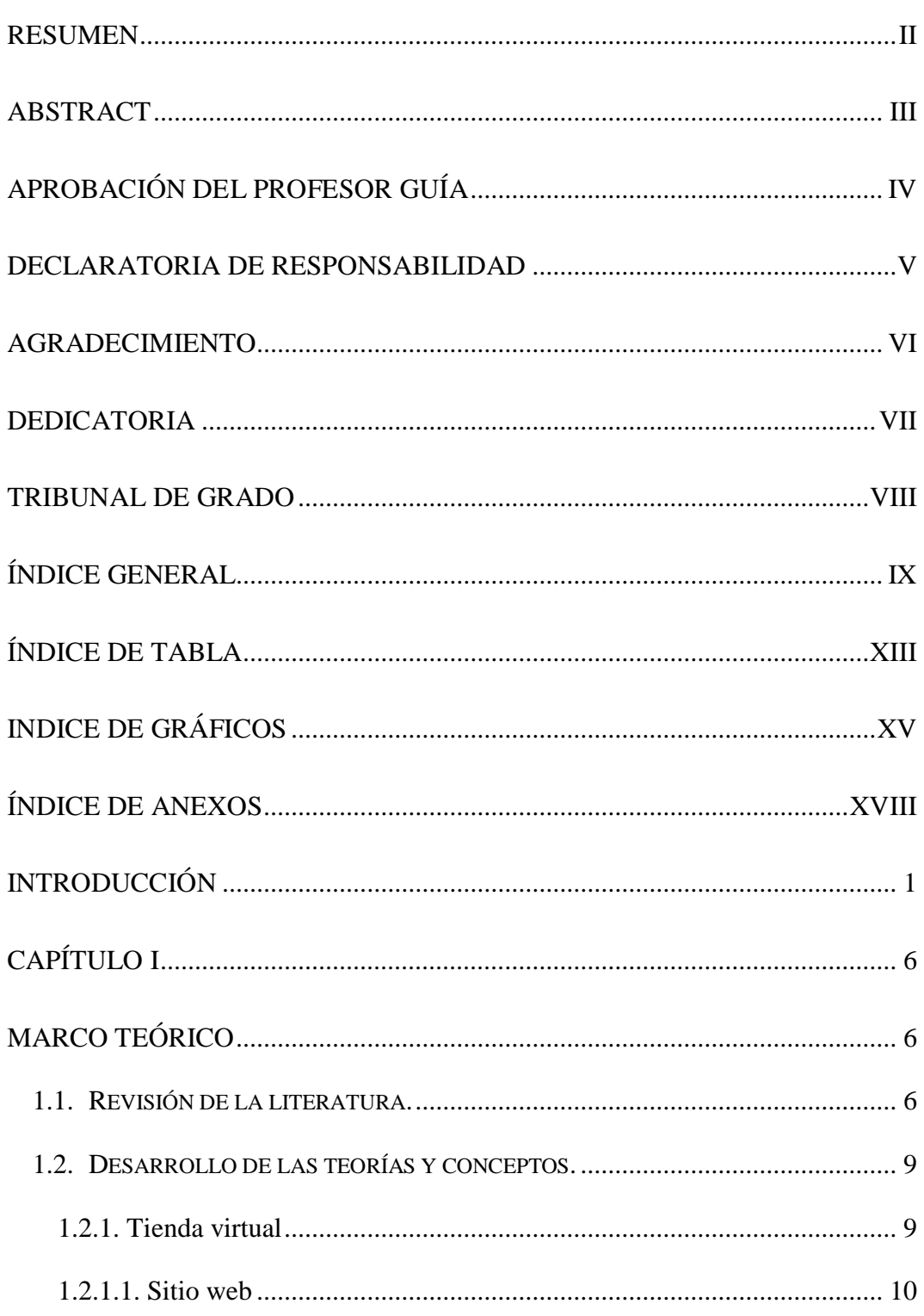

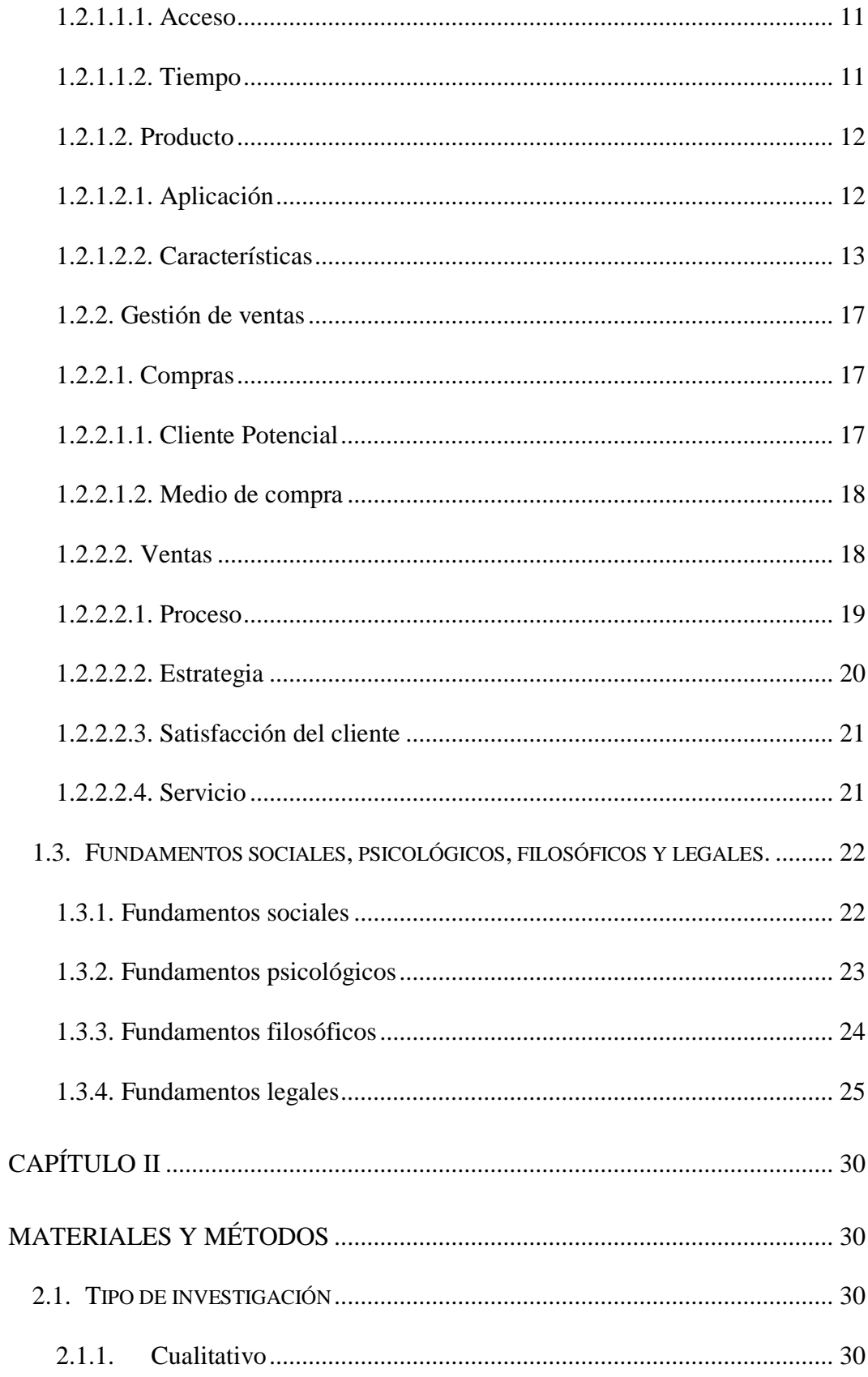

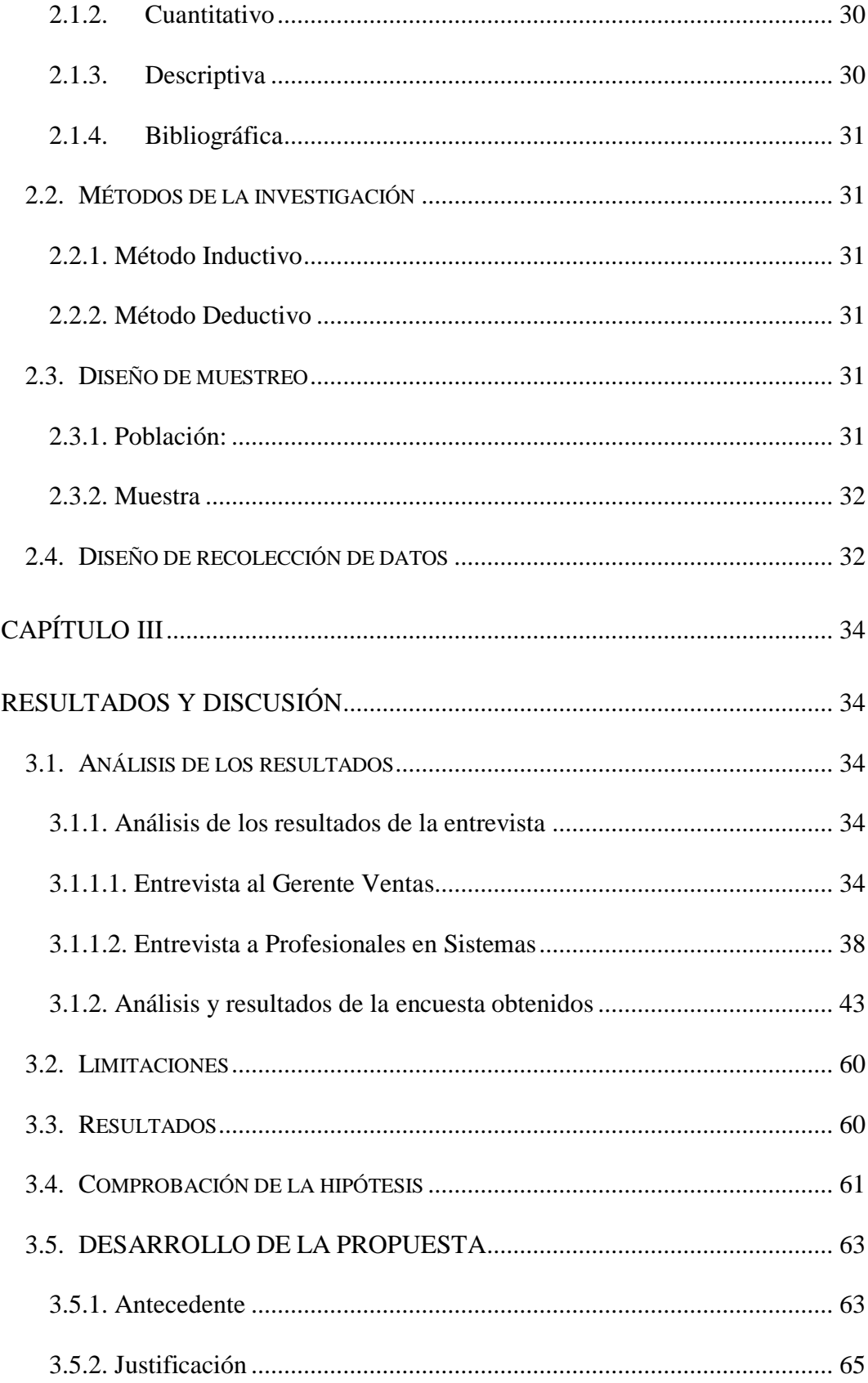

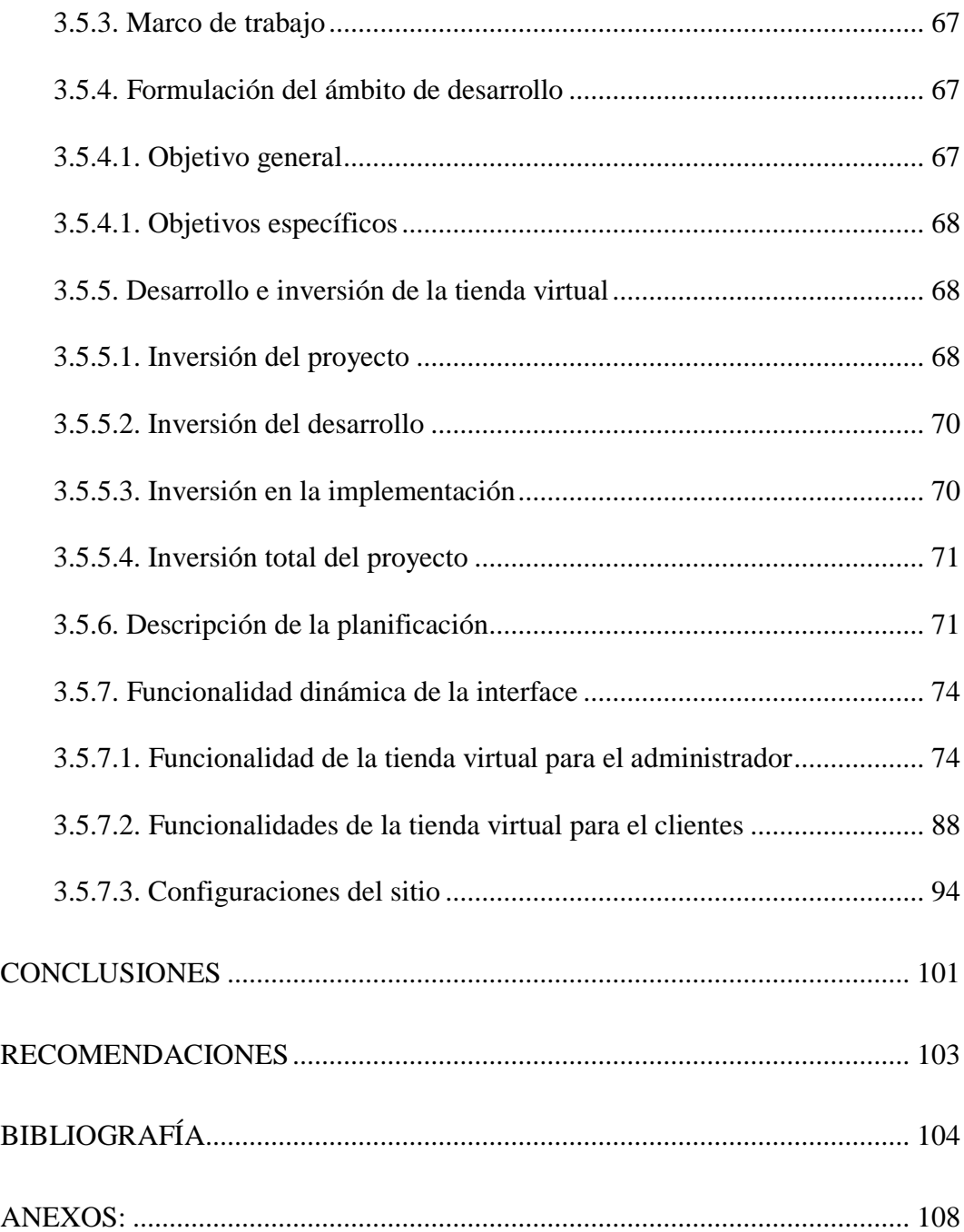

# ÍNDICE DE TABLA

<span id="page-12-0"></span>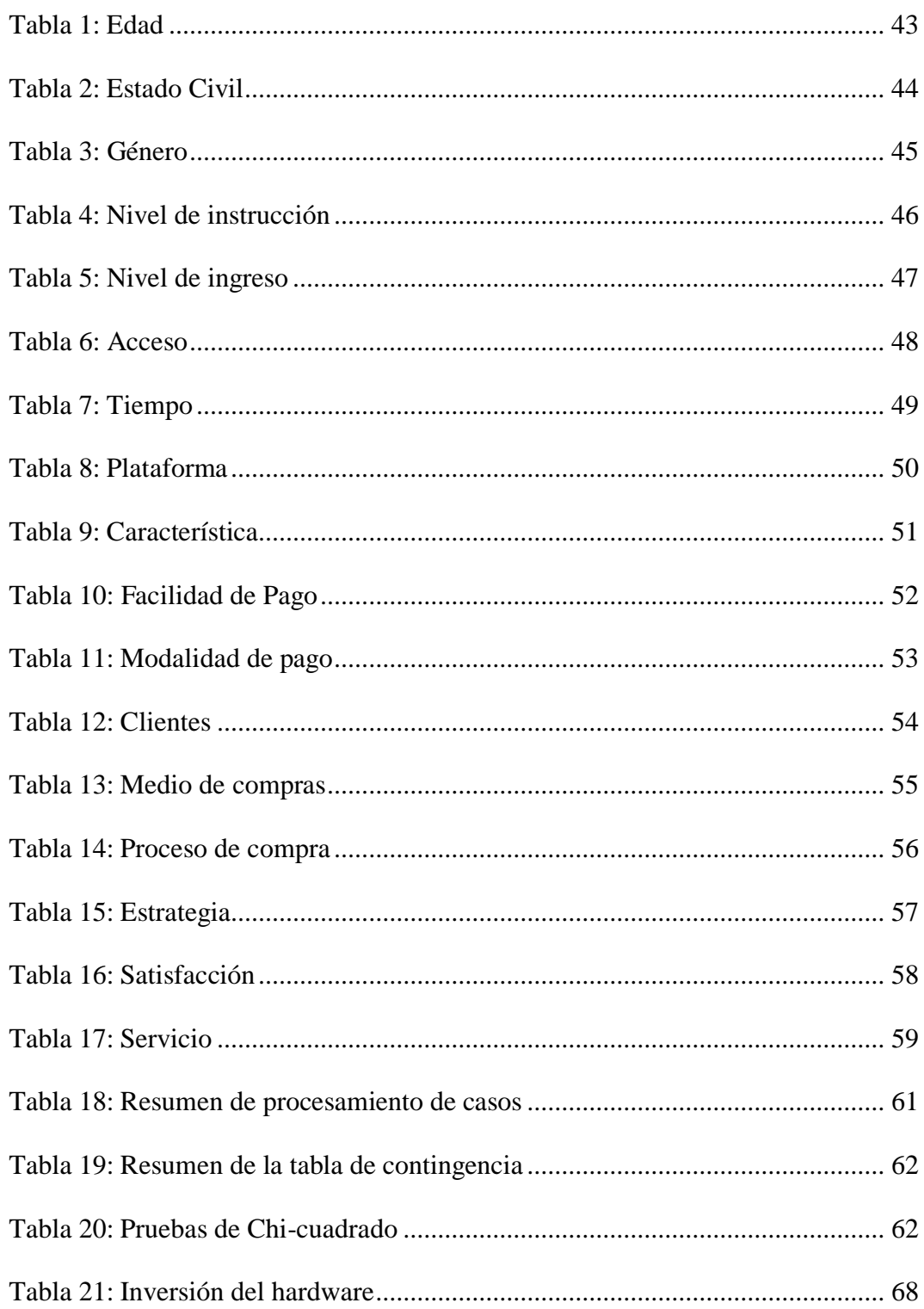

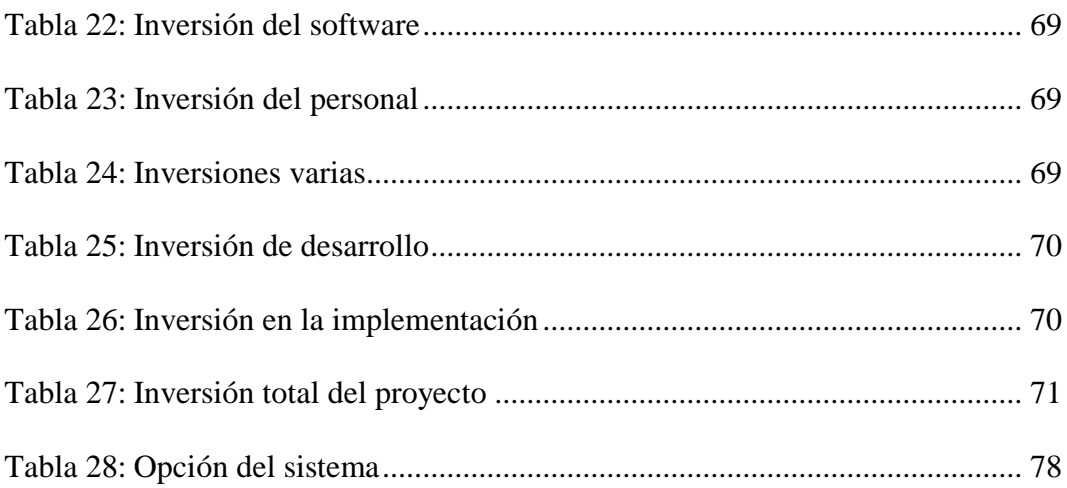

# **INDICE DE GRÁFICOS**

<span id="page-14-0"></span>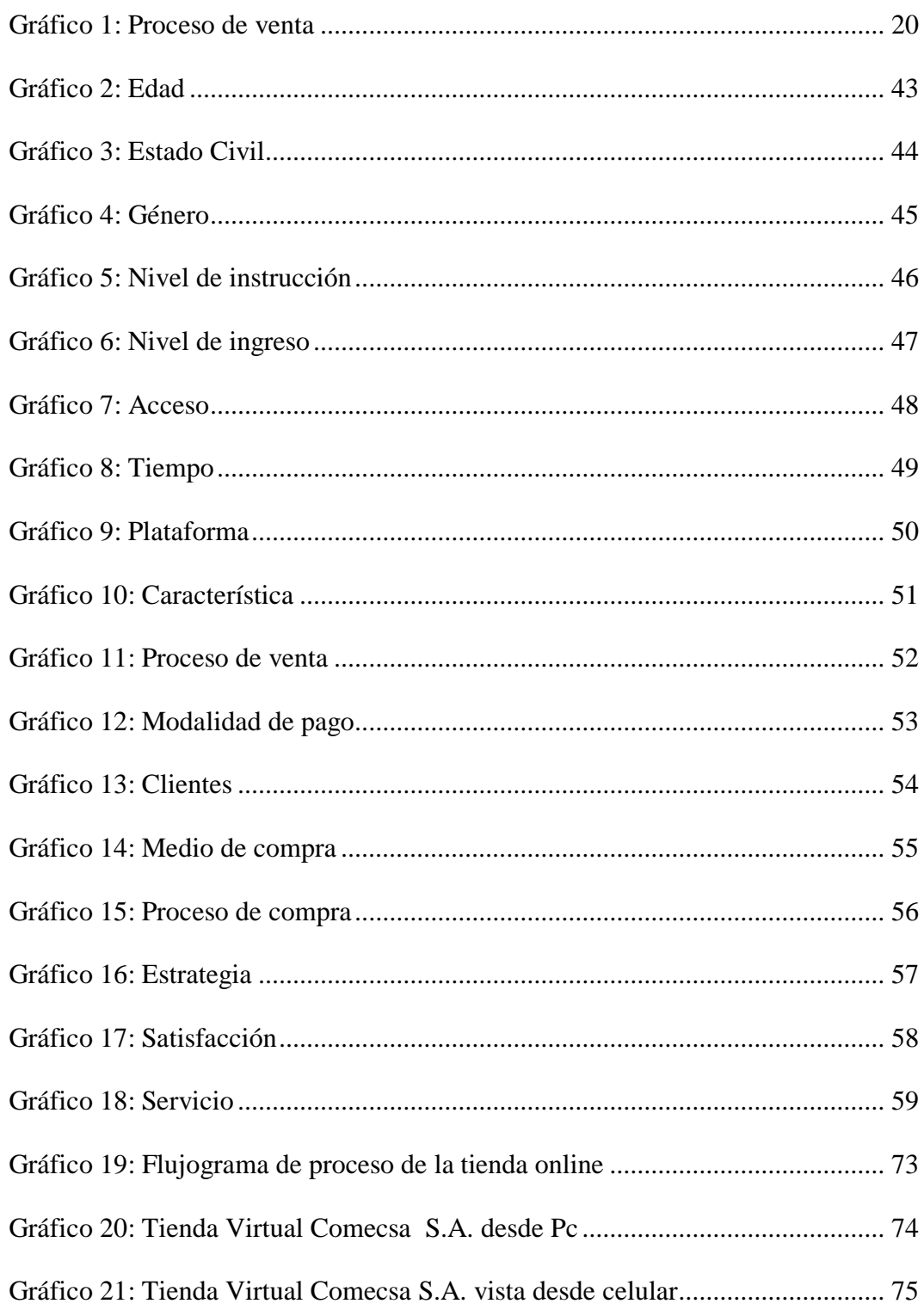

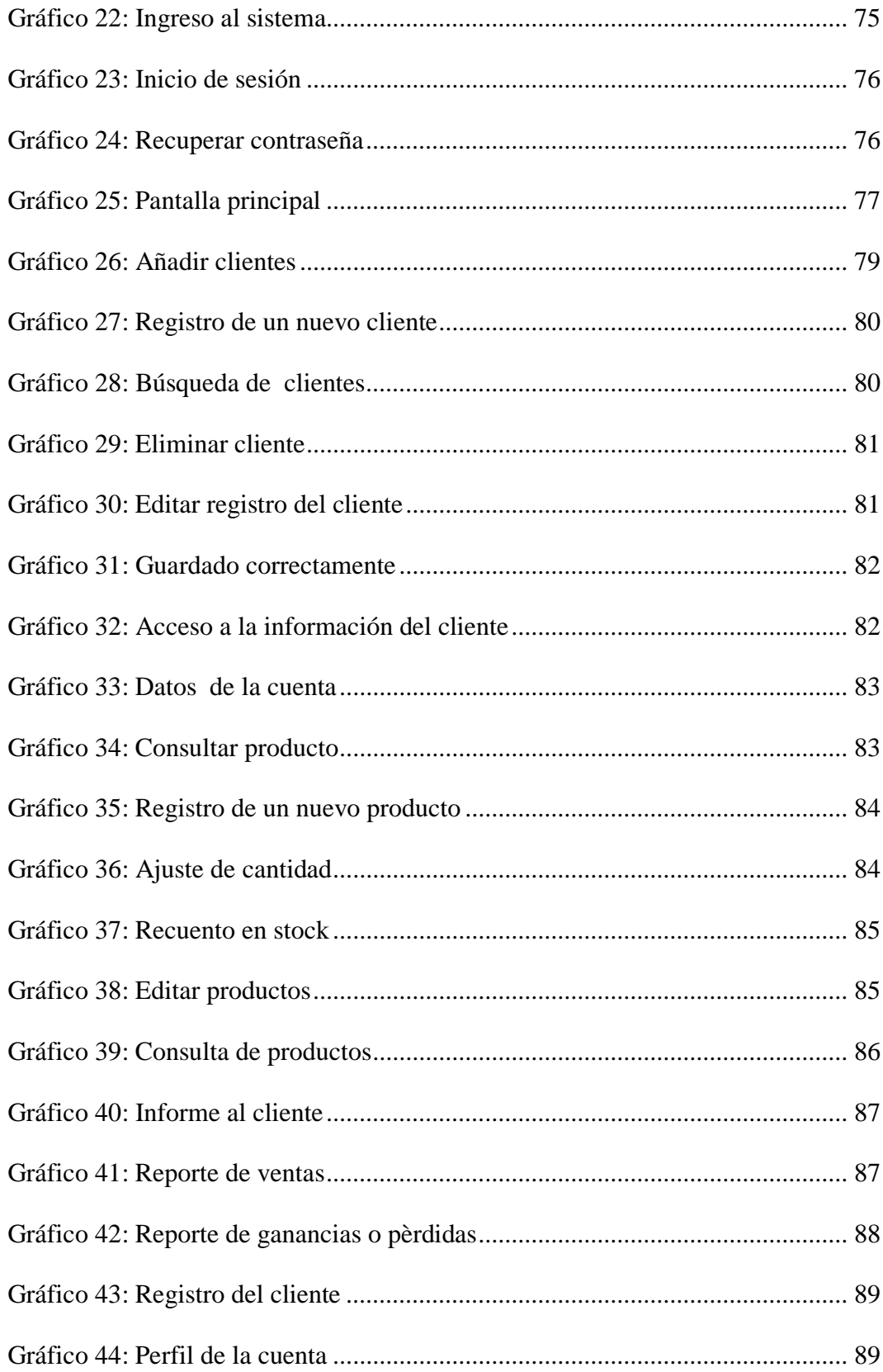

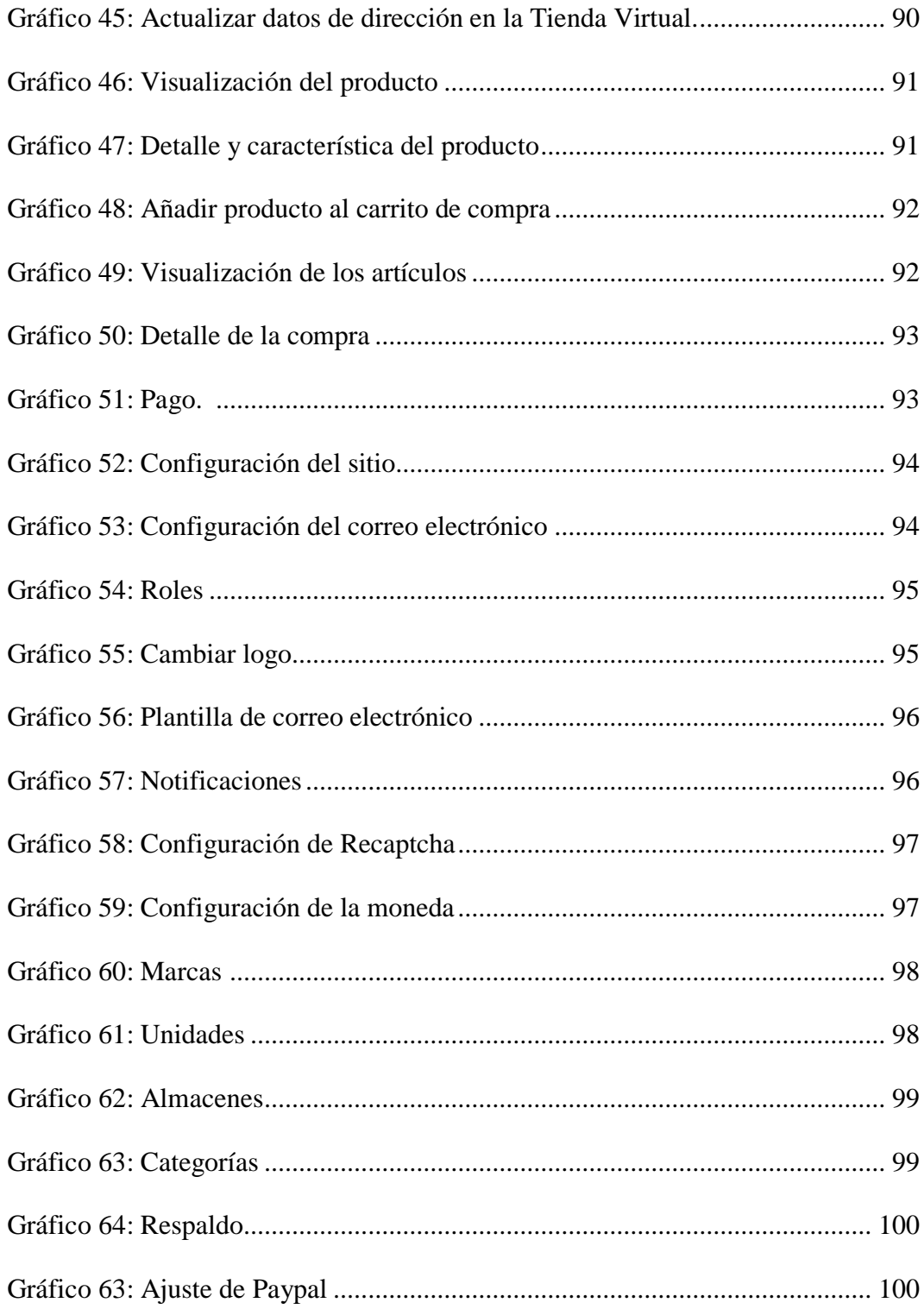

# **ÍNDICE DE ANEXOS**

<span id="page-17-0"></span>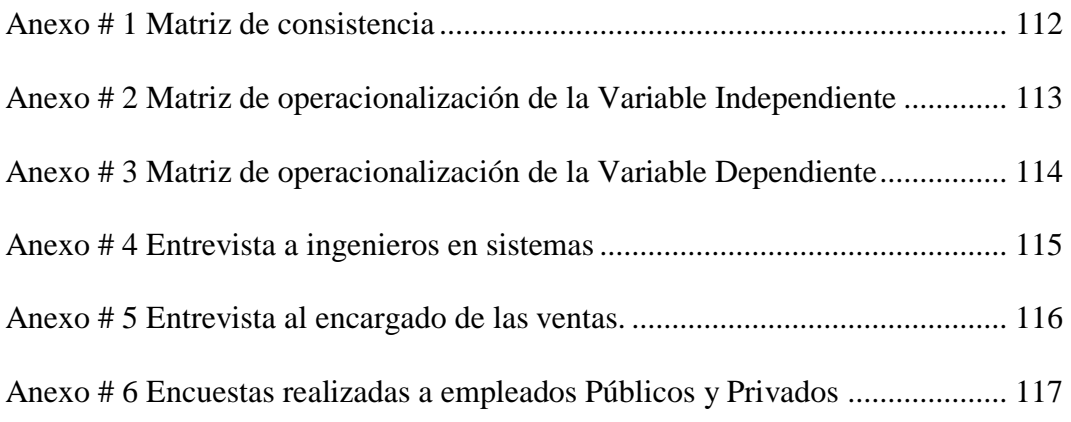

# <span id="page-18-0"></span>**INTRODUCCIÓN**

Las Tecnologías de la Información y Comunicación (TIC´s) inducen al surgimiento de tiendas virtuales y clientes más exigentes, lo cual es un desafío para las empresas por cuanto deben invertir en tecnología para poder ser más competitivos.

El enfoque de la administración en las empresas, es tener información de alta calidad buscando mejora en el servicio y en los sistemas de información que se desarrollan, con el fin de obtener resultados eficientes, eficaces, confiables y a un bajo costo.

La implementación de una tienda virtual y su incidencia en las ventas de la Comercializadora de Calzados "Comecsa S.A", tiene como finalidad conocer la aceptación de una aplicación web en los consumidores, la misma que facilitará a los usuarios realizar sus compras desde cualquier lugar y sin necesidad de salir de casa, visualizar artículos disponibles o estado de un pedido, satisfaciendo así las necesidades de los consumidores y permitirá a la Comercializadora mejorar la gestión de venta.

La Tienda virtual es conocida también como comercio electrónico, según datos estadísticos de Ecommerce, Europa y Norteamérica son las regiones con más facturaciones en compras online, por su parte, el comercio electrónico que ya tiene su respetiva Cámara Ecuatoriana de Comercio Electrónico (CECE), realizó en la ciudad de Quito la Séptima Ecommerce Day, lo que nos indica que en el Ecuador, el Comercio electrónico lleva por lo menos 7 años haciendo ventas por internet, y

se fortalece este sistema de ventas. En la actualidad existen tiendas virtuales en diferentes empresas comerciales de bienes y servicios, las más destacadas son: Despegar.com en la industria turísticas, créditos económicos en Retail, De Prati indumentaria y moda, Cuponcity mejor Pyme, Comandato mejor iniciativa Mobile y en la provincia de Santa Elena uno de las empresas que utilizan este sistema de compra-venta es Libertrónica que se dedica a la venta de productos electrónicos.

En el **Planteamiento del problema**, es necesario mencionar que, actualmente las empresas para poder competir deben pasar por un cambio que les permita tener una mayor participación en el mercado, para volverse competitivos y estar a la vanguardia de la tecnología, esto se logra a través de la implementación de diferentes herramientas que hoy en día nos proporciona los avances tecnológicos, permitiendo captar clientes potenciales y que los clientes actuales conozcan otro medio de compra, donde le permita no solo conocer las ofertas o promociones, sino adquirir inmediatamente el producto.

Es una desventaja para las comercializadoras no poseer una tienda virtual como es el caso de Comecsa S.A, frente a la competencia que si utiliza esta herramienta; la implementación de una aplicación ayuda al negocio optimizando tiempo, espacio y mejorando la gestión en las ventas, además es un valor agregado que genera innovación, facilidad y comodidad a los clientes a la hora de comprar satisfaciendo así sus necesidades.

En ese sentido el problema que radica en Comecsa S.A. es la inexistencia de otro medio alternativo de compra-venta, lo cual conlleva a seguir utilizando el medio convencional, que muchas veces se vuelve tedioso al efectuar el pago del producto debido a la espera que el consumidor debe hacer en las múltiples columnas en cada caja para realizar el respectivo pago y más aún en días feriados, lo que es necesario una tienda virtual que facilite al consumidor poder adquirir desde su casa el producto que necesite evitando pasar tiempo en espera de un turno para cancelar.

De acuerdo a las consideraciones anteriores, se realiza la **formulación del Problema:** ¿La implementación de una tienda virtual incide en las gestión de ventas de la Comercializadora Ecuatoriana de calzado "Comecsa S.A." del cantón La Libertad, provincia de Santa Elena?

En base al problema planteado se estable como **Objetivo General**, lo siguiente: Implementar una tienda virtual mediante una plataforma comercial con características obtenidas de los consumidores, para mejorar la gestión de ventas en la Comercializadora Ecuatoriana de calzado "Comecsa S.A." del cantón La Libertad, provincia de Santa Elena, año 2018.

Para dar cumplimiento al objetivo se requiere de los siguientes **Objetivos específicos:**

- Fundamentar con base teórica y bibliográfica la presente propuesta.
- Determinar la aceptación que tiene la tienda virtual como medio de compra en los consumidores.
- Diseñar la tienda virtual con características determinadas mediante las herramientas de recolección de información.

En base a la problemática, se expone la siguiente **Justificación** que, el uso del internet y sus herramientas en las en los negocios generan una ventaja competitiva, permitiendo que los clientes actuales o potenciales conozcan el producto de forma inmediata en cualquier ciudad, comodidad a la hora de comprar, accesibilidad de los productos, horario de atención 24 horas y además para implementar este sistema no es necesario una gran infraestructura.

Cabe mencionar que, la globalización y el avance de las TIC´s, obligan a involucrarse en el comercio electrónico, el escaso tiempo con el que se cuenta para visitar locales comerciales también promueve su uso, todo esto cambia el comportamiento de los clientes generando una sociedad de consumo virtual.

Por tanto, esta propuesta tecnológica se desarrolla, con el propósito de captar un mercado insatisfecho de personas dispuesta a adquirir el producto, pero que no cuentan con suficiente tiempo para recorrer un local comercial, ya sea por su trabajo o por las diferentes actividades que realizan día a día, este sistema gestor de tareas beneficiará tanto a clientes, como a la comercializadora mejorando la gestión de venta y administrar de manera eficaz los procesos internos.

Así mismo, el Internet como herramienta tecnológica crea una puerta de entrada para la generación de ideas innovadoras de fácil acceso que permita dentro del área comercial el aumento de las ventas dotándoles de liquidez económica y prestigio a negocios, cuando crean la confianza al cliente y les brindan un producto de calidad. Además, se establece la siguiente **hipótesis:** La Implementación de una tienda virtual mejora la gestión en las ventas de la Comercializadora Ecuatoriana de

calzado "Comecsa S.A.", del cantón La Libertad, provincia de Santa Elena.

### **Variable independiente:** Implementación de una tienda virtual

# **Variable dependiente:** Gestión de venta de la comercializadora

El desarrollo de este trabajo de investigación está compuesto de tres capítulos:

En el **CAPÍTULO I:** se detallan las actividades que se realizan para extraer información mediante la revisión de la literatura en diversas fuentes como son textos, estudios realizados sobre comercio electrónico, artículos científicos. También, aborda la evolución y origen del tema de investigación, se desarrolla teorías y conceptos involucrados en el tema, además fundamentos, sociales, psicológicos, fisiológicos y legales que son necesarios para la investigación.

En el **CAPÍTULO II** se describe el tipo de investigación que se va realizar, métodos utilizados en la investigación, diseño de muestreo y la recolección de datos donde se refleja los resultados que se obtuvieron con la finalidad de obtener información que nos sirvan para la realización de la propuesta.

Mientras que en el **CAPÍTULO III** se desarrolla el análisis de datos recolectados mediante entrevista con la aplicación del formulario de preguntas abiertas, y la encuestas mediante la medición de la escala de Likert, comprobación de chi cuadrado; de igual forma se expresan las limitaciones de la investigación y resultados, además las conclusiones, recomendaciones, propuesta luego de haber analizado los datos de estudio.

# **CAPÍTULO I**

# **MARCO TEÓRICO**

### <span id="page-23-2"></span><span id="page-23-1"></span><span id="page-23-0"></span>**1.1. Revisión de la literatura.**

Para desarrollar el presente trabajo se revisó tesis y estudio de tiendas virtuales en el mundo, donde se refiere a la promoción de productos a través de la utilización de herramientas tecnológicas como lo son las páginas web, además se consideró analizar fuentes bibliográficas, artículos científicos entre otros, este proceso es fundamental puesto que permite sustentar el desarrollo de la investigación.

**Nombre de la Tesis**: PLAN DE MARKETING PARA LA TIENDA DE CALZADO "J y D" DE LA CIUDAD DE LOJA.

**Datos Bibliográficos**: (GORDILLO, 2015) Universidad Nacional de Loja - Carrera Administración de Empresas.

**Problema General**: Las restricciones de las importaciones han elevado los costos de los calzados de marcas internacionales, la competencia desleal y el mercado chino son problemas que sin duda enfrentan las tiendas de calzado en la ciudad de Loja.

**Objetivo General**: Diseñar un Plan de Marketing para la Tienda de Calzado J & D de la Ciudad de Loja, con la finalidad de contribuir con el mejoramiento de las ventas y rentabilidad de la empresa.

**Metodología:** Para la presente investigación se utilizó el método científico, se refiere a la serie de etapas que hay que recorrer para obtener un conocimiento válido desde el punto de vista científico, utilizando para esto instrumentos que resulten fiables. Método Inductivo. La inducción va de lo particular a lo general, es aquél que establece un principio general una vez realizado el estudio y análisis de hechos y fenómenos en particular. Método Deductivo. La deducción va de lo general a lo particular. El método deductivo es aquél que parte los datos generales aceptados como valederos, para deducir por medio del razonamiento lógico, Al aplicar el resultado de la inducción a casos nuevos es deducción.

**Conclusión**: La Tienda de Calzado J & D no cuenta con una estructura empresarial definida, para lo cual se ha realizado una propuesta de la estructura organizacional, que le permita mejor desempeño empresarial.

**Nombre de la Tesis**: "IMPLEMENTACIÓN DE UNA TIENDA VIRTUAL MEDIANTE SOFTWARE LIBRE PARA MEJORAR LA GESTIÓN DE VENTAS Y PUBLICIDAD PARA EL ALMACEN DE ZAPATOS "GEOLI" DE LA CIUDAD DE PEDERNALES."

**Datos Bibliográficos**: (CEVALLOS., 2015) UNIVERSIDAD REGIONAL AUTÓNOMA DE LOS ANDES "UNIANDES"FACULTAD DE SISTEMAS MERCANTILES CARRERA DE SISTEMAS

**Problema General**: Algunas causas son la falta de direccionamiento estratégico, que es importante para que la empresa no solo se mantenga, sino que pueda alcanzar sus objetivos propuestos, la desorganización empresarial, la carencia del departamento de ventas, el deficiente presupuesto de publicidad, las promociones que son de mucha aceptación por parte de los clientes.

**Objetivo general**: Implementar una Tienda Virtual (E-commerce) mediante software libre para mejorar la gestión de ventas y publicidad en el Almacén de zapatos "GEOLI", en la ciudad de Pedernales.

**Metodología**: Los tipos de investigación que utilizados fueron: Bibliográfica, De Campo y Descriptiva. Bibliográfica debido a la recopilación de información de libros; De Campo porque se traslada al lugar de los hechos; y, Descriptiva ya que permite describir las características fundamentales del estudio realizado, utilizando criterios sistemáticos con aspectos cuali-cuantitativa. Además se utilizó técnicas e instrumentos a utilizar para recopilar la información son: la Encuesta, la Entrevista y la Observación.

# **Conclusión:**

El mercado cibernauta es nuevo y tiene expectativas de gran crecimiento.

Las estrategias que se aplican en la red para captar clientes son diferentes a las tradicionales, por ello, el gran beneficio al implementarse la tienda virtual para el Almacén de zapatos "GEOLI"

De acuerdo a los trabajos realizados con respecto a las variables de la investigación como es la implementación de una tienda virtual y la gestión de venta de la comercializadora se ha considerado trabajos de autores que ayudaron a obtener una idea más clara y de esta forma aportar con la presente investigación. Por tal motivo,

para desarrollar y analizar la problemática de esta investigación, fue necesario utilizar fuentes bibliográficas tales como libros, artículos científicos y tesis relacionadas con el objeto de estudio, en donde dicho proceso investigativo tiene carácter relevante debido que permite fundamentar el desarrollo del trabajo con las variables de investigación.

#### <span id="page-26-0"></span>**1.2. Desarrollo de las teorías y conceptos.**

### **Variable independiente.- Implementación de una tienda virtual**

# <span id="page-26-1"></span>**1.2.1. Tienda virtual**

Según Cristóbal Fransi (2005) "Por consiguiente cuando hablamos de un establecimiento virtual podemos estar imaginando una tienda de la calle pero con la particularidad de que está ubicada en internet. No estaríamos totalmente desencaminados, pero se tendrían que hacer una serie de puntualizaciones que otorgan a este comercio la acepción virtual".

Una tienda virtual (o tienda online) es un espacio dentro de un sitio web, en el que se ofrecen artículos a la venta. En un sentido amplio se puede describir a una tienda virtual como a una plataforma de comercio convencional que se vale de un sitio web para realizar sus ventas y transacciones. (Laudon, 2016)

En tal sentido las tiendas que solo tienen presencia en la red, poseen conectado su sistema informático con la tienda virtual, de tal manera que controlan en tiempo real el stock del que disponen junto con las ventas realizadas en el establecimiento, es decir "es la mejor manera de tramitar fácilmente los pedidos".

Además la interconexión informática y la fluidez de las comunicaciones desarrollada para hacer negocios en internet mediante la utilización de un modelo de compra no tradicional que facilitará al consumidor acceder a los múltiples productos en un espacio y tiempo indefinido, lo que promueve el ingreso de capital a las pequeñas, medianas y grandes empresas.

Hoy en día muchas de las tiendas en línea promueven productos que no se encuentran en stock, sino que a medida que aparecen los pedidos los van adquiriendo, generando una demora en la entrega del producto y una pérdida de clientes, por esto la tienda virtual que se pretende implementar evita estos inconvenientes brindando al usuario seguridad.

#### <span id="page-27-0"></span>**1.2.1.1. Sitio web**

Según (Martín, 2014) "Es un programa que permite visualizar la información que contiene una página web, pues interpreta el código de la página y lo visualiza en la pantalla".

(Cristophe Aubry, 2012) expone que: existen dos tipos de sitios web, los sitios web estáticos y los dinámicos. Los sitios web estáticos solo contienen código cliente, es decir un código que puede interpretar su navegador, por ejemplo: HTML y JavaScript, en cambio, los sitios web dinámicos contienen lenguaje servidor, porque el servidor web interpreta este leguaje y envía al navegador el flujo HTML, por ejemplo, PHP, Java y Active Server Pages.NET (ASP.NET).

De tal modo que con la aplicación de un sitio web dinámico se busca brindar mayor facilidad al cliente al momento de la compra de diferentes productos para la satisfacción de necesidades. Es por ello que existirá mayor demanda, optimización de tiempo e insumos, reducción de costos y esto a su vez genera mayores beneficios.

### <span id="page-28-0"></span>**1.2.1.1.1. Acceso**

"La accesibilidad es….una nación escurridiza.- Uno de esos términos que todo el mundo utiliza hasta el momento en que se encuentra frente al problema de definirlo y evaluarlo"(Roy, 2006)

La definición de acceso por la Real Academia Española (RAE) es "Calidad de ser fácil acceso" (ALONSO LÓPEZ, 2015)

En tal sentido se define como cualquier persona que pueda utilizar los servicios o productos en igualdad de condiciones que los demás. Por ello en la tienda virtual es necesario la opinión del consumidor frente a las características que debe tener el sitio web para que sea de fácil acceso a todas las personas que deseen utilizar este tipo de servicio.

## <span id="page-28-1"></span>**1.2.1.1.2. Tiempo**

Es el orden sucesivo de lo que acontece. (Huerta, 2003)

El tiempo es aquello en lo que se producen los acontecimiento (Heidegger, 2001)

De esta forma el tiempo es el período determinado durante el que se realiza una acción o se desarrolla un acontecimiento, en tal sentido la propuesta de esta investigación conlleva que el tiempo empleado para cancelar el producto sea inmediato brindándole al cliente satisfacción.

#### <span id="page-29-0"></span>**1.2.1.2. Producto**

"producto es algo que puede ser ofrecido a un mercado con la finalidad de que se le preste atención, sea adquirido, utilizando o consumido, con el objetivo de satisfacer un deseo o una necesidad" (Gómez, 2010)

Para Galindo (2007) el producto es: "fuente de satisfacción de necesidades, una adecuada gestión de producto deberá girar siempre en torno a las necesidades del consumidor".

Por ello analizados los conceptos de los autores se puede deducir que los consumidores prefieren los productos que ofrecen lo mejor, en cuanto a la calidad, desempeño y características, por ende la comercializadora Comecsa S.A. busca la manera de satisfacer las necesidades de los consumidores en calidad, marca y servicio, y que a través de una tienda virtual puede ser promocionada y adquirida en la comodidad del hogar o de cualquier lugar en donde se encuentre el cliente, sin necesidad de acudir al lugar físico.

#### <span id="page-29-1"></span>**1.2.1.2.1. Aplicación**

Según Torralba (2015) "En la ingeniería de software se denomina aplicación web a aquellas herramientas que los usuarios pueden utilizar accediendo a un servidor web a través de Internet o de una intranet mediante un navegador. En otras palabras, es una aplicación software que se codifica en un lenguaje soportado por los navegadores web en la que se confía la ejecución al navegador".

Según Tecnomundo (2014) expone que: "algunas aplicaciones perfeccionadas a providencia suelen prometer una potencia superior ya que están exclusivamente

diseñadas para solucionar un inconveniente específico. Otros, denominados paquetes integrados de software, brindan menos potencia, pero a cambio contienen diversas aplicaciones, como un programa procesador de textos, de hoja de cálculo y base de datos. Algunos otros ejemplos de programas de aplicación pueden ser: Programas de presentaciones, finanzas, cálculos, comunicación de datos, correo electrónico, multimedia, navegador web, diseño gráfico, comprensión de archivos, gestión de empresas, presupuestos de obras, etc."

En este sentido la aplicación de diferente software en las diferentes empresas es de vital importancia para aumentar las ventas, lograr la efectividad, reducción de tiempo con la finalidad de tener rapidez y poder satisfacer las necesidades del cliente.

### <span id="page-30-0"></span>**1.2.1.2.2. Características**

#### **Características de la tienda virtual** (Arduva, 2014)

- **1.** Usabilidad.- es la facilidad con la que un usuario puede desplazarse por todas las páginas que compone un sitio web debe ser uno de los puntos más relevantes al momento de diseñar una tienda virtual, por lo que debe de ser intuitivo y fácil de manejar, con las opciones de compra y búsqueda a la vista permitiendo que el cliente potencial sea capaz de encontrar aquello que busca en el menor tiempo posible.
- **2.** Consistencia.- la conexión con lo demás herramientas de promoción, con las redes sociales, blogs y los sitios oficiales, debe ser consistente con los productos y servicios que se prestan en la tienda virtual.
- **3.** Inventario actualizado.- la disponibilidad de los productos es algo fundamental, por lo que tener stock real y actualizado le permite al cliente sentir confianza en su tienda de preferencia, lo cual se traduce a muchas visitas al futuro, con mucha probabilidad de ser recomendada, de lo contrario puede resultar molestoso para el cliente. Si no se tiene, no se anuncie.
- **4.** Optimización SEO.- El posicionamiento u optimización SEO tiene el objetivo de mejorar la visibilidad de un sitio web en los resultados orgánicos o naturales de los diferentes buscadores, para una tienda virtual representa una oportunidad para lograr aparecer en los primeros resultados de los buscadores y cumplir con las principales características de un ecommerce.
- **5.** Canal de Comunicación.- la comunicación es un factor de suma importancia para mantener una sólida relación entre empresa y cliente, teniendo esto como base, una tienda virtual debe contar con diferentes canales de comunicación para ofrecerle al comprador soluciones rápidas y oportunas o necesite reclamar.
- **6.** Recomendaciones de búsqueda.- para conocer de manera más exacta las preferencias de los usuarios, es necesario que la tienda virtual cuente con herramientas avanzadas de búsqueda, las cuales permiten hacer recomendaciones personalizadas que ayuden a guiar al cliente para que encuentre el producto o servicio que desea.
- **7.** Ubicación de la tienda.- una buena tienda virtual no sólo debe de estar equipada con lo último en tecnológica para hacer compras en línea, sino que

también debe incorporar un apartado donde se muestre y detalle la dirección para localizar las tiendas físicas con la que cuenta la empresa, esto para aquellos usuarios que deseen hacer sus compras de forma física o quieran devolver algún producto.

- **8.** Información de compra.- los productos o servicios que se van a adquirir en una tienda online, debe estar accesible y con información suficiente en todo momento el cliente debe saber cómo hacerlo, tener acceso a su carrito de compra, así como poder modificar aquello que quiera de forma sencilla.
- **9.** Especificación de características.- es de gran importancia que la tienda les presenté a los usuarios toda la información posible acerca de los productos o servicios, lo cual puede complementarse a través de manuales de uso, referencias de uso, referencias, preguntas frecuentes, opiniones de otros compradores, etc.
- **10.** Compras confiables.- la fiabilidad de los clientes que deseen hacer sus compras en la tienda virtual, dependerá en gran medida de la confianza que aporte al sitio al momento de adquirir un producto o servicio, para lograr ello, es necesario que el usuario pueda visualizar correctamente, la cantidad, el precio, costes de envío, etc. de lo que haya adquirido. Dentro del mismo contexto, es un requisito establecer diferentes formas de pago, desde las tarjetas de débito y crédito, hasta sistemas Paypal o Google Checkout, además de "transferencias bancarias", pago contra reembolso y otras. Saber el tiempo de envío y el proceso por el que se pasa su producto e información sobre devoluciones.

15

**11.** Las características de un producto son muy importantes a la hora de comprar, es necesario la opinión del consumidor al respecto, por ello para que la página sea atractiva se debe considerar filtros en la tienda virtual que le permitan al visitante ir eligiendo las características del producto que busca. Si el usuario no encuentra fácilmente lo que está buscando, no va a realizar la compra.

### **1.2.1.2.3. Transacción Comercial**

Consiste en el uso de medios electrónicos y protocolos de seguridad normalizados para la realización de actividades como ofrecer y demandar productos y/o servicios, búsqueda de proveedores, publicidad, negociación entre comprador y vendedor, atención al cliente y el cumplimiento de trámites administrativos que estén relacionados con una actividad comercial, es decir todas aquellas operaciones que se requiere en el comercio. (Laudon, 2012)

Una transacción es un acontecimiento comercial que se puede que es medible en unidades monetarias y está soportada en un documento, lo que le permite ser registrada en los libros contables, la importancia de su concepto radica en que estas son la materia prima de la contabilidad. (Dominicana, 2017).

Es decir una transacción comercial es un acuerdo que se lleva a cabo entre un comprador y un vendedor en la que intercambian un bien o servicio a cambio de unidades monetarias, utilizando diferentes medios de pago puede ser de forma convencional o electrónica con la finalidad de hacer más confiable el acuerdo.

#### **Variable dependiente.- Gestión de ventas de la comercializadora**

#### <span id="page-34-0"></span>**1.2.2. Gestión de ventas**

La gestión de ventas es una de las especialidades fundamentales en mercadotecnia. Una gestión efectiva de ventas surge de un personal muy orientado al éxito, que logra cumplir con su misión de manera económica. (Rodríguez-Ardura, 2017).

En tal sentido el desarrollo de una gestión de venta eficiente es requisito para aumentar las ganancias de cualquier de negocio. Sin embargo, llegar a ese nivel requiere que quien está al frente del proceso se esfuerce para hacer la empresa cada vez eficiente.

### <span id="page-34-1"></span>**1.2.2.1. Compras**

Es una transacción que se centra en el aprovisionamiento que realiza una empresa de diferentes bienes destinados a una posterior comercialización. (Moschini, 2012) Está ligada con factores relacionados con la esencia de la vida del individuo y el medio social en el que actúa. La compra es una respuesta a un fenómeno muy complejo donde los estímulos de la comercialización son un factor desencadenante (o un medio), pero no el origen o causa de una actitud.

## <span id="page-34-2"></span>**1.2.2.1.1. Cliente Potencial**

"Es aquél que no nos compra todavía, pero forma parte de nuestro público objetivo y puede estar comprando a algún competidor". (Couso, 2012)

Son personas, empresas u organización que no realizan compras a la empresa en la actualidad, pero que son visualizados como posibles clientes en el futuro, a corto, mediano o a largo plazo. (ESCUDERO, 2015)

17

De acuerdo a los autores se puede decir que un cliente potencial es aquella persona que a través de un análisis de mercado puede convertirse en comprador de un producto o un servicio específico, por tanto, la tienda virtual propuesta pretende captar a aquellos consumidores que aún no son clientes de la comercializadora pero que mediante el estudio realizado estarían dispuestos a comprar y en un futuro ser parte de los cliente de Comecsa S.A.

### <span id="page-35-0"></span>**1.2.2.1.2. Medio de compra**

Lugar donde el consumidor adquiere sus productos y servicios, puede ser en línea, portales, o un lugar determinado según sus gustos y preferencias. (LAUDON, 2013)

De esta manera el comportamiento del individuo al momento de la compra depende de varios factores, percepción, gustos, preferencias, estímulos, atributos, calidad, precio, diseño etc., que hacen actuar al individuo en la toma de decisión del producto o servicio.

En tal sentido el medio de compra son las diferentes fases por las que pasa una persona desde que se da cuenta que tiene una necesidad hasta que adquiere un producto o servicio para resolverla.

# <span id="page-35-1"></span>**1.2.2.2. Ventas**

Según Cristale, (2017) considera que la venta que es un intercambio de valores entre un comprador y un vendedor; en dicho proceso el vendedor influye en la decisión del comprador. En esta transacción lo más importante es el valor percibido por el comprador, de allí la importancia de identificar claramente sus necesidades.
En el proceso de venta la clave está en la habilidad del vendedor de relacionar las características del producto/servicio que ofrece con los beneficios que representa para el comprador.

Según Herrera, (2015) explica que la venta es entendida como el acto psicológico perfecto donde se intercambian necesidades entre un comprador y un vendedor, teniendo como árbitro un producto o un servicio. En ella se destacan la fundamentación teórica, derivada de una excelente capacitación, y las habilidades innatas o adquiridas del vendedor.

En otras palabras, las ventas es toda acción que realiza el vendedor y el comprador cuando se efectúa una compra.

El vendedor es quien influye al momento de hacer una compra porque es quien identifica las necesidades y beneficios que desea o necesita el cliente y a su vez anima al comprador para que este se sienta satisfecho. Esto se hace con beneficio mutuo y de forma permanente porque por medio de la venta podemos fidelizar al cliente.

#### **1.2.2.2.1. Proceso**

Los procesos son medios por los cuales se pueden lograr resultados (Fines) usando recursos ( Humanos y materiales) para transformar insumo (entradas) en productos ( salidas). (Sapiro, 2017)

Proceso de mejora, pone el énfasis en la capacidad que tienen las empresas para evolucionar, progresar, y desarrollarse de manera progresiva, obteniendo resultados eficientes, y de calidad. (Armando Mejía-Giraldo, 2013).

Es el proceso de ayudar y persuadir a un cliente potencial para que adquiera un producto o servicio, o actúe a favor de una idea comercialmente significativa para el vendedor. (Johnston & Marshall, 2009).

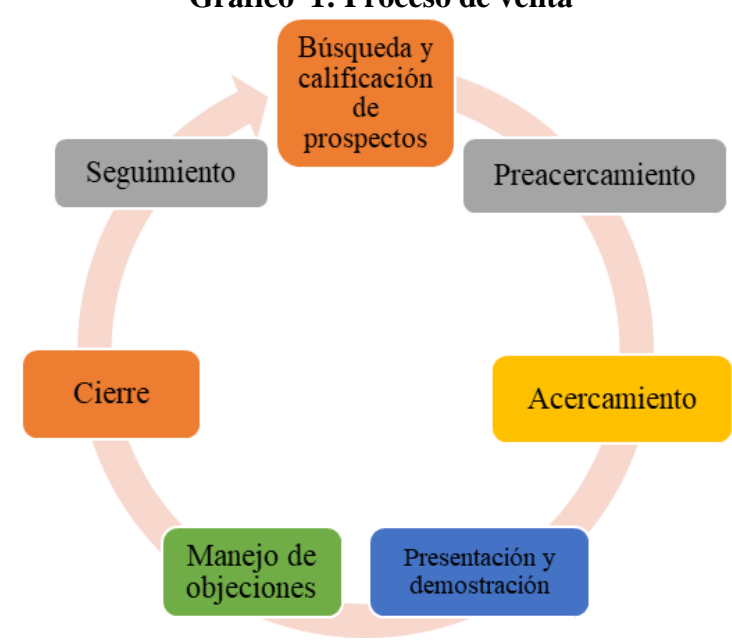

**Gráfico 1: Proceso de venta**

Es decir el proceso de ventas hoy en día se torna un papel importante en las organizaciones puesto que, se sigue una serie de paso para obtener los resultados esperados al momento de la adquisición del producto o servicio, cuya finalidad es lograr la venta ideal, además debe describirse por el conjunto de procesos que ejecuta, y un abordaje que facilita la integración de las áreas, minimizando las discontinuidades del flujo de trabajo.

# **1.2.2.2.2. Estrategia**

Son los cursos de acción que muestran la dirección y el empleo general de los recursos para lograr los objetivos. (Munch, 2014)

**Fuente:** (ARSTRONG, 2013) **Elaborado por:** Cruz Domínguez Yadira Stefany

Planes sobre cómo logrará la organización hacer lo que debe hacer en su negocio, cómo competirá con éxito, y cómo atraerá y satisfará a sus clientes con el fin de lograr sus metas (Weihrich, Cannice, & Koontz, 2017).

Por lo tanto, la estrategia es la determinación de los objetivos básicos a largo plazo de una empresa, la instrumentación de los cursos de acción y la asignación de los recursos necesarios para alcanzar la meta; la lógica de marketing con la cual una compañía espera crear valor para el cliente y alcanzar relaciones rentables con él.

#### **1.2.2.2.3. Satisfacción del cliente**

Grado en el que el desempeño percibido de un producto coincide con las expectativas del consumidor. (ARSTRONG, 2013)

Sentimientos de placer o decepción de una persona que se generan al comparar los resultados o el desempeño percibido de un producto contra las expectativas (Escobar & González, 2011)

La satisfacción del cliente depende de factores relevantes tales como, calidad, diseño, atributos, gustos y preferencias por parte del cliente, es decir que al momento de la compra el cliente decidirá si es efectiva la adquisición del producto, por ello, es primordial llenar sus expectativas para que el resultado favorable para la tienda.

#### **1.2.2.2.4. Servicio**

Son aquellas actividades identificadas por separado, esencialmente intangibles que proporcionan la satisfacción de deseos y que no están necesariamente unidas a la venta de un producto u otro servicio (Armstrong, 2012)**.**

El servicio de atención al usuario es el conjunto de actividades interrelacionadas que ofrece un suministrador con el trabajador con el fin de que el cliente obtenga el producto o servicio en el momento y lugar adecuado y se asegure un uso correcto del mismo. Por lo tanto el servicio de atención al usuario es una potente herramienta del Marketing. (Acosta & Diaz, 2014).

Por lo tanto, el servicio se puede concluir como el conjunto de prestaciones que el cliente espera además del producto o del servicio básico como consecuencia del precio, la imagen y la reputación del mismo.

#### **1.3. Fundamentos sociales, psicológicos, filosóficos y legales.**

### **1.3.1. Fundamentos sociales**

Sin la tecnología, la globalización probablemente no sería un tema para discutir. En particular, la tecnología de las comunicaciones, en las que internet juega un papel principal, ha revolucionado la forma en que las personas trabajan, expandiendo la base de conocimiento global y proporcionado una variedad de maneras de unir a las personas y las culturas.

En este apartado la relación que trae consigo el internet con la globalización es de vital importancia en todos los aspectos en el mundo empresarial, relacionándolo al presente trabajo de investigación tiene perspectivas de respuestas a las múltiples necesidades a los clientes que tiene Comecsa S.A., por lo que al implementarse una tienda virtual les facilita la compra o adquisición de su producto o servicio. Con la aparición de internet y su incorporación en el mundo de los negocios esta perspectiva debe dar respuesta a la pregunta de cómo maximizar la eficacia y

eficiencia del uso de internet en la producción de outputs en los negocios. Por tanto, uno de los retos surgidos es utilizar internet en las distintas empresas de la forma que más ayude a la mejora continua y aumentar la productividad.

La investigación realizada está vinculada positivamente en el aspecto social, por la contribución hacia la comercializadora en el mejoramiento de la gestión de venta, en cuanto al impacto que tendrá en los consumidores actuales y potenciales para realizar sus compras online, se puede considerar una sociedad globalizada por la tecnología, donde el ser humano ve como una necesidad tener internet ya sea en su móvil, Tablet, computadora y entre otros dispositivos.

Por tanto, el mundo empresarial debe adaptarse a los requerimientos de los clientes para poder satisfacer las necesidades de clientes cada vez más exigentes y poder mantenerse en el mercado.

Cabe mencionar que la tecnología en las empresas a más de ser un desafío es una inversión, pues genera un aporte importante a los empresarios por las negociaciones que hoy en día se pueden dar vía internet siendo esto la comunicación y las transacciones comerciales, optimizando recursos económico y tiempo.

### **1.3.2. Fundamentos psicológicos**

El comercio electrónico nació como tal en 1920 en Estados Unidos dónde apareció la venta por catálogo. Este nuevo sistema de distribución fue una gran revolución en ese momento, ya que fue la primera vez que se podía comprar sin antes ver el producto. (Lynkoo.lov.e\_commerce, 2012)

La historia del comercio ha ido evolucionado, a veces de una forma pausada, lenta

y en algunas ocasiones con pasos agigantados. Lo que se entiende ahora como comercio electrónico es la última fase a la cual se ha llegado de este progresivo desarrollo.

Es así que las redes sociales, las comunicaciones móviles, la web 2.0, los teléfonos inteligentes, las Tablet que hoy en día muchas personas tienen en su alcance están cambiando los hábitos de consumo del mundo. Ya no basta con poner un catálogo de productos en una tienda online de manera estática y esperar que los clientes compren. Cada vez son más las personas que utilizan su tableta o Smartphone para realizar búsquedas, comparar precios y también para comprar online. Esta tendencia se impondrá en un futuro no muy lejano y las empresas que quieran vender online deberán adaptarse a estos nuevos hábitos y dispositivos.

#### **1.3.3. Fundamentos filosóficos**

El comercio electrónico entendido como la forma de realizar compra-venta por internet en los últimos años ha tomado mayor fuerza debido al ahorro de tiempo que representa realizar una transacción comercial o el dinero que se ahorran las empresas mediante la disminución del personal.

(Torre Gustavo y Codner Darío, 2013) mencionan el análisis del libro de (Amor Daniel, 2001) titulada "La (R)evolución del e-business" en donde consideran el ecommerce como apenas un aspecto del e-business y que con frecuencia se cree erróneamente que el primero es sinónimo del segundo. Para el autor, el comercio electrónico fue uno de los primeros tipos de negocios disponibles en formato digital, pero Internet brinda muchas más posibilidades que la simple compra y venta de

productos y servicios. En un sentido amplio: "consiste en aprovechar la comodidad, la disponibilidad y el alcance universal para mejorar las organizaciones existentes o crear nuevas organizaciones virtuales".

Inicialmente, comienza con una presencia institucional y a medida que ve resultados agrega nuevas funcionalidades (pública catálogos multimedia de productos, tomar pedidos desde el sitio, atender consultas y reclamos online, etc.) hasta llegar a vender directamente por el sitio.

Por lo consiguiente, la tienda virtual a inicio de su aparición tenia contenido básico como información del negocio, hoy día con clientes busca que la pagina virtual sea dinámica, por ello se considera básico que contenga catálogo de productos, tomar pedido, atender consultas, reclamos y pagos online; en la actualidad existen un sin número de módulos que se pueden agregar, conforme se ven los resultados con la finalidad de innovar o simplemente actualizar el sistema.

#### **1.3.4. Fundamentos legales**

Según la ley de comercio electrónico, firmas electrónicas y mensajes de datos (Ley No.67 R.O. Suplemento 557 de 17 de abril de 2002) expresa lo siguiente:

Título Preliminar Art. 1.- Objeto de la Ley. - Esta Ley regula los mensajes de datos, la firma electrónica, los servicios de certificación, la contratación electrónica y telemática, la prestación de servicios electrónicos, a través de redes de información, incluido el comercio electrónico y la protección a los usuarios de estos sistemas. Esta ley tiene la característica de haber previsto con tiempo la regulación del comercio electrónico por su visión futurista de la posible aparición de esta modalidad de negocios que como vemos ya tiene un inicio y se considera que su desarrollo con el paso del tiempo sustituirá los negocios convencionales, tal como lo veremos en su desenvolvimiento normal.

# **Capítulo I DE LOS SERVICIOS ELECTRÓNICOS**

Art. 44.- Cumplimiento de formalidades. - Cualquier actividad, transacción mercantil, financiera o de servicios, que se realice con mensajes de datos, a través de redes electrónicas, se someterá a los requisitos y solemnidades establecidos en la ley que las rija, en todo lo que fuere aplicable, y tendrá el mismo valor y los mismos efectos jurídicos que los señalados en dicha ley.

# **Capítulo III DE LOS DERECHOS DE LOS USUARIOS O CONSUMIDORES DE SERVICIOS ELECTRÓNICOS**

**Art. 48.- Consentimiento para aceptar mensajes de datos. -** Previamente a que el consumidor o usuario exprese su consentimiento para aceptar registros electrónicos o mensajes de datos, debe ser informado clara, precisa y satisfactoriamente, sobre los equipos y programas que requiere para acceder a dichos registros o mensajes.

El usuario o consumidor, al otorgar o confirmar electrónicamente su consentimiento, debe demostrar razonablemente que puede acceder a la información objeto de su consentimiento Si con posterioridad al consentimiento del consumidor o usuario existen cambios de cualquier tipo, incluidos cambios en equipos, programas o procedimientos, necesarios para mantener o acceder a registros o mensajes electrónicos, de forma que exista el riesgo de que el consumidor o usuario no sea capaz de acceder o retener un registro electrónico o mensaje de datos sobre los que hubiera otorgado su consentimiento, se le deberá proporcionar de forma clara, precisa y satisfactoria la información necesaria para realizar estos cambios, y se le informará sobre su derecho a retirar el consentimiento previamente otorgado sin la imposición de ninguna condición, costo alguno o consecuencias. En el caso de que estas modificaciones afecten los derechos del consumidor o usuario, se le deberán proporcionar los medios necesarios para evitarle perjuicios, hasta la terminación del contrato o acuerdo que motivó su consentimiento previo.

**Art. 49.- Consentimiento para el uso de medios electrónicos. -** De requerirse que la información relativa a un servicio electrónico, incluido el comercio electrónico, deba constar por escrito, el uso de medios electrónicos para proporcionar o permitir el acceso a esa información, será válido si:

a) El consumidor ha consentido expresamente en tal uso y no ha objetado tal consentimiento; y,

b) El consumidor en forma previa a su consentimiento ha sido informado, a satisfacción, de forma clara y precisa, sobre:

1. Su derecho u opción de recibir la información en papel o por medios no electrónicos;

2. Su derecho a objetar su consentimiento en lo posterior y las consecuencias de cualquier tipo al hacerlo, incluidas la terminación contractual o el pago de cualquier tarifa por dicha acción;

3. Los procedimientos a seguir por parte del consumidor para retirar su consentimiento y para actualizar la información proporcionada; y,

4. Los procedimientos para que, posteriormente al consentimiento, el consumidor pueda obtener una copia impresa en papel de los registros electrónicos y el costo de esta copia, en caso de existir.

**Art. 50.- Información al consumidor**. - En la prestación de servicios electrónicos en el Ecuador, el consumidor deberá estar suficientemente informado de sus derechos y obligaciones, de conformidad con lo previsto en la Ley Orgánica de Defensa del Consumidor y su Reglamento.

Cuando se tratare de bienes o servicios a ser adquiridos, usados o empleados por medios electrónicos, el oferente deberá informar sobre todos los requisitos, condiciones y restricciones para que el consumidor pueda adquirir y hacer uso de los bienes o servicios promocionados.

La publicidad, promoción e información de servicios electrónicos, por redes electrónicas de información, incluida la Internet, se realizará de conformidad con la ley, y su incumplimiento será sancionado de acuerdo al ordenamiento jurídico vigente en el Ecuador.

En la publicidad y promoción por redes electrónicas de información, incluida la Internet, se asegurará que el consumidor pueda acceder a toda la información disponible sobre un bien o servicio sin restricciones, en las mismas condiciones y con las facilidades disponibles para la promoción del bien o servicio.

En el envío periódico de mensajes de datos con información de cualquier tipo, en forma individual o a través de listas de correo, directamente o mediante cadenas de mensajes, el emisor de los mismos deberá proporcionar medios expeditos para que el destinatario, en cualquier tiempo, pueda confirmar su suscripción o solicitar su exclusión de las listas, cadenas de mensajes o bases de datos, en las cuales se halle inscrito y que ocasionen el envío de los mensajes de datos referidos. La solicitud de exclusión es vinculante para el emisor desde el momento de la recepción de la misma. La persistencia en el envío de mensajes periódicos no deseados de cualquier tipo, se sancionará de acuerdo a lo dispuesto en la presente ley.

El usuario de redes electrónicas, podrá optar o no por la recepción de mensajes de datos que, en forma periódica, sean enviados con la finalidad de informar sobre productos o servicios de cualquier tipo.

# **LEY ORGÁNICA DE DEFENSA DEL COSUMIDOR.**

Ahora bien, por su parte la Ley Orgánica de Defensa del consumidor, publicada bajo el N° Ley 21, y publicada en el registro oficial, suplemento 116 del 10 de Julio del 2000, establece en su artículo 9°, ubicado en el capítulo IV de la misma bajo el título; Información básica comercial, lo siguiente: "todos los bienes a ser comercializados deberán su respectivos precios, pesas y medidas de acuerdo a las características del producto. Toda información relacionada al valor de los bienes y servicios deberá incluir, además del precio total, los montos adicionales correspondientes a impuestos y otros recargos, de tal manera que el consumidor pueda conocer el valor final".

Lo que nos indica que esta regulación es totalmente aplicable también al comercio electrónico (Ecommerce), y esta será una de las características más notoria al momento de diseñar los catálogos de la tienda virtual.

29

# **CAPÍTULO II**

# **MATERIALES Y MÉTODOS**

#### **2.1. Tipo de investigación**

El presente trabajo de investigación tiene un enfoque descriptivo porque permite conocer la realidad de los consumidores frente al uso de las herramientas tecnológicas para hacer uso del comercio electrónico, complementando con una investigación cualitativa, cuantitativa, bibliográfica y descriptiva.

#### **2.1.1. Cualitativo**

El enfoque cualitativo porque se obtiene información importante que permitió analizar los principales factores que inciden en el comportamiento de las personas o futuros clientes en el uso del comercio electrónico, además el análisis e interpretación de las entrevistas realizadas al encargado de ventas de la comercializadora Comecsa S.A. y profesionales en sistemas.

# **2.1.2. Cuantitativo**

En la investigación cualitativa se hace uso de la investigación cuantitativa en la aplicación e interpretación de modelos estadísticos basados en una encuesta efectuada a empleados públicos y privados de la provincia de Santa Elena.

#### **2.1.3. Descriptiva**

Es una investigación descriptiva puesto que permitió analizar la situación real de los clientes frente al uso del comercio electrónico para adquirir los principales productos que oferta la comercializadora Comecsa S.A.

#### **2.1.4. Bibliográfica**

Para realizar esta investigación previamente se consultó varias fuentes bibliográficas confiables, datos que fueron tomados de base para describir el marco teórico y elaborar los instrumentos de recolección de datos, considerando las citas de referencias de los autores.

#### **2.2. Métodos de la investigación**

#### **2.2.1. Método Inductivo**

El método inductivo se utilizó al analizar las principales variables que influyen en la gestión de venta al implementar una tienda virtual en la comercializadora Comecsa S.A. considerando que las estrategias de promoción se efectúan actualmente mediante las redes sociales sin existir la opción de la adquisición de algún producto de forma inmediata. Con el uso del método inductivo alcanzamos las conclusiones generales de la investigación partiendo de la hipótesis establecida

#### **2.2.2. Método Deductivo**

La presente investigación considera este método porque fundamenta las conceptualizaciones de las principales variables establecidas mediante el análisis de los datos obtenidos y deducirlos por medio del razonamiento lógico con el respectivo soporte de la información documentada.

# **2.3. Diseño de muestreo**

#### **2.3.1. Población:**

Según datos obtenidos por el Censo de población y vivienda del año 2010, la Península de Santa Elena tiene una población económicamente activa (PEA) de 108.930.

### **2.3.2. Muestra**

Para la investigación se considera como objeto de estudio la PEA, 108.930 personas, por ser trabajadores tanto en instituciones públicas y privadas, permitiendo así captar clientes potenciales, para ello se aplica la siguiente fórmula:

$$
n = \frac{N}{((e)^2 (N-1)) + 1}
$$

Datos:

n= tamaño de la muestra N= 108.930

 $e= 0.06$ 

$$
n = \frac{108.930}{((0.06)^2 (108.930 - 1)) + 1}
$$
  

$$
n = \frac{108.930}{((0.0036)(108.929)) + 1}
$$
  

$$
n = \frac{108.930}{393.1444}
$$
  

$$
n = 367
$$
  

$$
n = 367
$$

## **2.4. Diseño de recolección de datos**

Para la obtención de la información acerca de la problemática que presenta COMECSA. SA será necesario utilizar los instrumentos de recolección de datos tales como: entrevista y encuestas, con el fin de obtener información necesaria que sirve para el aporte al objeto de estudio.

El procedimiento que se llevó a cabo en la presente investigación es realizar la entrevista que es técnica que permite obtener información necesaria para la investigación; por ello, se realizó la entrevista al supervisor quien fue encargado

para brindar la información y también se realizó entrevista a ingenieros en sistemas debido al amplio conocimiento sobre tiendas virtuales, para obtener información relevante a través de respuestas verbales respecto a las interrogantes planteadas, donde los entrevistados explicaran ampliamente las causas de la problemática que se investiga.

La encuesta es un instrumento importante que consiste en realizar un diagnóstico preliminar de la investigación, el cual va dirigido a empleados de instituciones Públicas y Privadas de la provincia de Santa Elena con la finalidad de determinar la aceptación del consumidor en la utilización de una tienda virtual como medio de compra en la Comercializadora Ecuatoriana de Calzado Comecsa S.A, mediante un formulario de preguntas.

# **CAPÍTULO III**

# **RESULTADOS Y DISCUSIÓN**

### **3.1. Análisis de los resultados**

**3.1.1. Análisis de los resultados de la entrevista** 

### **3.1.1.1. Entrevista al Gerente Ventas**

Esta entrevista aplicada al Lcdo. Adolfo Yagual De La Cruz, supervisor de la Comercializadora Ecuatoriana de Calzado Comecsa S.A.

# **Acceso:**

# **1. ¿Qué tipos de herramientas tecnológicas utiliza su comercializadora para que las personas puedan conocer sus productos?**

La comercializadora cuenta con redes sociales que son los medios donde se da a conocer las ofertas y eventos de apertura de temporadas, con el objetivo de incentivar al cliente actual o potencial a que visiten el local.

#### **Tiempo:**

**2. ¿Ha considerado una necesidad la creación de una tienda virtual por tiempo limitante que tienen las personas para recorrer o visitar su tienda?**

Por supuesto que sí, hoy en día las personas no disponen de tiempo suficiente para realizar compras por diversas ocupaciones que poseen, pero no se cuenta con un estudio que refleje que la provincia de Santa Elena utiliza o utilizaría este medio de compra.

#### **Plataforma:**

# **3. ¿Estaría usted de acuerdo en implementar una tienda virtual para mejorar la gestión de venta de su comercializadora?**

Seguro, cualquier proyecto que se implemente para mejorar la gestión de venta sería muy importante, además permitiría expandirse hacia otros mercados.

### **Características:**

# **4. ¿Consideraría importante implementar filtros en la tienda virtual para facilitar la búsqueda?**

Por supuesto, es muy necesario para el cliente y mucho más si están establecidas por marcas o productos, ya que los clientes buscan a la comercializadora por la marca y calidad, por ello sería indispensable tanto para el usuario como para el administrador que la tienda virtual contenga filtros, esto ayudaría a ejecutar cualquier tipo de actividad de una manera ordenada y simplificada.

### **Transacción Comercial**

# **5. ¿Consideraría usted tener diversas modalidades de cobro como: tarjeta de crédito, transferencia y depósito bancario?**

Efectivamente ya que no solo obtendría otro medio de compra-venta, si no que se daría al cliente otra opción de pago, ya que muchas veces el cliente prefiere cancelar el producto con tarjeta; actualmente la comercializadora no se realiza este tipo de transacción.

#### **Clientes:**

#### **6. ¿Qué tipo de clientes tiene su comercializadora?**

Comecsa es un tienda de primera, tiene apertura para todos los consumidores de clase baja, media y alta, pero nuestros mayores clientes son las personas de economía media-baja, aunque nos gustaría captar otro segmento.

#### **Medio de compra:**

**7. ¿Considera usted que para poder ser competitivo y mejorar la gestión de ventas, su comercializadora debería incluir otro medio de compra?**

Semanalmente se realizan reuniones de trabajo donde se trata estrategias para mejorar las ventas y poder llegar a las metas planteadas, no obstante otro medio de venta aportaría significativamente al cumplimiento de los objetivos.

#### **Proceso:**

#### **8. ¿Cómo se lleva a cabo el control de inventarios?**

Se cuenta con sistema donde se colocan todos los productos codificados, la comercializadora cuenta con un equipo de trabajo que corresponden al personal en bodega y los supervisores encargados de este proceso.

# **Estrategias:**

# **9. ¿Consideraría usted como estrategia de venta generar promociones únicas en la tienda virtual?**

Por supuesto, se puede considerar descuentos por cumpleaños, obsequios, porcentaje de descuento en su primera compra, entre otras opciones, esto ayudaría

a incrementar las ventas y a fidelizar clientes, dándole la atención oportuna que se merece.

### **Satisfacción:**

# **10. ¿Considera usted que una tienda virtual puede satisfacer las necesidades de los clientes actuales y potenciales?**

Por supuesto, si la tienda virtual tiene el acceso rápido y con filtro ayudaría a las personas que tienen una urgencia de algún producto específico, además porque un producto que se vende de manera virtual no tiene espacio para errores, y si se maneja correctamente este aspecto el consumidor se encontrara satisfecho por el servicio.

#### **Servicios:**

# **11. ¿Considera usted que los avances tecnológicos aportarían significativamente en las ventas de su comercializadora? ¿por qué?**

De sobremanera, hoy en día la tecnología se utiliza para crear un posicionamiento efectivo y crear un laso de lealtad entre el consumidor y la empresa, además de ser una manera efectiva de crear interacción entre ambas partes.

# **12. ¿Conoce usted alguna empresa o comercializadora que utilizan tiendas virtuales en la provincia de Santa Elena?**

En nuestra provincia no, pero en otras sí.

### **3.1.1.2. Entrevista a Profesionales en Sistemas**

Entrevistas realizadas a profesionales externos Ing. Eduardo Tigrero Bacilio, Ing. Pilar Quimí Domínguez, Ing. Elsa Clemente Yagual y al Mg. Moisés Montoya Tómala

#### **Clientes:**

**1. ¿Cómo considera usted el uso de tecnología en las empresas o comercializadoras?**

Consideran la tecnología como un factor importante para todas empresas, por lo que la implementación de las TIC en una organización ya no la visualizan como un lujo sino desde la óptica de una necesidad que permite a las pequeñas y grandes empresas estar acorde a los nuevos tiempos, donde se observa hoy en día un cliente que requiere que sus necesidades sean atendidas de una manera mucho más rápida y eficiente.

# **2. ¿Cómo considera usted que la tienda virtual influye en la competitividad?**

Manifiestan que en la actualidad se maneja un mercado realmente muy competitivo en todas las áreas y el tiempo es un elemento que influyen mucho a la hora de pensar que voy a comprar, por las que las tiendas virtuales se han convertido no solo en una necesidad sino en una oportunidad de poder desde casa o de cualquier lugar que te encuentres adquirir un producto, sin tener que hacer muchas veces largas filas por cancelar tu compra.

# **3. ¿Qué problemas representan para el usuario o cliente el uso de tiendas virtuales?**

Concuerdan que más allá de ser un problema muchas veces genera incertidumbre o insatisfacción por parte del cliente al crear en su mente que lo que va a adquirir no satisfaga sus expectativas por comentarios de otros usuarios, o tener esa inseguridad en sus pagos al pensar que tal vez le vaya a descontar más de lo debido en sus tarjetas o cuentas.

# **4. ¿Si usted fuera gerente de una comercializadora, como resolvería los problemas que tiene el usuario o cliente en el uso de la tienda virtual?**

Manifiestan que toda empresa quiere que sus clientes se sientan contentos y lo que adquiera realmente cumpla sus expectativas es por eso que se debe dar a conocer el manejo correcto de la tienda con sus ventajas y desventajas lo peor que se pueda hacer es engañar al cliente, porque un cliente satisfecho es un cliente multiplicador de nuevos clientes.

#### **Proceso:**

**5. ¿Hay una comercializadora que quiere implementar el uso de tiendas virtuales para mejorar la gestión en ventas? ¿Cuál es su opinión a esta iniciativa?**

Consideran que es la mejor alternativa porque se proyecta a sucursales virtuales y siempre se busca como todo negocio abarcar a un mercado global, y entregar al cliente esta comodidad realmente genera una gran expectativa.

#### **Estrategias:**

# **6. ¿Qué elementos consideraría usted que debe incluir la tienda virtual?**

Un recorrido virtual de la tienda lo consideran necesario, haciendo sentir al cliente como si estuviera físicamente presente en la misma, promociones, variedad de productos, foros, entrevistas tanto a los vendedores como clientes, formas de pagos, que se pueda escoger el idioma en que se presenta la página.

# **7. ¿Qué ventajas tiene para la gestión de ventas el uso de tiendas virtuales?**

Tiene muchas ventajas entre las cuales hay una amplia variedad de clientes, la tienda es más conocida, el volumen de venta sube, el cliente no tiene que esperar por realizar su respectivo pago, funcionan las 24 horas al día y los 365 días del año, reducción de costo tanto en la logística y adecuación de productos, la publicidad es mucha más segmentada de acuerdo a la demanda, y mayor oportunidad de posicionarte en el mercado como los primeros.

# **8. ¿Qué desventajas tiene para la gestión de ventas el uso de tiendas virtuales?**

Entre las desventajas es que el éxito está en dependencia de terceros, por lo que se debe contratar un buen diseñador porque todo entra por la vista y que el manejo de la página sea lo más sencillo posible, estar en dependencia del servidor en la cual va estar alojada la página porque al cliente le gusta todo rápido que no tenga que esperar al momento de dar clic, los métodos de pagos sentirse la seguridad de que no le estén cobrando más de lo indicado, contratar un buen servicio de transporte porque un día que llegue tarde el pedido es un cliente menos, las compras no son inmediatas en comparación a una tienda física.

### **Satisfacción:**

# **9. ¿Cómo considera usted que una tienda virtual satisfaría las necesidades de los clientes actuales y potenciales?**

Antes de lanzar algo se realiza el respectivo estudio de mercado para saber cuáles son las necesidades del cliente y que es lo que más le satisface a la hora de realizar compras para lograr así dar una respuesta válida a sus necesidades y a través de aquello captar sus posibles expectativas futuras. Como empresa se debe enfocar la mirada a poseer un proveedor satisfecho para que el cliente adquiera productos de calidad, y de seguro que ese cliente volverá a adquirir el producto y no solo eso sino que este mismo cliente es punta de lanza para atraer nuevos clientes, en lo personal considero que la satisfacción del cliente depende de la calidad, el precio, la distribución y la promoción.

#### **Servicios:**

# **10. ¿Conoce usted empresas que utilizan tiendas virtuales en la provincia de Santa Elena?**

Conocen es que a nivel de la provincia existe una plataforma online llamada tiendeo que aloja los diferentes centros comerciales con la que cuenta la provincia distribuida en secciones en donde se puede acceder a ella dependiendo de la necesidad del cliente en la cual proporciona información básica del producto, libertronica que es un local que ofrece servicios informático y ventas de artículos tecnológicos.

#### **11. ¿Cómo se imagina usted una tienda de venta virtual ideal?**

Una tienda ideal sería que el tiempo de respuesta sea en lo más mínimo posible, que al visitar la página no colapse, que su manejo sea fácil, que el producto que adquiera sea igual o mejor al que vi en la tienda virtual, que los días de entrega del producto sea mínimo, que no tengas que pagar más de lo que se indica en precio, que exista promociones, que el producto sea de calidad a precios considerados y que tengan las respectivas garantías.

# **12. ¿Qué le recomendaría a la tienda interesada para lograr una tienda de venta virtual ideal?**

Que se compre o alquile un buen servidor para alojar la página y que la misma este bien diseñada con un manejo sencillo y que siempre tenga satisfecho al proveedor y por ende al cliente. Además consideran que sea dinámica y adaptable a cualquier dispositivo.

#### **3.1.2. Análisis y resultados de la encuesta obtenidos**

# **1. Edad**

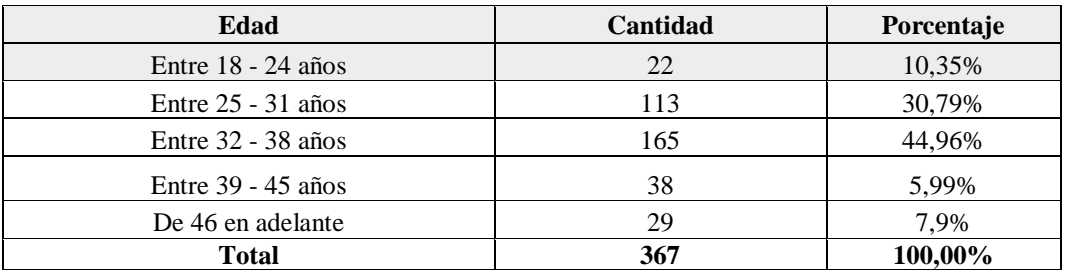

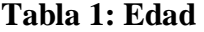

**Fuente:** Encuesta aplicada

**Elaborado por:** Cruz Domínguez Yadira Stefany

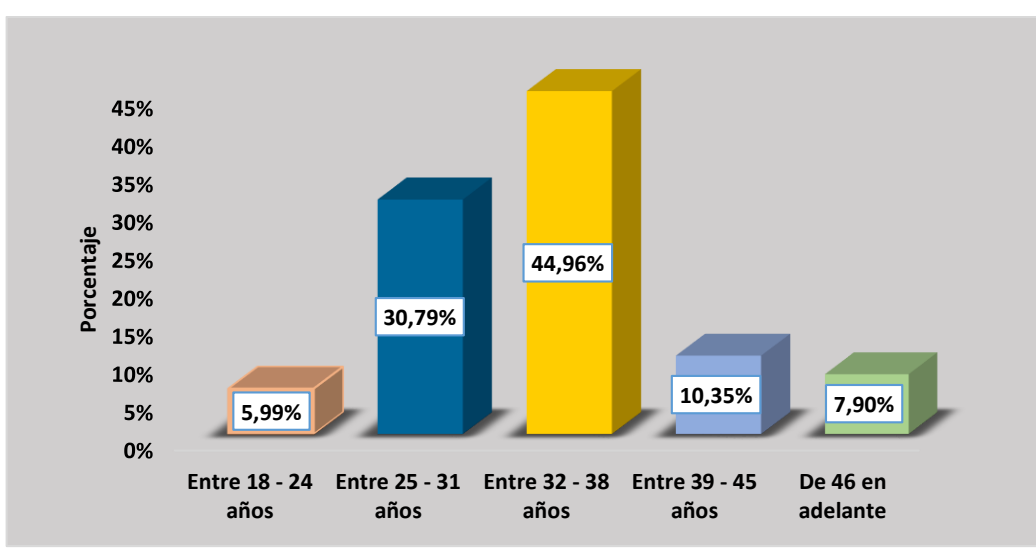

**Gráfico 2: Edad**

**Fuente:** Encuesta aplicada

**Elaborado por:** Cruz Domínguez Yadira Stefany

En base a los resultados que releja el gráfico se establece que el rango de edades de las personas encuestadas, la mayoría predomina entre 32 a 38 años de edad, que pueden ser o no clientes de Comecsa S.A., mientras que un término medio posee de 25 a 31 años, dejando tan solo una minoría de 46 años en adelante, esto quiere decir que la mayor parte de los cliente actuales y potenciales se encuentran en una etapa madura.

# **2. Estado Civil**

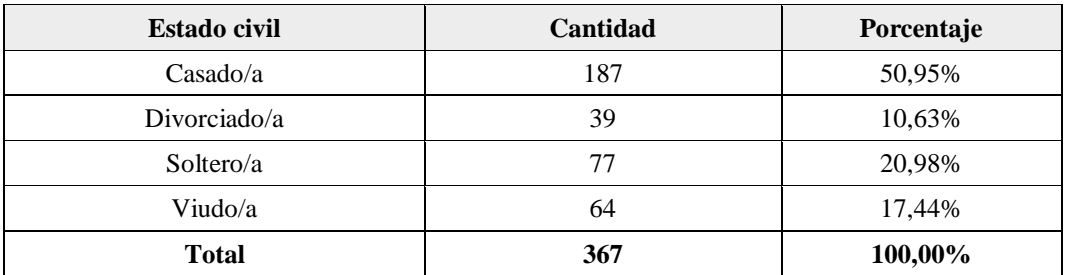

# **Tabla 2: Estado Civil**

**Fuente:** Encuesta aplicada

**Elaborado por:** Cruz Domínguez Yadira Stefany

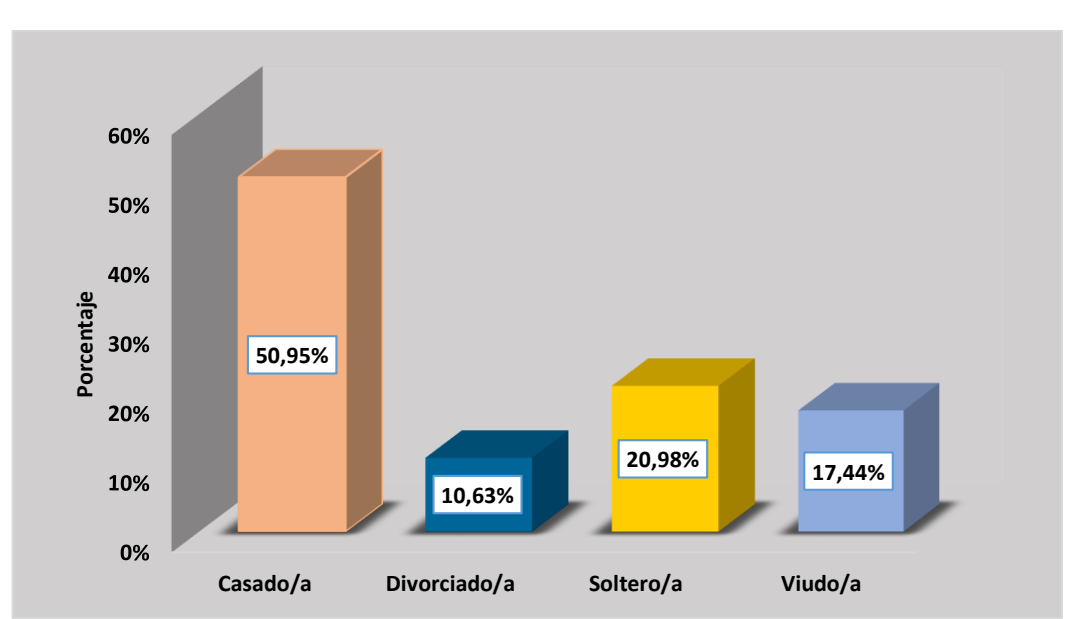

# **Gráfico 3: Estado Civil**

**Fuente:** Encuesta aplicada

**Elaborado por:** Cruz Domínguez Yadira Stefany

Según se puede observar en la gráfico el mayor porcentaje de las personas encuestadas son casadas, evidenciándose así mismo un término medio de personas solteras y un bajo porcentaje de personas divorciadas, con esta información se identifica el estado civil de las personas que aportaron en la encuesta realizada a empleados públicos y privados de la provincia de Santa Elena.

### **3. Género**

| Género       | Cantidad | Porcentaje |
|--------------|----------|------------|
| Femenino     | 183      | 49,86%     |
| Masculino    | 184      | 50,14%     |
| <b>Total</b> | 367      | 100,00%    |

**Tabla 3: Género**

**Fuente:** Encuesta aplicada

**Elaborado por:** Cruz Domínguez Yadira Stefany

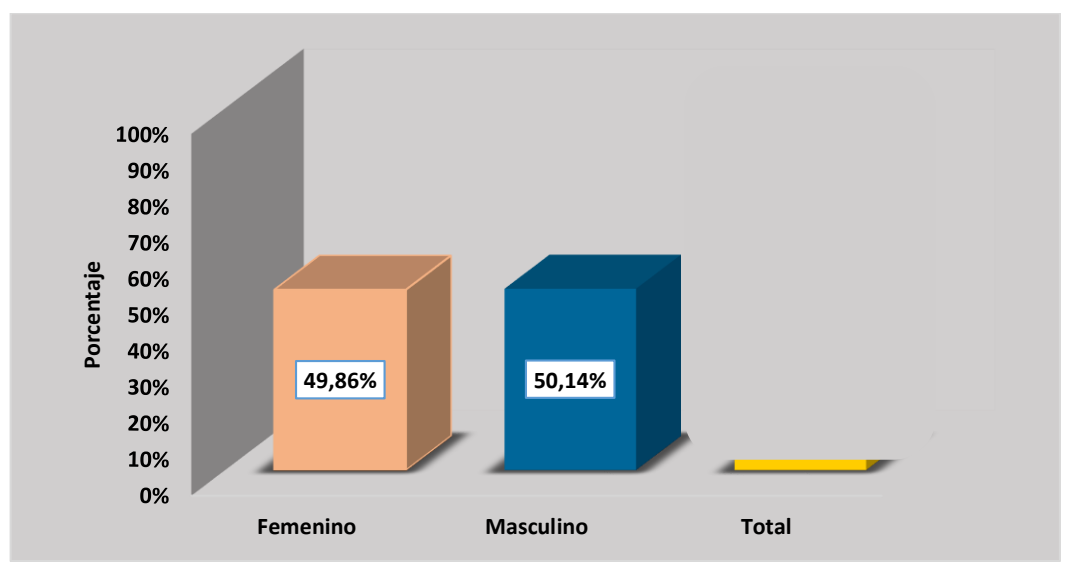

### **Gráfico 4: Género**

**Fuente:** Encuesta aplicada

**Elaborado por:** Yadira Stefany Cruz Domínguez

De acuerdo a los resultados podemos decir que el mayor porcentaje de personas encuestadas pertenece al género masculino, sin embargo existe tan solo una pequeña diferencia entre el femenino, por consiguiente se puede mencionar que coexiste un margen casi equilibrado de compras en ambos sexos, por lo que se considera que tanto hombres como mujeres consumen estos artículos.

### **4. Nivel de instrucción**

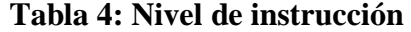

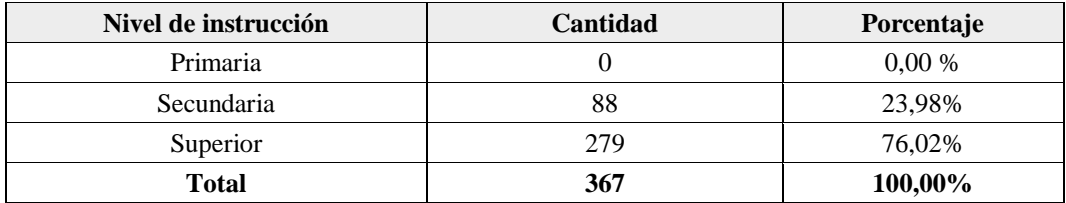

**Fuente:** Encuesta aplicada

**Elaborado por:** Cruz Domínguez Yadira Stefany

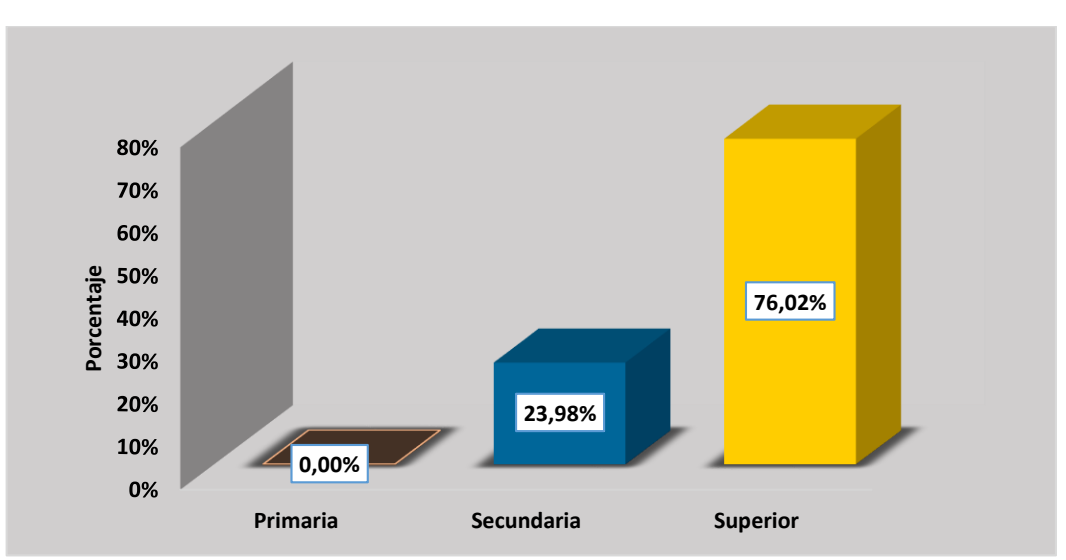

**Gráfico 5: Nivel de instrucción**

Se puede apreciar que la mayoría de personas encuestadas tienen un nivel de preparación académica superior, además una media de empleados con nivel secundario y ninguno con preparación académica primaria debido a los diferentes programas de educación continua que oferta el Ministerio de Educación, esto permite reconocer que la PEA en la provincia de Santa Elena se prepara y por ende se puede mencionar que son capaces de interactuar con fuentes de internet o conocer las diferentes redes sociales que permitan visualizar información de la actualidad.

**Fuente:** Encuesta aplicada

**Elaborado por:** Cruz Domínguez Yadira Stefany

#### **5. Nivel de ingreso**

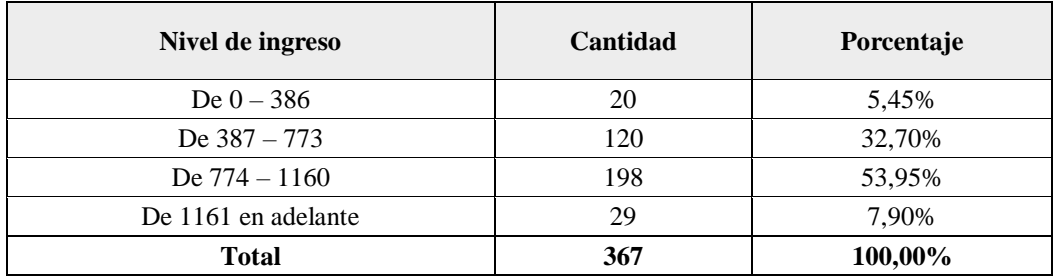

# **Tabla 5: Nivel de ingreso**

**Fuente:** Encuesta aplicada

**Elaborado por:** Cruz Domínguez Yadira Stefany

**Gráfico 6: Nivel de ingreso**

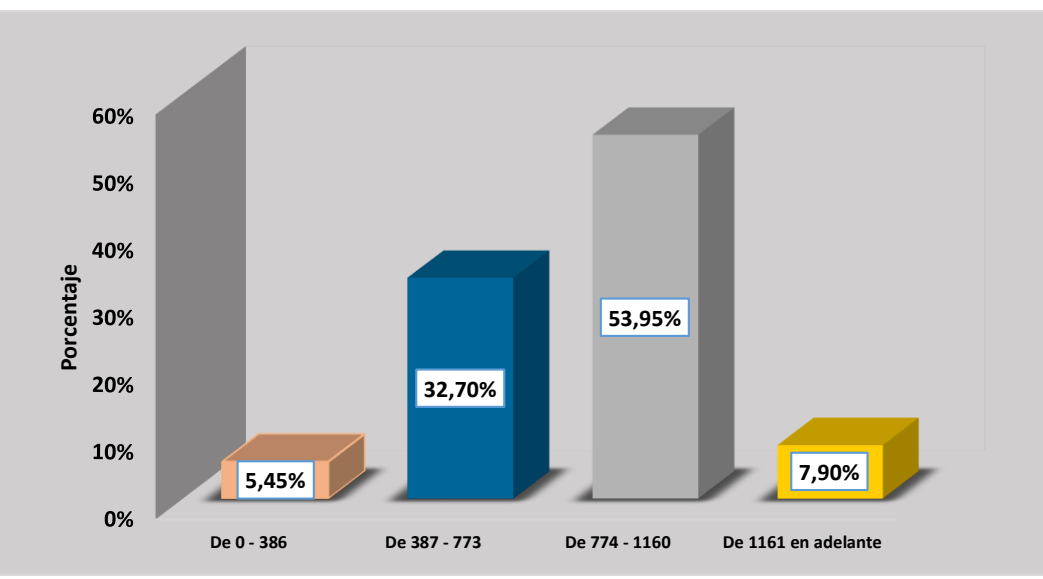

**Fuente:** Encuesta aplicada **Elaborado por:** Cruz Domínguez Yadira Stefany

De acuerdo a los datos reflejado se establece que el rango de ingreso de las personas encuestadas, la mayoría predomina entre \$774,00 a \$1160,00 dólares, mientras que un término medio posee un ingreso de \$387 a \$773, dejando tan solo una minoría de 0 a \$386,00 esto quiere decir que la mayor parte de los cliente actuales y potenciales se encuentran un nivel de ingreso adecuado para poseer una tarjeta de crédito y poder realizar sus compras online.

### **6. ¿Considera usted una buena alternativa las compras online?**

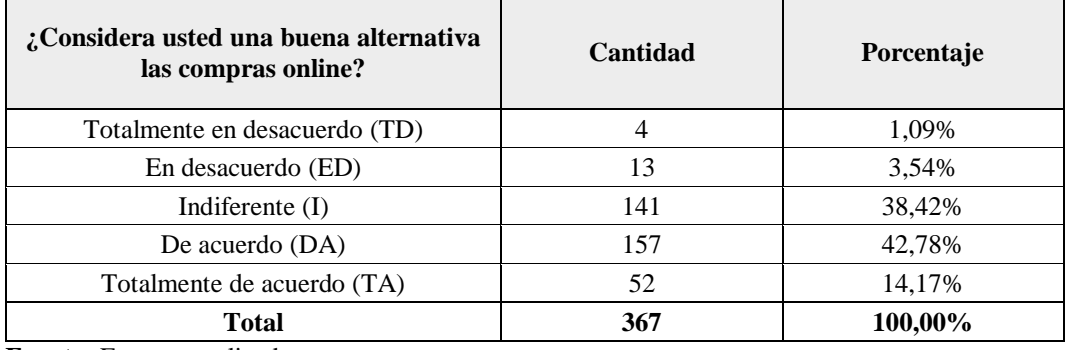

## **Tabla 6: Acceso**

**Fuente:** Encuesta aplicada

**Elaborado por:** Cruz Domínguez Yadira Stefany

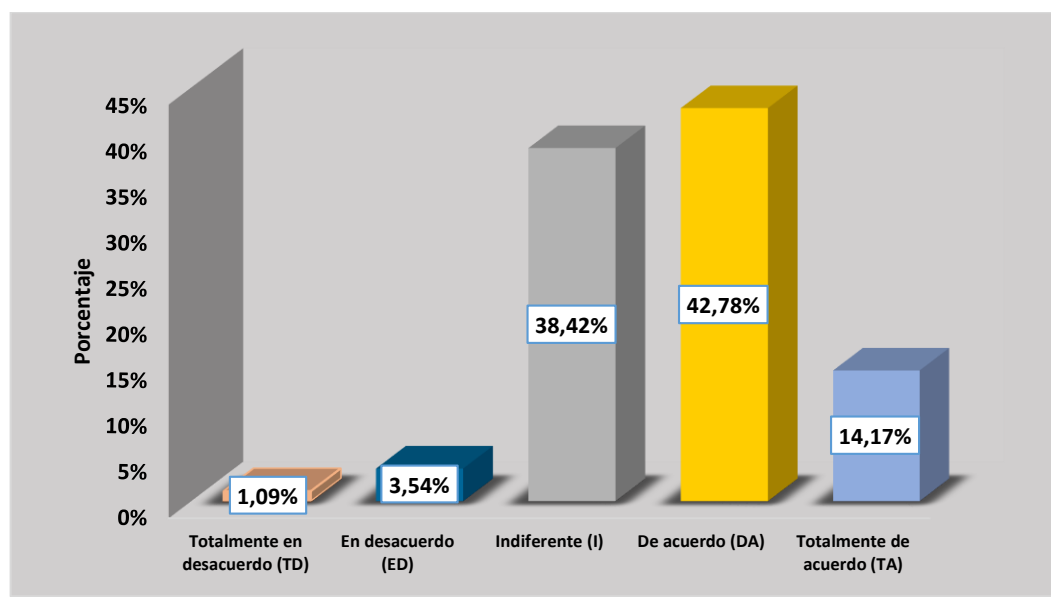

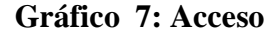

**Fuente:** Encuesta aplicada

**Elaborado por:** Cruz Domínguez Yadira Stefany

En base a las respuestas obtenidas en las encuestas existe un mayor porcentaje de personas que están de acuerdo en que es una buena alternativa las compras online, de igual forma existe un término medio de personas que se encuentran indiferente, por otro lado se denota un porcentaje mínimo de encuestados que están totalmente en desacuerdo a esta iniciativa.

**7. ¿El tiempo que las personas disponen para visitar un local comercial es** 

**insuficiente para conocer todos sus productos y promociones?**

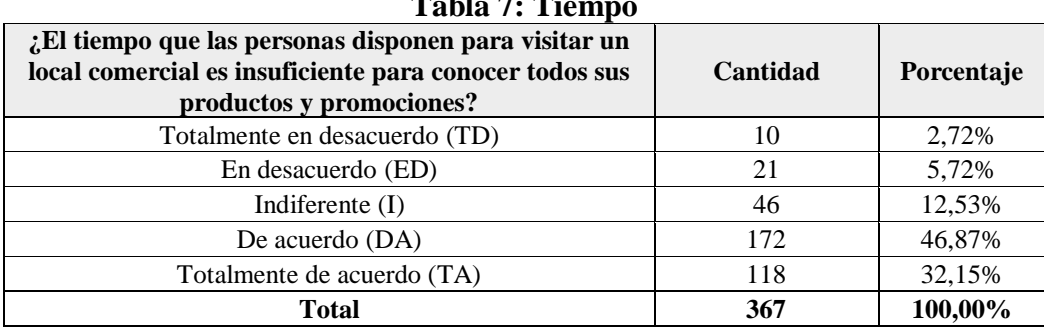

**Tabla 7: Tiempo**

**Fuente:** Encuesta aplicada

**Elaborado por:** Cruz Domínguez Yadira Stefany

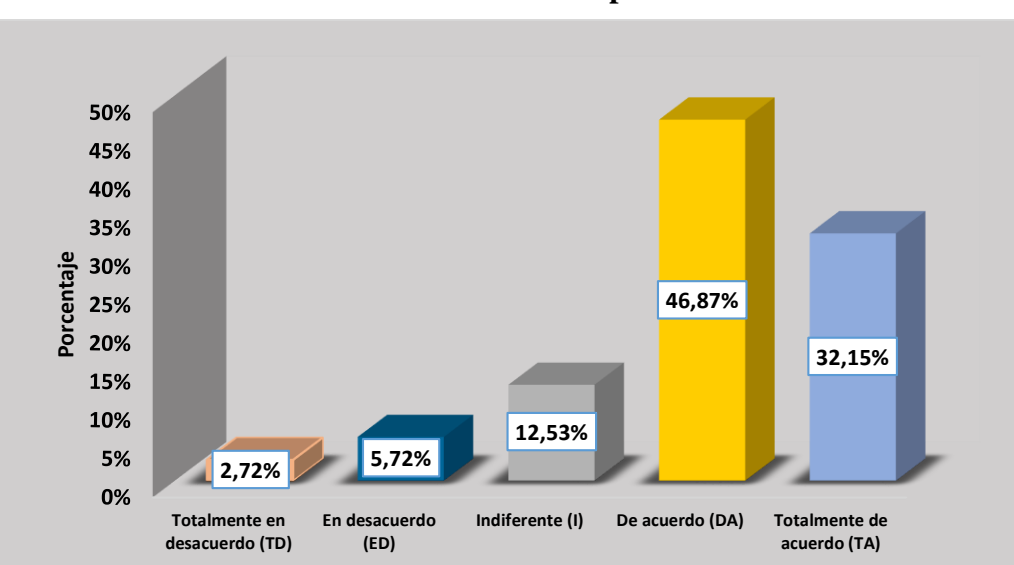

**Gráfico 8: Tiempo**

**Fuente:** Encuesta aplicada

**Elaborado por:** Cruz Domínguez Yadira Stefany

Según se visualiza en la gráfico que el mayor porcentaje radica en las personas que están de acuerdo que tiempo es insuficiente y un porcentaje medio manifiesta que está totalmente de acuerdo que el tiempo que disponen en visitar no es suficiente para conocer productos y promociones, por ende los clientes buscan otros medios para enterarse de los beneficios que ofrecen los locales comerciales. Por otro lado, un porcentaje mínimo está totalmente en desacuerdo con este criterio.

**8. ¿Le gustaría que la comercializadora Comecsa S.A. considere colocar en la tienda virtual todos los artículos que se encuentran en la tienda física?**

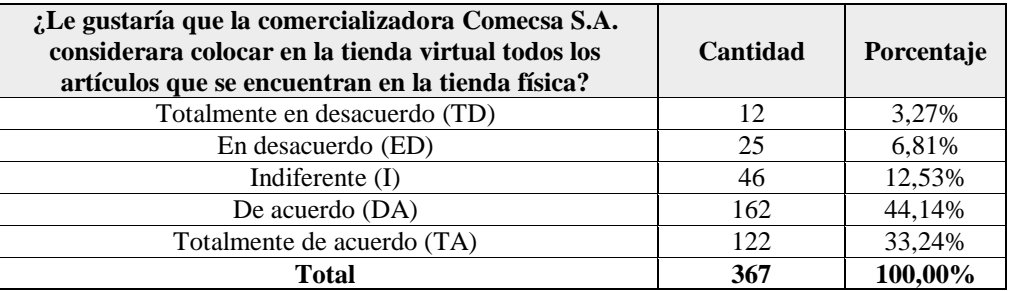

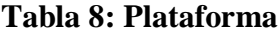

 **Fuente:** Encuesta aplicada  **Elaborado por:** Cruz Domínguez Yadira Stefany

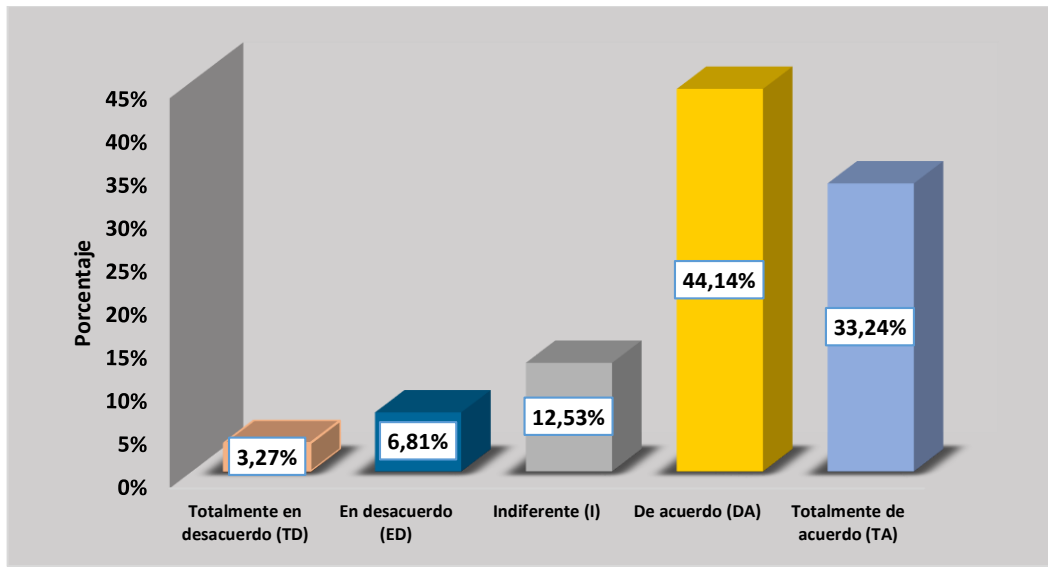

### **Gráfico 9: Plataforma**

**Fuente:** Encuesta aplicada

**Elaborado por:** Cruz Domínguez Yadira Stefany

En el gráfico podemos observar que la mayoría de personas encuestadas consideran estar de acuerdo que es importante esta información en la tienda virtual para antes de comprar analizar los productos y promociones, además hay un porcentaje medio que están totalmente de acuerdo, y un porcentaje mínimo en totalmente desacuerdo.

# **9. ¿Considera que el precio es lo más importante al momento de comprar?**

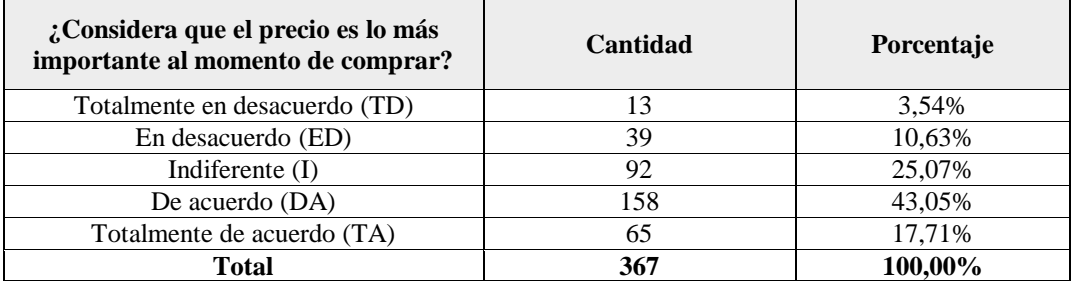

# **Tabla 9: Característica**

**Fuente:** Encuesta aplicada

**Elaborado por:** Cruz Domínguez Yadira Stefany

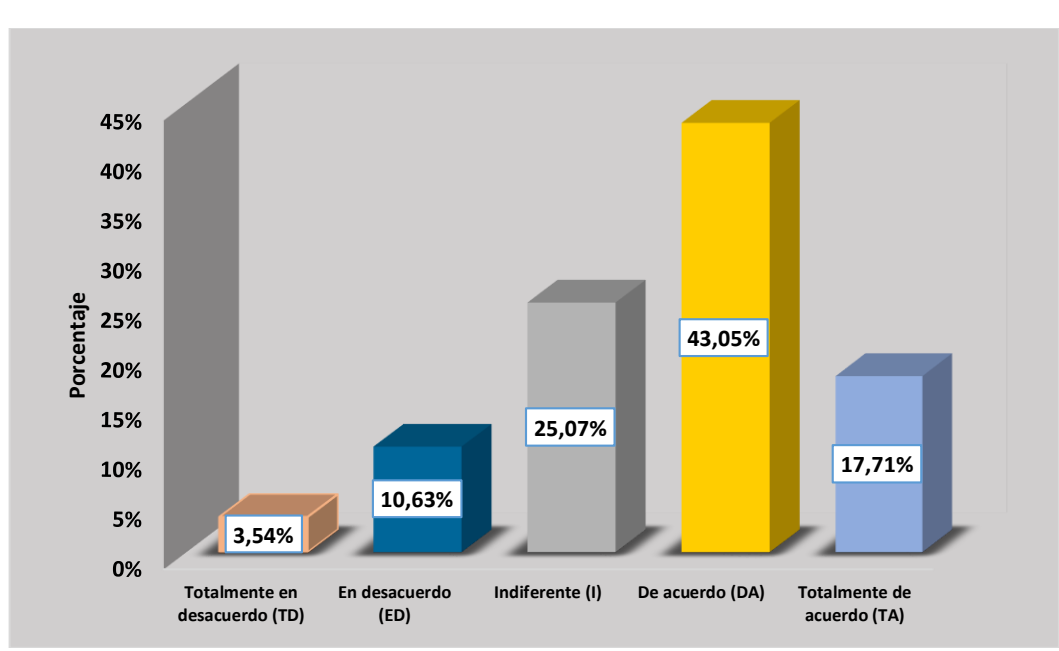

#### **Gráfico 10: Característica**

**Fuente:** Encuesta aplicada

**Elaborado por:** Cruz Domínguez Yadira Stefany

Según el gráfico refleja que la mayoría está de acuerdo que lo más importante a la hora de comprar es el precio, mientras que el porcentaje medio se muestra indiferente y la proporción mínima consideran otros factores, estando totalmente en desacuerdo, por ello, la mayoría de clientes se fijan en la parte económica una oportunidad para que Comecsa S.A. dé a conocer sus promociones.

# **10. ¿Considera que lo más importante al momento de comprar es la facilidad de pagos?**

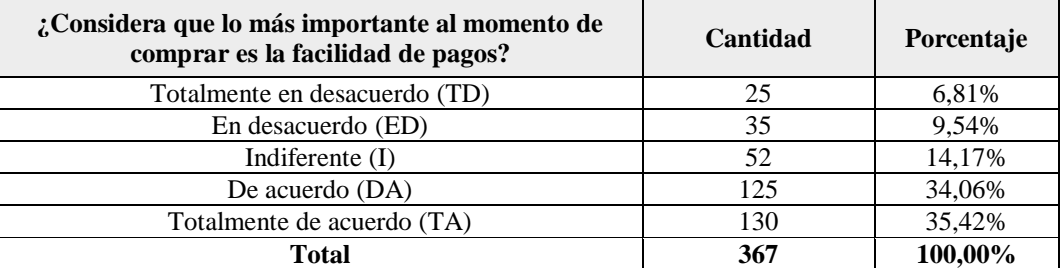

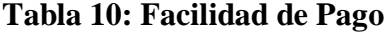

**Fuente:** Encuesta aplicada

**Elaborado por:** Cruz Domínguez Yadira Stefany

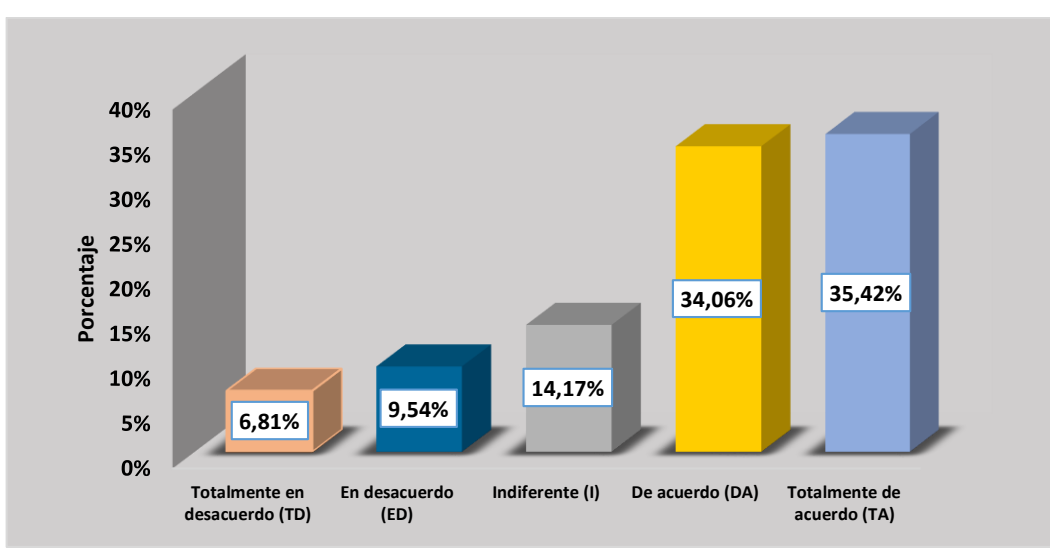

### **Gráfico 11: Proceso de venta**

**Fuente:** Encuesta aplicada

Referente al gráfico se muestra que la mayor parte de los encuestados manifiestan que están totalmente de acuerdo que al momento de comprar es importante la facilidad de pago, por lo que es una buena alternativa la implementación de la tienda con sistema de pagos online, considerando también un término medio que está de acuerdo y una minoría de personas que están totalmente en desacuerdo tener facilidades de pago puesto no siente seguridad.

**Elaborado por:** Cruz Domínguez Yadira Stefany

# **11. ¿Considera usted tener diversas modalidades de pago: como tarjeta de crédito, transferencia y depósito bancario en la tienda online?**

| ¿Considera usted tener diversas modalidades de<br>pago: como tarjeta de crédito, transferencia y<br>depósito bancario? | Cantidad | Porcentaje |
|----------------------------------------------------------------------------------------------------|----------|------------|
| Totalmente en desacuerdo (TD)                                                                                          | 18       | 4,90%      |
| En desacuerdo (ED)                                                                                                    | 36       | 9,81%      |
| Indiferente (I)                                                                                                    | 67       | 18,26%     |
| De acuerdo (DA)                                                                                                    | 101      | 27,52%     |
| Totalmente de acuerdo (TA)                                                                                             | 145      | 39.51%     |
| Total                                                                                                    | 367      | 100,00%    |

**Tabla 11: Modalidad de pago**

**Fuente:** Encuesta aplicada

**Elaborado por:** Cruz Domínguez Yadira Stefany

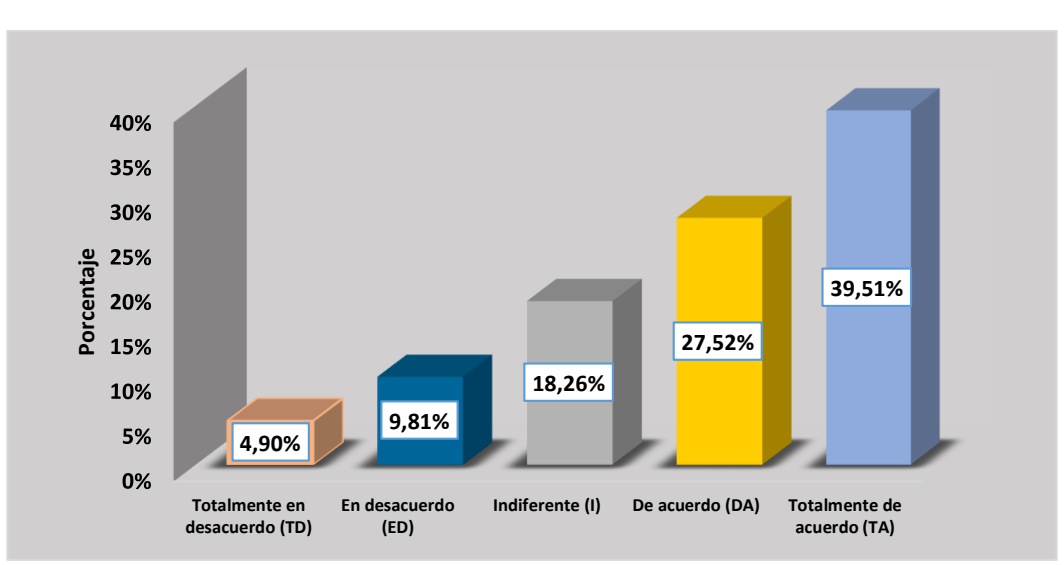

### **Gráfico 12: Modalidad de pago**

**Fuente:** Encuesta aplicada

**Elaborado por:** Cruz Domínguez Yadira Stefany

En base a los resultados en el gráfico se manifiesta que la mayoría está totalmente de acuerdo y con un término medio consideran de acuerdo tener diversas modalidades de pago en la compra de los productos en Comecsa S.A., no obstante una minoría de los encuestados se muestran totalmente en desacuerdo, sin embargo las estadísticas muestran que la mayoría de personas consideran oportuno diferentes formas de pago a la hora de comprar.

### **12. ¿Considera usted ser parte de los clientes virtuales de Comecsa S.A.?**

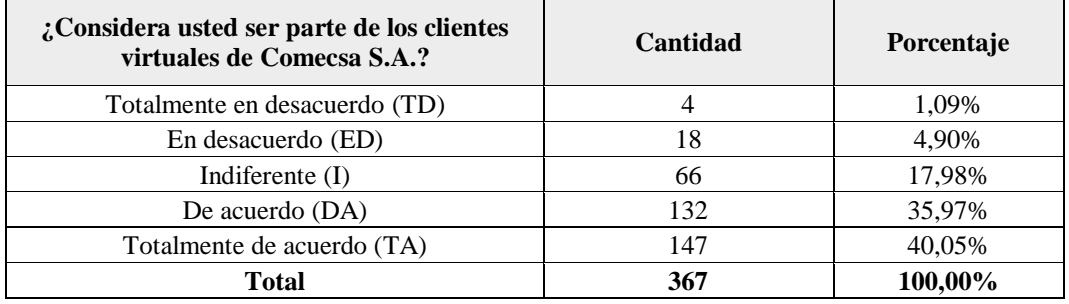

#### **Tabla 12: Clientes**

**Fuente:** Encuesta aplicada

**Elaborado por:** Cruz Domínguez Yadira Stefany

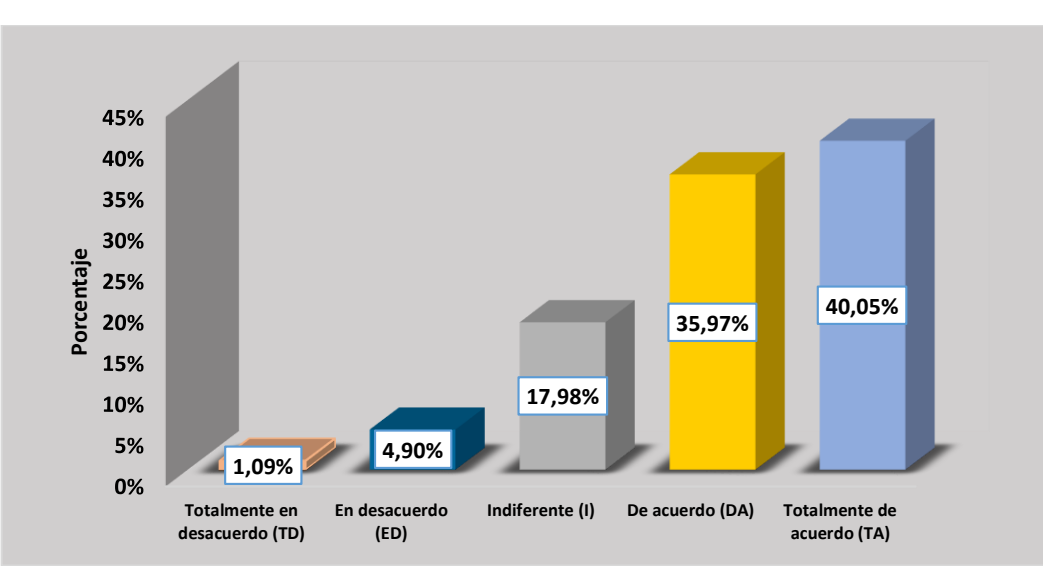

**Gráfico 13: Clientes**

**Elaborado por:** Cruz Domínguez Yadira Stefany

Se puede apreciar que la mayoría de personas encuestadas están totalmente de acuerdo, indicando su interés en ser partes de los clientes virtuales de Comecsa S.A., con un término medio consideran estar de acuerdo y menor cantidad de personas manifiestan que están totalmente en desacuerdo, evidentemente la comercializadora es conocida a nivel provincial por lo que se pretende satisfacer las necesidades.

**Fuente:** Encuesta aplicada
#### **13. ¿Recomendaría a la comercializadora Comecsa S.A. implementar una**

#### **tienda virtual como medio de compra?**

| ¿Recomendaría a la comercializadora Comecsa<br>S.A. implementar una tienda virtual como medio<br>de compra? | Cantidad | Porcentaje |
|----------------------------------------------------------------------------------------------------|----------|------------|
| Totalmente en desacuerdo (TD)                                                                               | 16       | 4,36%      |
| En desacuerdo (ED)                                                                                          | 22       | 5,99%      |
| Indiferente $(I)$                                                                                           | 72       | 19,62%     |
| De acuerdo (DA)                                                                                             | 190      | 51,77%     |
| Totalmente de acuerdo (TA)                                                                                  | 67       | 18.26%     |
| Total                                                                                                    | 367      | 100,00%    |

**Tabla 13: Medio de compras**

**Fuente:** Encuesta aplicada

**Elaborado por:** Cruz Domínguez Yadira Stefany

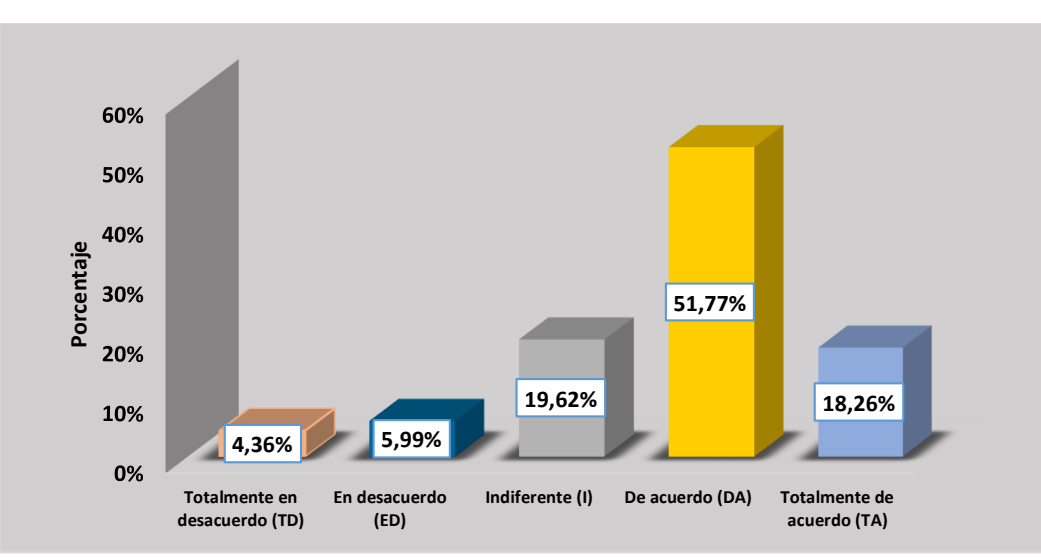

#### **Gráfico 14: Medio de compra**

**Fuente:** Encuesta aplicada

**Elaborado por:** Cruz Domínguez Yadira Stefany

En los datos del gráfico se evidencia que la mayor parte de los encuestados están de acuerdo que exista un nuevo medio de compra, así mismo en un término medio manifiestan que están totalmente de acuerdo y existe un bajo porcentaje que están totalmente en desacuerdo sobre el uso de este sistema. Podemos considerar que hay una mayor aceptación de personas que estarían dispuesto a utilizar la tienda virtual para realizar sus compras y conocer las promociones de los productos.

#### **14. ¿Considera adecuado que el proceso de compra en la comercializadora**

#### **Comecsa S.A. debe innovarse?**

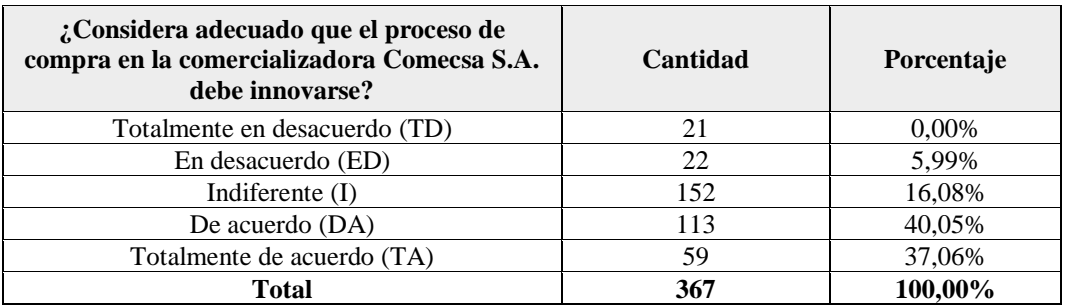

# **Tabla 14: Proceso de compra**

**Fuente:** Encuesta aplicada **Elaborado por:** Cruz Domínguez Yadira Stefany

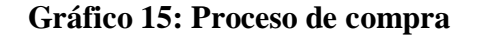

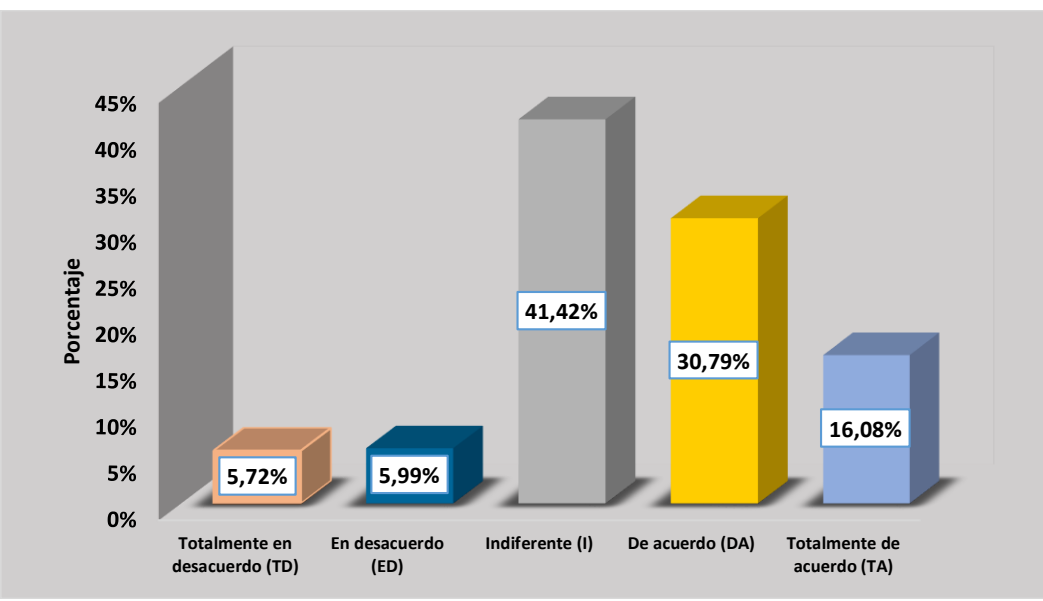

**Fuente:** Encuesta aplicada

**Elaborado por:** Cruz Domínguez Yadira Stefany

Los datos obtenidos en el gráfico muestran que existe mayor número de personas que se encuentran indiferente que la comercializadora debe innovar su sistema de compra, con un porcentaje medio se encuentran personas que están de acuerdo y un mínimo de persona se encuentra totalmente en desacuerdo, pues se evidencia resistencia al cambio.

**15. ¿Le gustaría que la tienda virtual tenga beneficios únicos como: promociones y descuentos, desplazamiento de lugar, ahorro de tiempo por desplazamiento, disponibilidad 24/7, compra desde cualquier lugar?**

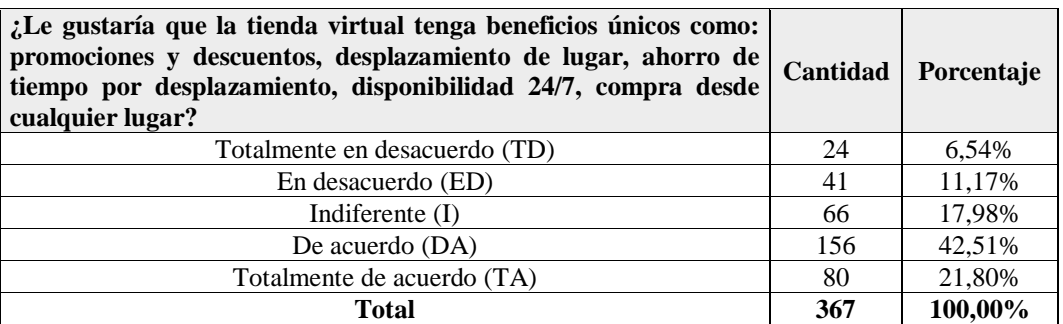

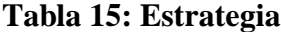

**Fuente:** Encuesta aplicada

**Elaborado por:** Cruz Domínguez Yadira Stefany

## **Gráfico 16: Estrategia**

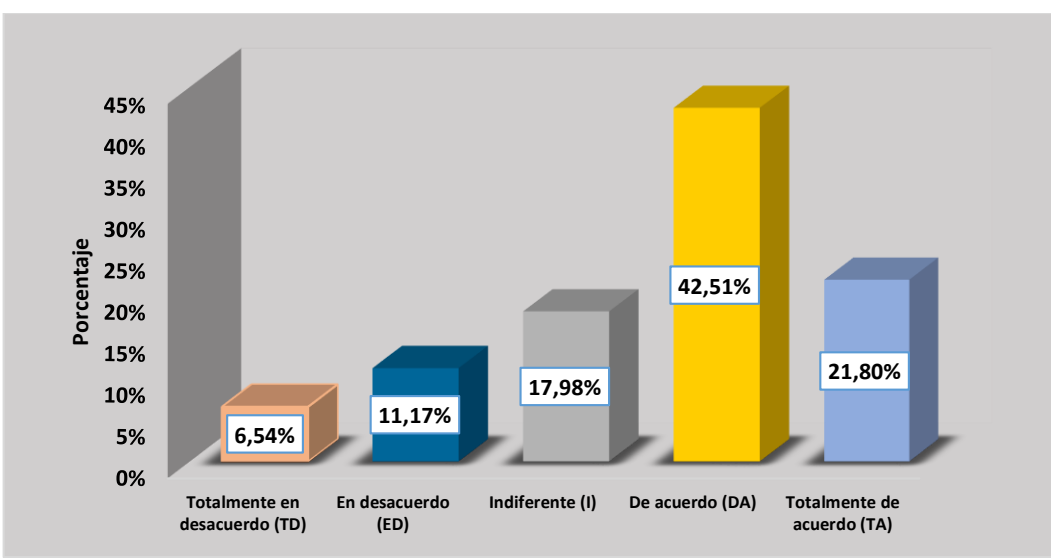

**Fuente:** Encuesta aplicada

**Elaborado por:** Cruz Domínguez Yadira Stefany

El gráfico muestra un grado de aceptación alto de beneficios únicos que se encontrarán en la tienda virtual, en término medio se encuentra totalmente de acuerdo con estos beneficios y una minoría está totalmente en desacuerdo, por tanto la mayoría se sienten seguros de que los beneficios que bridaría la comercializadora Comecsa.

# **16. ¿Considera que la implementación de una tienda virtual en la comercializadora Comecsa S.A. satisface sus necesidades de compras?**

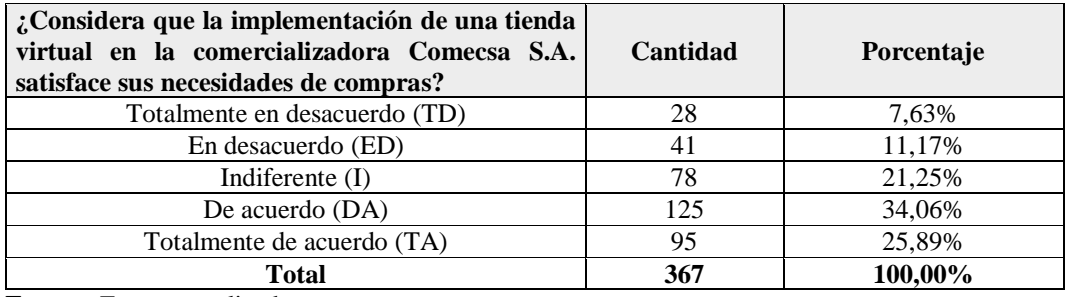

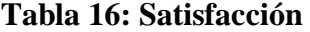

**Fuente:** Encuesta aplicada

**Elaborado por:** Cruz Domínguez Yadira Stefany

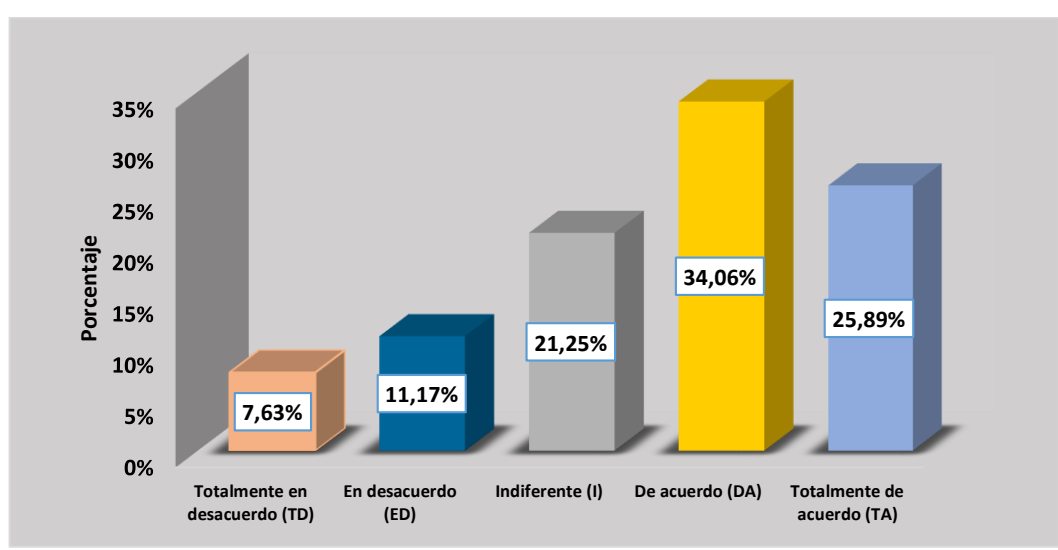

# **Gráfico 17: Satisfacción**

**Fuente:** Encuesta aplicada

**Elaborado por:** Cruz Domínguez Yadira Stefany

En base a los resultados de las personas encuestadas en su mayoría está de acuerdo que la comercializadora Comecsa S.A. al tener un tienda virtual puedan satisfacer sus necesidades de compra, al no tener que ir al lugar físico y conocer sus promociones, considerando el alcance de los productos en variedad y calidad se ofertaría en todo el país con envío a domicilio.

#### **17. ¿Considera necesario el servicio de consulta online?**

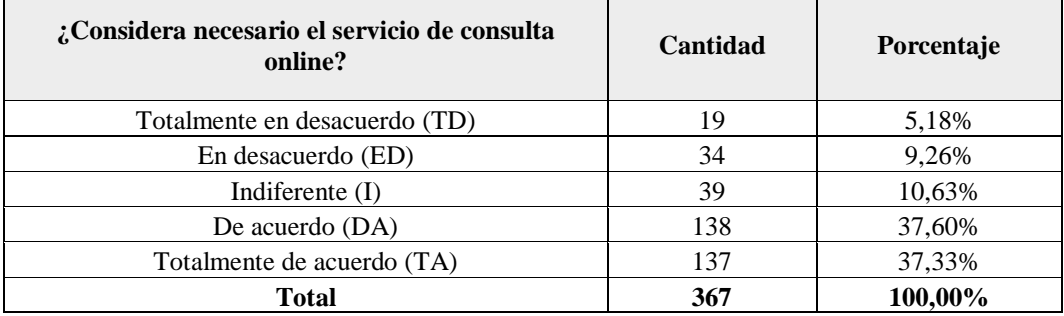

## **Tabla 17: Servicio**

**Fuente:** Encuesta aplicada

**Elaborado por:** Cruz Domínguez Yadira Stefany

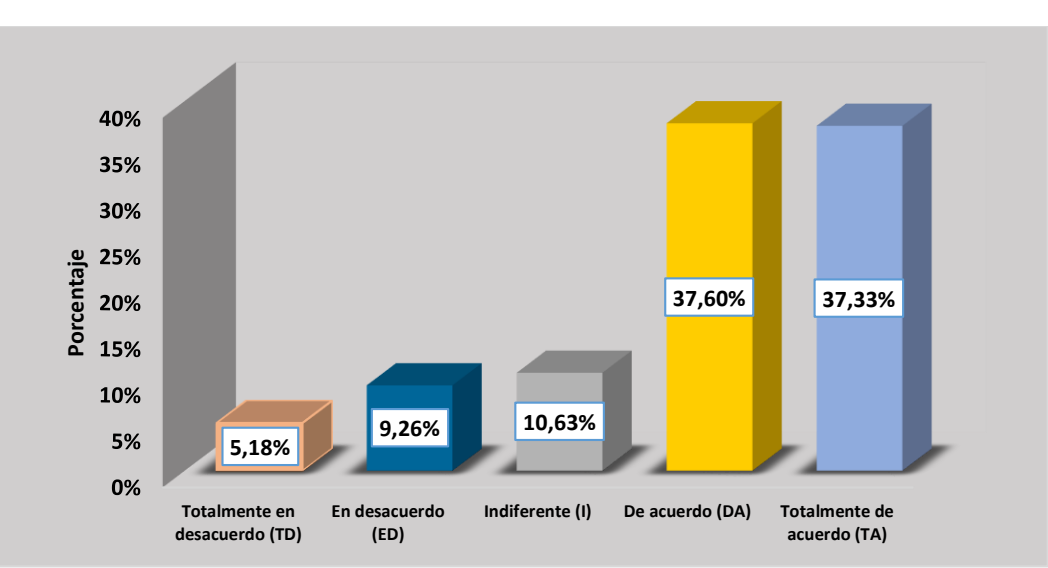

#### **Gráfico 18: Servicio**

**Fuente:** Encuesta aplicada

**Elaborado por:** Cruz Domínguez Yadira Stefany

Las personas encuestadas están de acuerdo que el servicio de consulta online es importante, a pesar de que la mayoría de personas si consideran positivo el servicio existe unas menor porción que está totalmente en desacuerdo sin embargo la mayoría esta presta a utilizar la página web por su pretensión de fácil uso para realizar consultas online de los productos que oferta y además de chat para despejar dudas de manera inmediata.

#### **3.2. Limitaciones**

En el proceso de recolección de datos, se les consultó a las personas si estarían dispuestos a comprar en línea, como respuesta decían que temen comprar en internet puesto que no ven confiable realizar aquellas transacciones por los diferentes delitos informáticos que se mencionan, además, mencionan que están acostumbrados a dirigirse personalmente al establecimiento sin embargo a veces se encuentran con gran cantidad de personas queriendo comprar el mismo que se le dificulta las compras.

Además, de las personas encuestadas hay quienes aseguraban que no poseen tarjetas de crédito y que la mayoría de portales web no disponen de compras con tarjetas de débito y/o transferencias bancarias.

#### **3.3. Resultados**

En base a los resultados obtenidos fueron, que las personas tienen un componente importante que impide que esta necesidad de compra sea cubierta y ese factor es el tiempo, debido a que muchas de las personas encuestadas además de trabajar poseen otras actividades personales que ejecutan, lo cual impiden visitar el lugar físico.

Por lo consiguiente se manifiesta que la gestión en las ventas es importante dentro de la administración, pues permite detectar nuevas oportunidades a través del seguimiento del cliente y así poder satisfacer las necesidades, brindando un mejor servicio siendo eficaz y eficiente para ello la utilizando las herramientas tecnológicas es necesario en este mundo globalizado.

#### **3.4. Comprobación de la hipótesis**

**H1:** La Implementación de una tienda virtual mejora la gestión de las ventas de la Comercializadora Ecuatoriana de Calzado "Comecsa S.A." del cantón La Libertad, provincia de Santa Elena.

Según los datos recogidos en las encuestas, de acuerdo a la gestión de las ventas en Comecsa S.A. permite conocer si es factible su desarrollo, por tanto, es necesario comprobar la hipótesis mediante Chi cuadrado con el uso de la herramienta SPSS23 de las variables involucradas para analizar los casos a partir opinión de las personas para ser relacionados entre sí.

Los cálculos generados con el aplicativo son los siguientes:

|                                                                                                    |             |                |             | Casos           |              |            |  |
|----------------------------------------------------------------------------------------------------|-------------|----------------|-------------|-----------------|--------------|------------|--|
|                                                                                                    |             | <b>Válidos</b> |             | <b>Perdidos</b> | <b>Total</b> |            |  |
|                                                                                                    | $\mathbf N$ | Porcentaje     | $\mathbf N$ | Porcentaje      | N            | Porcentaje |  |
| La tienda online es una<br>buena alternativa de<br>compra.<br>*Considera adecuado que<br>el proceso de compra en<br>la comercializadora<br>Comecsa S.A. debe<br><i>n</i> novarse | 367         | 100,0%         | $\theta$    | 0,0%            | 367          | 100,0%     |  |

**Tabla 18: Resumen de procesamiento de casos**

**Fuente:** Encuesta aplicada

**Elaborado por:** Cruz Domínguez Yadira Stefany

#### **Tabla 19: Resumen de la tabla de contingencia**

# **Tabla de contingencia: La tienda online es una buena alternativa de compra. Considero adecuado que el proceso de compra en la comercializadora Comecsa S.A. debe innovarse**

Recuento

|                                              |                                     |                        |                    | Considero adecuado que el proceso de compra en la |                 |                    |       |  |  |  |  |  |
|----------------------------------------------|-------------------------------------|------------------------|--------------------|---------------------------------------------------|-----------------|--------------------|-------|--|--|--|--|--|
| comercializadora Comecsa S.A. debe innovarse |                                     |                        |                    |                                                   |                 |                    |       |  |  |  |  |  |
|                                              |                                     | 1:<br>Totalmente<br>en | 2:En               | 3:                                                | 4:De            | 5:<br>Totalmente   |       |  |  |  |  |  |
|                                              |                                     | desacuerdo<br>(TD)     | desacuerdo<br>(ED) | Indiferente<br>$\rm(D)$                           | acuerdo<br>(DA) | De acuerdo<br>(TA) | Total |  |  |  |  |  |
| La tienda<br>online es                       | 1: Totalmente en<br>desacuerdo (TD) |                        | 0                  |                                                   |                 | 1                  | 4     |  |  |  |  |  |
| una buena<br>alternativa                     | 2: En desacuerdo<br>(ED)            | $\overline{c}$         | 4                  | 3                                                 | 4               | $\Omega$           | 13    |  |  |  |  |  |
| de<br>compra.                                | 3: Indifference (I)                 | 4                      | 3                  | 98                                                | 25              | 11                 | 141   |  |  |  |  |  |
|                                              | 4: De acuerdo<br>(DA)               | 8                      | 10                 | 37                                                | 65              | 37                 | 157   |  |  |  |  |  |
|                                              | 5: Totalmente De<br>acuerdo(TA)     | 6                      | 5                  | 13                                                | 18              | 10                 | 52    |  |  |  |  |  |
| Total                                        |                                     | 21                     | 22                 | 152                                               | 113             | 59                 | 367   |  |  |  |  |  |

 **Fuente:** Encuesta aplicada

 **Elaborado por:** Cruz Domínguez Yadira Stefany

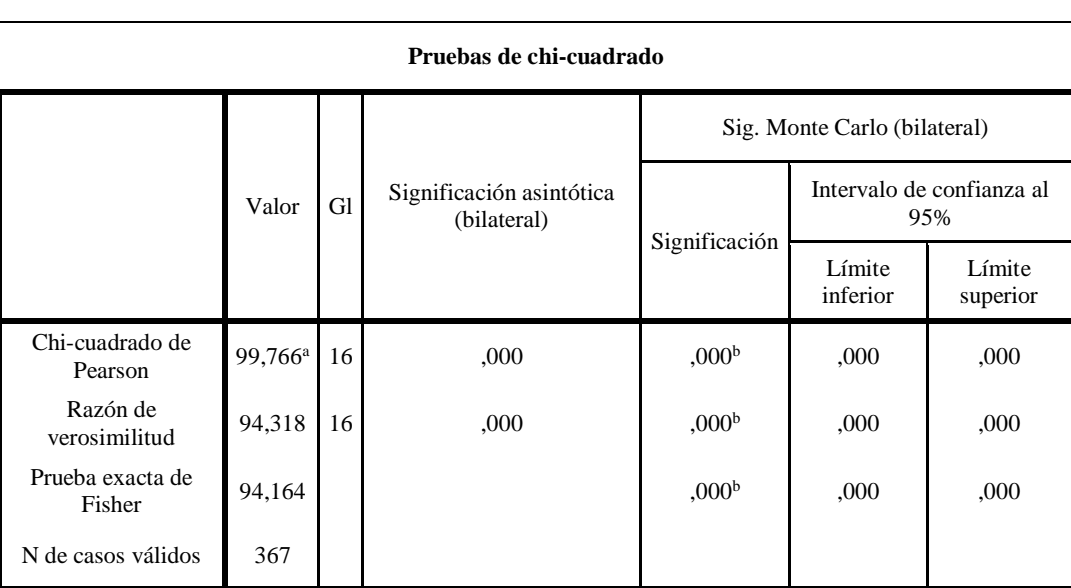

# **Tabla 20: Pruebas de Chi-cuadrado**

**Fuente:** Encuesta aplicada

**Elaborado por:** Cruz Domínguez Yadira Stefany

a. 11 casillas (44,0%) han esperado un recuento menor que 5. El recuento mínimo esperado es ,23.

b. Se basa en 10000 tablas de muestras con una semilla de inicio 1314643744.

De acuerdo a la Tabla N° 20 donde se detalla la prueba de Chi-cuadrado de Pearson, se aprecia que la asignación asintótica bilateral es de 0, por lo que es un número menor al 5% del margen de error, con esto se rechaza la hipótesis nula y se acepta la hipótesis alterativa con 16 de grados de libertad (gl) y un valor de 99,766. Por tanto, ambas variables tienen relación entre sí y las personas confirmas los resultados al decir que, si es importante la implementación de una tienda virtual, no solo para vender productos en línea, sino también para ofertar sus productos e incluso aplicar promociones donde el cliente podrá visualizar el contenido desde la comodidad de su casa, es así que las ventas aumentan.

## **3.5. DESARROLLO DE LA PROPUESTA**

#### **3.5.1. Antecedente**

La Comercializadora Ecuatoriana de Calzado S.A más conocida en el ámbito comercial de la Península de Santa Elena por su siglas COMECSA, es una entidad comercial del cantón La Libertad, desde hace unos veintiocho años que inició sus operaciones en un modesto local del Edificio de Liberpesa, sitio muy concurrido en ese momento, porque desde allí salían los vehículos que desde esta localidad transportaban a los pasajeros con destino a la ciudad de Guayaquil, que por estos años y durante algún tiempo más, siguió siendo la capital, porque todavía la Península de Santa Elena conformaba la provincia del Guayas. Desde un primer momento esta entidad comercial, se dedicó a la venta de calzado para damas y caballeros, su segundo paso dentro del mercado de bienes, fue dedicarse a atender las necesidades de las personas que laboraban al servicio de entidades privadas e

instituciones públicas, que tomó mucha fuerza porque la modalidad de pago era por intermedio de descuentos en nómina, lo que resultaba bastante cómodo para el pago y se fue adueñando de una gran parte del mercado, creciendo sus operaciones y debiendo abrir su propio local en unas modernas instalaciones dentro de la misma avenida 9 de octubre y calle vía malecón, en pleno centro de esta urbe que es considerada la capital económica de la provincia y durante varios años continuó adelante satisfaciendo las necesidades de una inmensa clientela que durante muchos años ha crecido con poder de afiliación, porque dentro de las estrategias de mercado implantadas, también empezó a cubrir el mercado de uniformes, útiles para el estudio, con un sistema de venta a plazos.

Posteriormente, mediante unas cuantiosas inversiones continuó con la ampliación de su local, dentro de una etapa de crecimiento físico y comercial, porque ahora en el mismo lugar, se levanta un edificio de nueve niveles; de los cuales planta baja, primer y segundo piso está cubierto por el Centro Comercial y lo restante a los servicios de comedor y alojamiento mediante un hotel, que constituye la mayor inversión privada del pasado lustro, pues extendió la oferta de bienes, a vestuario, electrodomésticos, muebles para el hogar y alberga en otros locales a conocidos negocios de otras líneas, además de una cafetería con un servicio de calidad, desde el año 2016 en que es puesto al servicio el nuevo edificio.

En su inmensa capacidad de innovar, se encuentra actualmente abocada Comecsa S.A. a un proceso de cambio para responder a las exigencias externas como la rápida evolución en la tecnologías, puesto que no se quiere quedar estática ni perder la dinámica que le impone la diversificación y demanda de productos y servicios,

64

requerimientos de innovación y eficacia. Esto conlleva a desarrollar una nueva visión estratégica en los procesos de comercialización.

#### **3.5.2. Justificación**

La aparición de las nuevas tecnologías y las TIC's que con ellas han encontrado un desarrollo vertiginoso, han ocasionado a su vez, profundos cambios en lo que conocíamos como las herramientas para el Marketing, pues antes habían apoyos para la mercadotecnia que contemplaban aspectos como la presentación física del establecimiento mediante exhibidores, estanterías, góndolas donde se dispone la mercancía de acuerdo a unos cánones que se establecían para impactar esa parte del cerebro que impulsa a los consumidores a adquirir algo, ahora aprovechando la instantaneidad de la comunicación y la capacidad de penetración que presenta el internet, y aprovechando la habilidad que se ha desarrollado en la humanidad para operar aparatos tecnológicos y por la adaptación del ojo humano a las diversas pantallas, la tienda virtual es una implementación de las TIC's que se derivó de toda esta avalancha de cambios apresurados que se registran en esta época de cambios, acompañada del cambio de época.

Además, por las características que tiene el uso de Internet, en un mismo momento se pueden suceder miles de visitas a un mismo sitio, aumentando en una proyección geométrica la capacidad de mejorar la atención, situación que en la vida real es completamente imposible, por las dimensiones físicas de los espacios y el número de personal para atender a una demanda de estas proporciones, lo mismo que toda la cascada de inconvenientes que son difíciles de sortear en facturación, pago y

entrega de los bienes adquiridos físicamente.

Una tienda virtual supone la presencia en cualquier lugar del mundo hasta donde llegan las señales del ciberespacio, utilizando la adaptación de la visión a cánones básicos de comunicación visual y esto hace que esa parte de la mente que decide adquirir algo, sin limitantes como la forma de pago, cambios de moneda y en muchos casos obviando los gastos de envío.

Entidades comerciales como Comecsa S.A. que vienen de trasegar un camino lleno de retos y ejemplos de desafío a leyes que parecían inamovibles en el territorio de la península como eran las ventas a crédito en un medio en que el consumidor no tenía en su haber la cultura del pago y el honrar las deudas, paradigma que al romperse se ha constituido en un mecanismo por medio del cual se han logrado grandes propósitos de logro y sirven como mecanismo para fortalecer el poder de afiliación en los clientes, han madurado la capacidad para asumir grandes cambios en el momento exacto, antes de ceder los primeros lugares en las exigencias de los clientes y obviamente, la comercializadora Comecsa S.A. es quien tomará la vanguardia en la implementación de una tienda virtual para optimizar ese gran espacio físico, satisfaciendo las necesidades de los consumidores, magnificado por las ventajas de poder acceder a la variedad de artículos en oferta desde un celular, una tablet o cualquier dispositivo computacional y a su vez continuar con esa tradición de buen servicio, oferta de bienes de excelente calidad, ahora ampliada a artículos, muebles, enseres para el hogar, o dicho de otra manera, para una vida llena de comodidades. COMECSA, toma en sus manos y lleva adelante la posta dentro del concierto del mundo mercantil con la implementación de algo que ya no

es ajeno a la cotidianidad de los habitantes de una provincia que lleva once años de creación y el futuro sigue su marcha inexorable.

#### **3.5.3. Marco de trabajo**

El desarrollo e implementación de la tienda virtual en la comercializadora Comecsa S.A. se utilizará nuevas tecnologías para mayor eficiencia y estabilidad al usuario.

La comercialización de calzado, vestuario y artículos de hogar, se encuentra actualmente abocada a un proceso de cambio para responder a las exigencias externas como la rápida evolución tecnológicas, la diversificación y demanda de productos y servicios, requerimientos de innovación y eficacia. Esto con lleva a desarrollar una nueva visión estratégica en los comercialización.

#### **3.5.4. Formulación del ámbito de desarrollo**

El propósito de este sistema es automatizar los procesos en el área ventas al cliente, mediante el uso de herramientas Case como base de datos Mysql y lenguaje de programación Php que utilizan licencia GPl, se creará un sistema de Ventas Virtual para que los clientes puedan comprar mediante internet utilizando como método de pago transferencias bancarias como Paypal, el mismo que brindará mayor eficiencia y estabilidad en las ventas, pagos y mejor gestión en las ventas.

#### **3.5.4.1. Objetivo general**

 Implementar una tienda virtual para la comercializadora Comecsa S.A. mediante una plataforma que permita mejorar la gestión de ventas.

# **3.5.4.1.1. Objetivos específicos**

- Desarrollar la tienda virtual utilizando herramienta CASE gratuita.
- Establecer la inversión total que incurren para la elaboración de la tienda virtual.
- Detallar las funcionalidades de la tienda virtual.

# **3.5.5. Desarrollo e inversión de la tienda virtual**

## **3.5.5.1. Inversión del proyecto**

Es esta sección detallaremos los valores que incurren para la implementación de la tienda virtual.

Para la implementación de la tienda virtual se requiere de hardware, software, servidor web y dominio, para alojar el sistema.

# **Inversión del hardware**

Para la implementación de la tienda virtual, la empresa cuenta con los equipos necesarios para las pruebas e implementación.

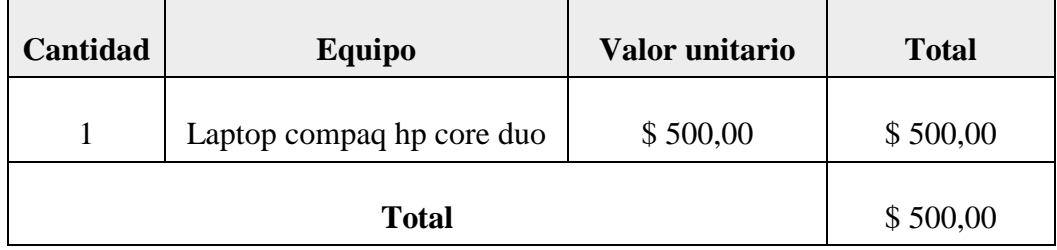

# **Tabla 21: Inversión del hardware**

**Elaborado por:** Cruz Domínguez Yadira Stefany.

# **Inversión del software**

Para la implementación de la tienda virtual se utilizó licencias gratuitas lo cual es muy factible para el desarrollo del sistema web.

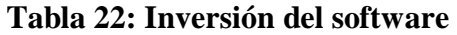

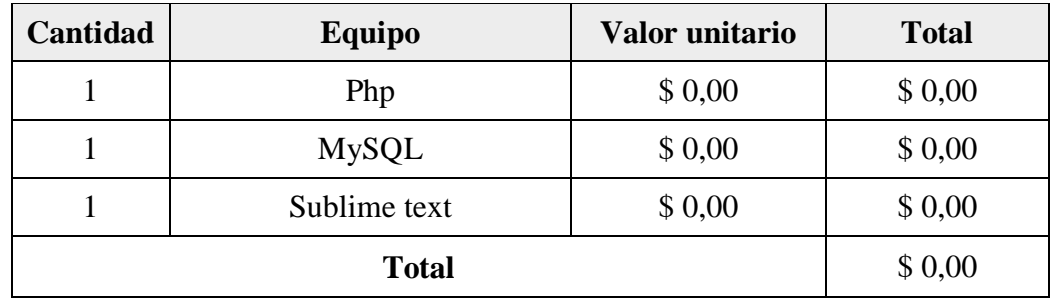

**Elaborado por:** Cruz Domínguez Yadira Stefany.

## **Inversión en el personal**

Se refiere a los valores referentes al personal que se requiere para la elaboración de la tienda virtual.

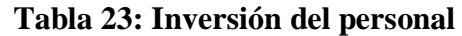

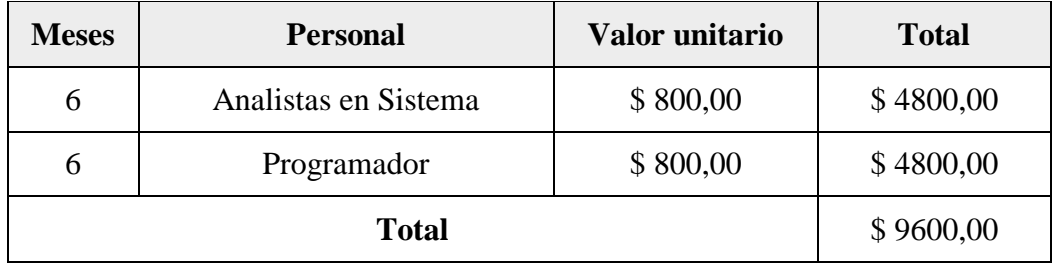

**Elaborado por:** Cruz Domínguez Yadira Stefany.

## **Inversiones varias**

Para la llevar a cabo el proceso se necesitó incurrir en varios rubros necesarios.

# **Tabla 24: Inversiones varias**

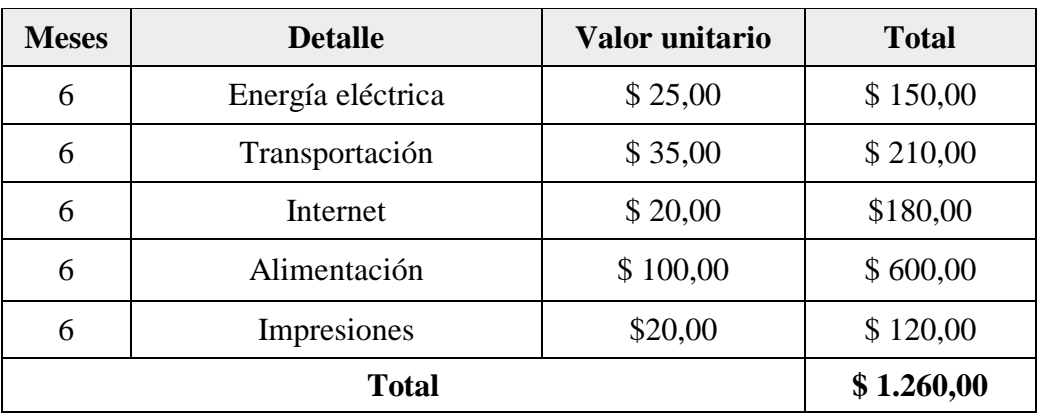

**Elaborado por:** Cruz Domínguez Yadira Stefany

# **3.5.5.2. Inversión del desarrollo**

Los valores que incurren para la elaboración de la tienda virtual no serán considerado puesto a el autor asume todos los valores que se generen.

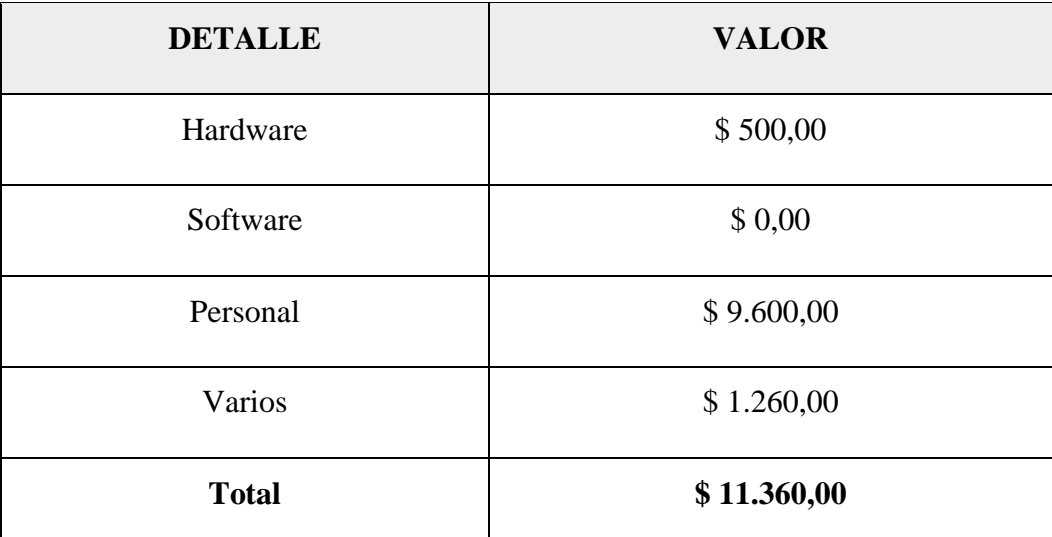

# **Tabla 25: Inversión de desarrollo**

**Elaborado por:** Cruz Domínguez Yadira Stefany

# **3.5.5.3. Inversión en la implementación**

Referente a los rubros que incurren en la implementación será considerado por la comercializadora.

## **Tabla 26: Inversión en la implementación**

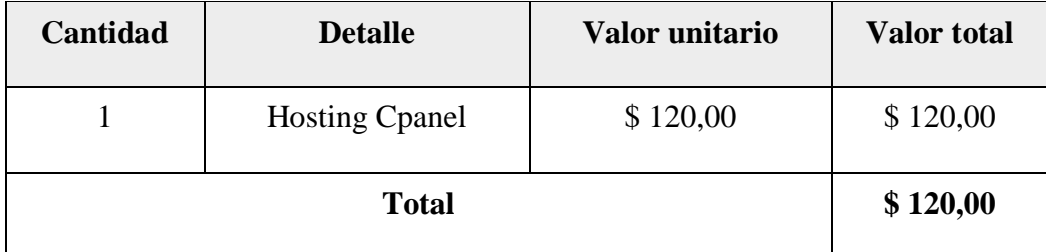

**Elaborado por:** Cruz Domínguez Yadira Stefany

## **3.5.5.4. Inversión total del proyecto**

El valor total de este proyecto asciende a \$ 11.480,00, el cual se obtiene de la suma de la inversión en el desarrollo y la implementación, cuyos rubros están serán asumidos el 99% por el autor y 1% por la comercializadora, por tanto, el análisis, desarrollo e implementación son viables para la comercializadora Comecsa S.A.

Para considerar la inversión total de proyecto se consideró lo siguiente:

| <b>DETALLE</b>                                                | <b>VALOR</b> | <b>PORCENTAJE</b> |
|---------------------------------------------------------------|--------------|-------------------|
| INVERSIÓN EN EL DESRAROLLO DE LA<br>PÁGINA VIRTUAL            | \$11.360,00  | 99%               |
| <b>INVERSIÓN EN LA IMPLEMENTACION</b><br>DE LA TIENDA VIRTUAL | \$120,00     | 1%                |
| TOTAL                                                         | \$11.480,00  | 100%              |

**Tabla 27: Inversión total del proyecto**

**Elaborado por:** Cruz Domínguez Yadira Stefany

El valor total de este proyecto asciende a \$ 11.480,00, el cual se obtiene de la suma de la inversión en el desarrollo y la implementación, cuyos rubros están serán asumidos el 99% por el autor y 1% por la comercializadora, por tanto, el análisis, desarrollo e implementación son viables para la comercializadora Comecsa S.A.

# **3.5.6. Descripción de la planificación**

Una vez definido la inversión del proyecto en la implementación de la tienda virtual se procede a realizar las siguientes planificaciones:

La tienda virtual presentará servicios informáticos como información y venta de

todos los productos que contiene la comercializadora Comecsa, la cual tendrá entornos diferentes de usuarios como son áreas de clientes y del administrador, para el ingreso del sistema se realizará mediante un usuario y contraseña, esta aplicación web estará disponible en internet.

Para ingresar por primera vez debe llenar el formulario de registro, luego con su usuario y contraseña generada ingresar a la tienda virtual.

En la tienda virtual se visualizara las promociones y descuentos por fechas establecidas por Comecsa, también nos mostrará el precio y tendrá un módulo de búsqueda de productos.

Referente a la parte de diseño contiene una apariencia agradable donde el usuario puede interactuar con el sistema con una manera eficaz y eficiente, el sistema contiene un módulo de pago donde el usuario puede transacciones de dinero utilizando método de pago Paypal.

A continuación se presenta el gráfico donde se muestra el desarrollo de procedimiento de compra-venta de la tienda virtual.

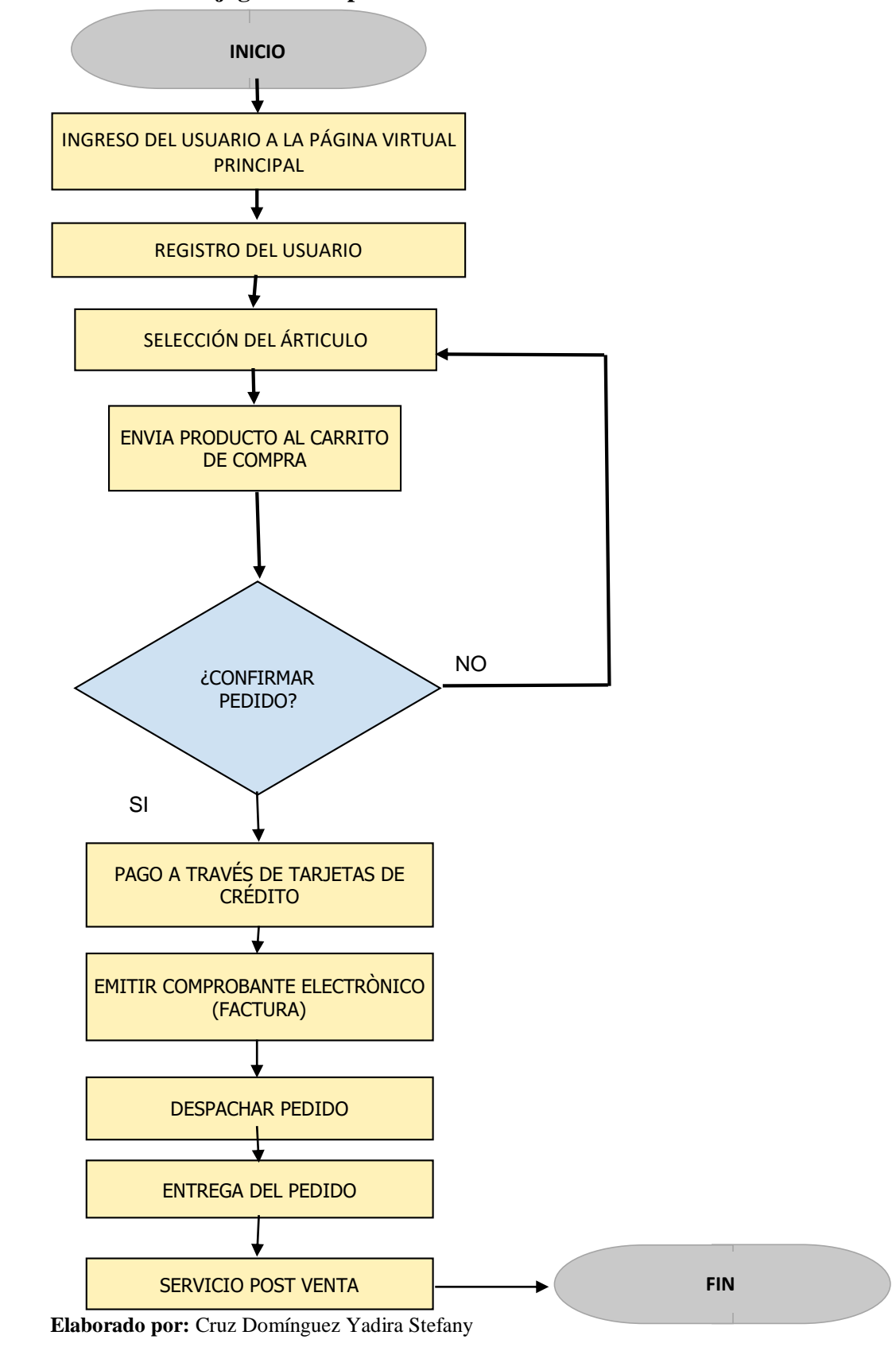

**Gráfico 19: Flujograma de proceso de la tienda online**

## **3.5.7. Funcionalidad dinámica de la interface**

## **La Tienda Virtual**

Tienda virtual Comecsa S.A. es un sitio web, en el que se ofrecen diferentes artículos disponibles para la venta tales como: prendas de vestir para hombres, mujeres, niños y niñas también accesorios, juguetes, muebles, etc.

## **3.5.7.1. Funcionalidad de la tienda virtual para el administrador**

El propósito es que el usuario pueda hacer un correcto manejo de las diferentes pantallas de captura de ingreso y consulta de información que se administra en la tienda Virtual, el cual permitirá mejorar las ventas en línea.

La tienda virtual Comecsa S.A. es un sistema adaptable a cualquier dispositivo móvil.

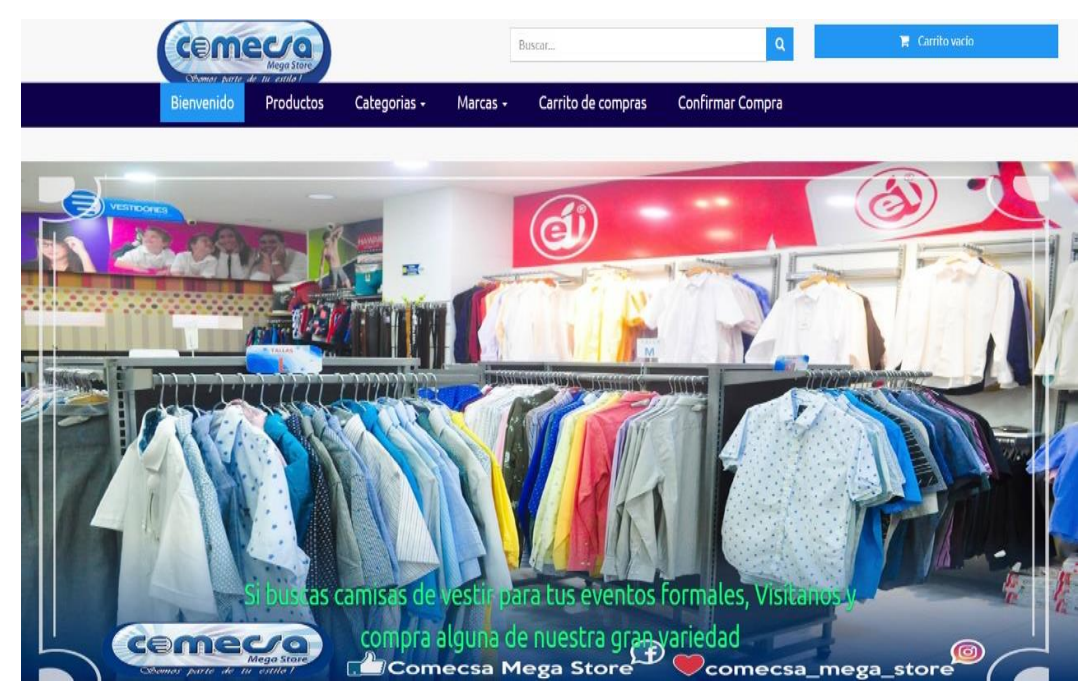

**Gráfico 20: Tienda Virtual Comecsa S.A. vista desde Pc**

**Elaborado por:** Cruz Domínguez Yadira Stefany.

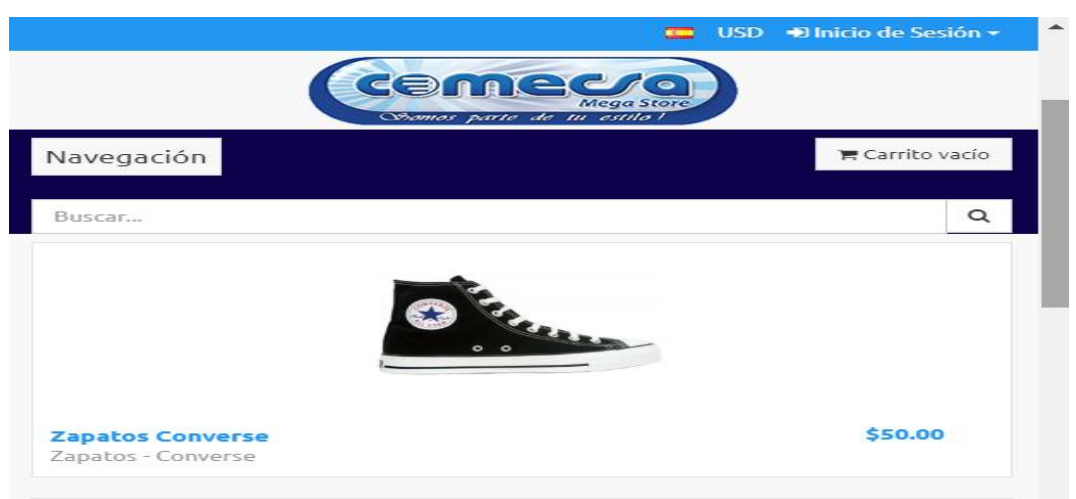

#### **Gráfico 21: Tienda Virtual Comecsa S.A. vista desde el celular**

**Elaborado por:** Cruz Domínguez Yadira Stefany.

#### **Ingreso del sistema**

Esta interfaz de bienvenida se genera para todos los ingresos de acceso a cada rol que desempeña cada usuario, y depende de la contraseña para comenzar a realizar las diferentes funciones que realizan cada uno de ellos.

Para ingresar a la tienda virtual, seguir los siguientes pasos

- Ingresar correo de usuario y contraseña.
- Pulsar el botón "INICIO DE SESIÓN".

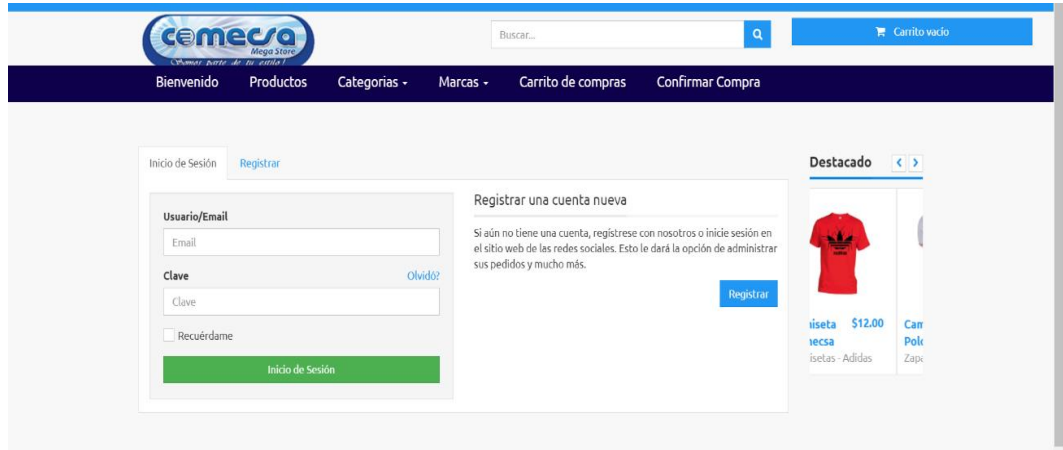

# **Gráfico 22: Ingreso al sistema**

**Elaborado por:** Cruz Domínguez Yadira Stefany.

#### **Inicio de sesión**

El ingreso al sistema web se escribe en el navegador (Chrome, Firefox, Opera, Edge) la dirección [http://comecsa.tk/,](http://comecsa.tk/) donde le redirigirá a la pantalla principal, el usuario administrador debe ingresar con su correo electrónico y contraseña.

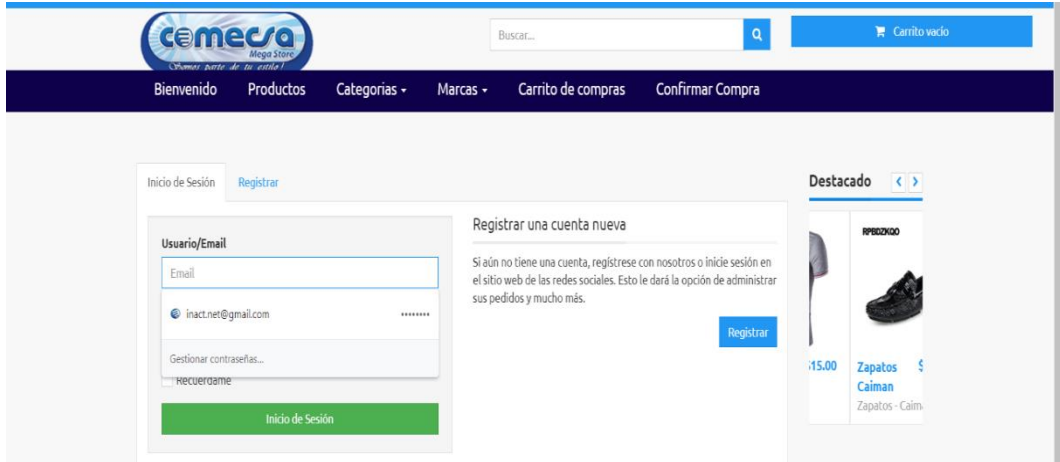

**Gráfico 23: Inicio de sesión**

**Elaborado por:** Cruz Domínguez Yadira Stefany.

## **Recuperar contraseña**

Para restablecer la contraseña deberá ingresar su correo electrónico registrado en el sistema, recibirá un mensaje al correo electrónico donde le indicará los pasos a seguir para generar nueva contraseña.

| Bienvenido<br>Productos                                                 | Categorias -<br>Carrito de compras<br>Marcas -                                                           | Confirmar Compra                      |                                                                                 |
|-------------------------------------------------------------------------|----------------------------------------------------------------------------------------------------|---------------------------------------|---------------------------------------------------------------------------------|
| Inicio de Sesión<br>Registrar<br>Usuario/Email<br>Email<br><b>Clave</b> | Olvidó Clave?<br>Por favor escriba la dirección de correo electrónico para<br>restablecer la contraseña. | inicie sesión en<br>In de administrar | <b>Destacado</b><br>$ $ $ $ $ $ $ $<br><b>Avenus</b>                            |
| Clave<br>Recuérdame<br>Inicio de Sesión                                 | Enviar<br>Cancel                                                                                         | Registrar                             | www.calradorousdor.com<br>\$10.00<br>Zapatos<br><b>Venus</b><br>Zapatos - Venus |

**Gráfico 24: Recuperar contraseña**

**Elaborado por:** Cruz Domínguez Yadira Stefany

## **Módulos que Integran el Sistema**

#### **Pantalla principal**

A continuación, se muestra la pantalla principal que tendrá cada usuario, que está conformado por: panel de menú, barra de actividades y área de trabajo.

En el panel menú que conforma el administrador tendrá acceso a las siguientes opciones: Ventas, Productos, Reportes, Ajuste de Tienda, Usuarios, Configuraciones.

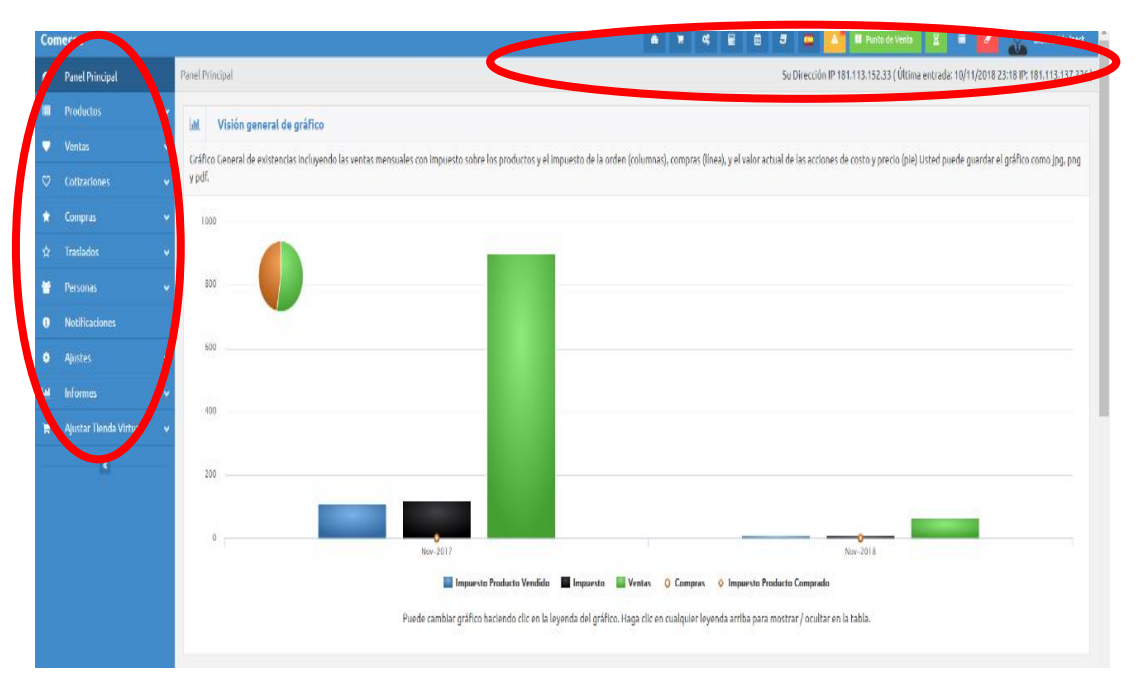

**Gráfico 25: Pantalla principal**

**Elaborado por:** Cruz Domínguez Yadira Stefany

# **Opciones del sistema**

A continuación, se detallarán las funcionalidades de los botones que integran la aplicación web con su respectiva descripción y el mensaje que aparece posteriormente, luego de realizar la acción.

|                                                                       | Tabla 28: Opciones del sistema                                                                                                    |                           |
|-----------------------------------------------------------------------|----------------------------------------------------------------------------------------------------|---------------------------|
| <b>BOTONES</b>                                                        | <b>DESCRIPCIÓN</b>                                                                                                    | <b>MENSAJES</b>           |
| <b>Guardar</b>                                                        | Botón guardar tiene como función de registrar en<br>cualquier formulario que conforma el sistema y<br>como resultado después de la acción aparecerá un<br>mensaje "Guardado correctamente".                                       | Guardado Correctamente.   |
|                                                                       | Botón editar la función es de seleccionar un<br>registro luego dar clic el botón guardar donde<br>aparecerá un formulario con los datos, como<br>resultado después de la acción aparecerá un<br>mensaje "Guardado correctamente". | Guardado Correctamente.   |
|                                                                       | Botón borrar su función es de seleccionar un<br>registro y dar clic el botón, como resultado<br>después de la acción aparece le mensaje "El<br>registro está borrado correctamente".                                              | El registro está borrado. |
| Q Cambiar Contraseña                                                  | Cambio de contraseña esta opción tendrá todos los usuarios<br>registrados en el sistema en caso si el usuario requiera cambiar su<br>contraseña.                                                                                  |                           |
| Cerrar sesión<br>☞                                                    | Salir esta opción tendrá todos los usuarios registrados en el sistema<br>cuando el usuario ha terminado sus actividades dará clic en el<br>botón, automáticamente saldrá del sistema y se redirigirá al Inicio<br>de Sesión.      |                           |
| .<br>Bienvenido inact<br>Perfil                                       | Mi perfil esta opción tendrá todos los usuarios registrados en el<br>sistema en caso que el usuario quiera modificar sus datos<br>personales.                                                                                     |                           |
| English<br>풀툱<br>Spanish                                              | Lenguajes del sistema esta opción tendrá todos los usuarios<br>registrados en el sistema donde podrá seleccionar el idioma inglés<br>o latino donde automáticamente se traducirá todo el sistema                                  |                           |
| Alertas de cantidad<br>$\vert$ 1<br>Alertas de Caducidad<br>$\bullet$ | Notificaciones esta opción tendrá todos los usuarios registrados en<br>el sistema donde tendrá una bandeja de entradas de cambios que se<br>produzcan en el sistema                                                               |                           |
| Bienvenido inact<br>Perfil<br>Cambiar Contraseña<br>Cerrar sesión     | Perfil si el usuario requiera editar sus datos personales.<br>Cambio de contraseña si usuario requiera editar.<br>Saldrá del sistema y se redirigirá al Inicio de Sesión.                                                         |                           |

**Elaborado por:** Cruz Domínguez Yadira Stefany

## **Requerimientos:**

Los requerimientos mínimos y necesarios para ingresar al sistema web son los siguientes:

- Laptop, Pc, Celular deben tener conexión a internet.
- Navegador de internet (Google Chrome).
- Estar registrado en el sistema web (correo electrónico, contraseña).

# **Añadir Clientes**

Al presionar la opción clientes se cargará automáticamente el listado de los usuarios registrados en el sistema, donde se podrá añadir un nuevo cliente dando clic en el botón "Agregar" como se muestra en la siguiente imagen.

|          | <b>Comecsa</b>                      |    |                               | $\bullet$     | 鱛<br>扁                                                                                                    | $\overline{a}$<br>$\equiv$ |        | <b>NO</b> Punto de Venta |               | Σ<br>Ξ        | Ø.            | <b>Bienvenido inact</b>                                 |
|----------|-------------------------------------|----|-------------------------------|---------------|----------------------------------------------------------------------------------------------------|----------------------------|--------|--------------------------|---------------|---------------|---------------|---------------------------------------------------------|
| ⋒        | <b>Panel Principal</b>              |    | Inicio / Clientes             |               |                                                                                                    |                            |        |                          |               |               |               | Su Dirección IP :: 1 (Última entrada: 10/11/2018 22:21) |
|          | <b>Productos</b><br>Ÿ               | ą. | <b>Clientes</b>               |               |                                                                                                    |                            |        |                          |               |               |               | 톸                                                       |
|          | <b>Ventas</b><br>$\checkmark$       |    |                               |               | Por favor, use la tabla de abajo para navegar o filtrar los resultados. Puede descargar la tabla como excel y p |                            |        |                          |               |               | $\bullet$     | Añadir cliente                                          |
| $\infty$ | <b>Cotizaciones</b><br>$\checkmark$ |    |                               |               |                                                                                                    |                            |        |                          |               |               | ٥             | Añadir clientes por CSV                                 |
|          | <b>Compras</b><br>$\checkmark$      |    | Mostrar $10 \times$           |               |                                                                                                    |                            |        |                          |               | <b>Buscar</b> | 团<br>û        | Exportar a archivo a Excel<br><b>Eliminar clientes</b>  |
| ☆        | <b>Traslados</b><br>Ÿ               |    | Compañía                      | <b>Nombre</b> | <b>Dirección De</b><br>Correo                                                                                   | Teléfono*                  | price, | Grupo<br>de l            | <b>Número</b> | deposit       | <b>Puntos</b> | <b>Acciones</b>                                         |
|          | Personas<br>$\checkmark$            |    |                               |               | Electrónico                                                                                                    |                            | group  | clientes                 | de IVA        |               | <b>Premio</b> |                                                         |
| м        | Lista de Usuarios                   |    | Cliente                       | Maria         | yadira@inact.com 0123456789 Default                                                                             |                            |        | General                  |               | $0.00 \ 0$    |               | 回十イ管晶区面                                                 |
| A.       | Añadir Usuario                      |    |                               |               | [Compañía] [Nombre] [Dirección De Cor [Teléfono] [price gr [Grupo d [Número [deposit] [Puntos                   |                            |        |                          |               |               |               | <b>Acciones</b>                                         |
| ×        | Lista de emisores de facturas       |    | Mostrando 1 a 1 de entradas 1 |               |                                                                                                    |                            |        |                          |               |               | < Anterior    | Siguiente >                                             |
| ۰        | Añadir Facturador                   |    |                               |               |                                                                                                    |                            |        |                          |               |               |               |                                                         |
| ×        | Lista de Clientes                   |    |                               |               |                                                                                                    |                            |        |                          |               |               |               |                                                         |

**Gráfico 26: Añadir clientes**

**Elaborado por:** Cruz Domínguez Yadira Stefany

#### **Registro de un nuevo cliente**

A continuación, se registrará el cliente con los datos personales, la información ingresada se validará con un mensaje "Este campo es requerido "en caso que el sistema lo requiera, para almacenar los cambios dar clic en el botón "Guardar", como resultado de esta acción se mostrará una notificación "Guardado Correctamente".

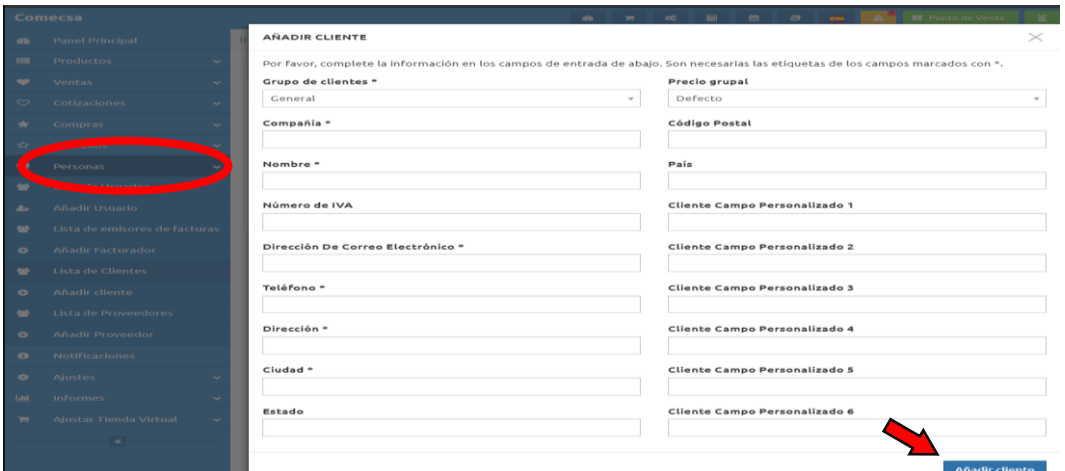

**Gráfico 27: Registro de un nuevo cliente**

**Elaborado por:** Cruz Domínguez Yadira Stefany

#### **Búsqueda de clientes**

Para realizar una búsqueda de un cliente, el usuario tendrá que escribir en el cuadro de texto de búsquedas por (Nombres, dirección), el sistema buscará automáticamente las peticiones solicitadas por el usuario.

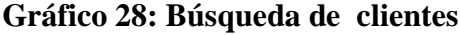

| Comecsa        |                                                 |                      |                               |          | $\bullet$                                                                                                    |            |                  |                                                    | <b>BE</b> Punto de Venta |                     |                  | <b>Bienvenido inact</b>                                   |
|----------------|-------------------------------------------------|----------------------|-------------------------------|----------|----------------------------------------------------------------------------------------------------|------------|------------------|----------------------------------------------------|--------------------------|---------------------|------------------|-----------------------------------------------------------|
| $\mathbf{a}$   | <b>Panel Principal</b>                          |                      | Inicio / Clientes             |          |                                                                                                    |            |                  |                                                    |                          |                     |                  | Su Dirección IP :: 1 ( Última entrada: 10/11/2018 22:21 ) |
| $\blacksquare$ | <b>Productos</b><br>$\ddot{}$                   |                      | 44<br><b>Clientes</b>         |          |                                                                                                    |            |                  |                                                    |                          |                     |                  |                                                           |
| ۰              | <b>Ventas</b><br>$\checkmark$                   |                      |                               |          | Por favor, use la tabla de abajo para navegar o filtrar los resultados. Puede descargar la tabla como excel y pdf. |            |                  |                                                    |                          |                     |                  |                                                           |
| $\circ$        | <b>Cotizaciones</b><br>$\overline{\phantom{a}}$ |                      |                               |          |                                                                                                    |            |                  |                                                    |                          |                     |                  |                                                           |
| $\bullet$      | <b>Compras</b>                                  | $\checkmark$         | Mostrar 10 +                  |          |                                                                                                    |            |                  |                                                    |                          | Buscar              |                  |                                                           |
| $\mathbf{r}$   | <b>Traslados</b>                                |                      | Compañía <sup>A</sup>         | Nombre 0 | <b>Dirección De</b><br><b>Correo Electrónico</b>                                                                   | Teléfono 0 | Precio<br>grupal | Grupo de<br>clientes                               | Número de<br><b>IVA</b>  | depositar $\dagger$ | Premio           | <b>SPIRATES</b>                                           |
| $\bullet$      | Personas                                        |                      | Cliente                       | Maria    | yadira@inact.com                                                                                                   | 0123456789 | Defecto          | General                                            |                          | 0.000               |                  | (0) 十 子 替 品 (子 自                                          |
| $\bullet$      | <b>Lista de Usuarios</b>                        |                      | [Compañía]                    | [Nombre] | [Dirección De Corre [Teléfono]                                                                                     |            |                  | [price group] [Grupo de cli [Número de   [deposit] |                          |                     | [Puntos Prei     | Acciones                                                  |
| ٠              | <b>Añadir Usuario</b>                           |                      | Mostrando 1 a 1 de entradas 1 |          |                                                                                                    |            |                  |                                                    |                          |                     | $\prec$ Anterior | $\mathbf{I}$<br>Siquiente >                               |
| $\bullet$      | Lista de emisores de facturas                   |                      |                               |          |                                                                                                    |            |                  |                                                    |                          |                     |                  |                                                           |
| $\bullet$      | <b>Añadir Facturador</b>                        |                      |                               |          |                                                                                                    |            |                  |                                                    |                          |                     |                  |                                                           |
| $\bullet$      | <b>Lista de Clientes</b>                        |                      |                               |          |                                                                                                    |            |                  |                                                    |                          |                     |                  |                                                           |
| $\bullet$      | Añadir cliente                                  |                      |                               |          |                                                                                                    |            |                  |                                                    |                          |                     |                  |                                                           |
| $\bullet$      | <b>Lista de Proveedores</b>                     |                      |                               |          |                                                                                                    |            |                  |                                                    |                          |                     |                  |                                                           |
| $\bullet$      | <b>Añadir Proveedor</b>                         |                      |                               |          |                                                                                                    |            |                  |                                                    |                          |                     |                  |                                                           |
| $\bullet$      | <b>Notificaciones</b>                           |                      |                               |          |                                                                                                    |            |                  |                                                    |                          |                     |                  |                                                           |
| $\bullet$      | <b>Ajustes</b>                                  | v                    |                               |          |                                                                                                    |            |                  |                                                    |                          |                     |                  |                                                           |
| <b>Last</b>    | <b>Informes</b>                                 | $\ddot{\phantom{1}}$ |                               |          |                                                                                                    |            |                  |                                                    |                          |                     |                  |                                                           |
| ×              | <b>Ajustar Tienda Virtual</b>                   | v                    |                               |          |                                                                                                    |            |                  |                                                    |                          |                     |                  |                                                           |

**Elaborado por:** Cruz Domínguez Yadira Stefany

# **Eliminar cliente**

A continuación, para eliminar un registro se deberá seleccionar al cliente y dar clic en el botón borrar, como resultado de esta acción se mostrará una notificación "El registro esta borrado".

|             | <b>Comecsa</b>                                | <b>22</b> Punto de Venta<br><b>Bienvenido inact</b><br>$\bullet$<br>σ<br>▬                                                                                                    |   |
|-------------|-----------------------------------------------|----------------------------------------------------------------------------------------------------|---|
| $\sigma$    | <b>Panel Principal</b>                        | Su Dirección IP :: 1 (Última entrada: 10/11/2018 22:21)<br>Inicio / Clientes                                                                                                    |   |
| <b>IIII</b> | <b>Productos</b><br>$\checkmark$              | 쌀<br><b>Clientes</b>                                                                                                    | 壽 |
| $\bullet$   | <b>Ventas</b><br>$\checkmark$                 | Por favor, use la tabla de abajo para navegar o filtrar los resultados. Puede descargar la tabla como excel y pdf.                                                                                                    |   |
| $\circ$     | <b>Cotizaciones</b><br>$\checkmark$           |                                                                                                    |   |
| $\star$     | <b>Compras</b><br>$\checkmark$                | Mostrar $10 - v$<br><b>Buscar</b>                                                                                                    |   |
| ☆           | <b>Traslados</b><br>$\checkmark$              | <b>Dirección De</b><br>Número de<br>Grupo de<br>Precio<br>Compañía <sup>4</sup><br>Teléfono ¢<br><b>Eliminar</b><br>Nombre $\Leftrightarrow$<br>depositar .<br>ستستلط<br>aliante<br>Correo Electrónico<br>clientes<br><b>IVA</b><br>grupal<br><b>cliente</b> |   |
| 營           | <b>Personas</b>                               | ¿Está seguro?<br>0.00<br>Cliente<br>Maria<br>yadira@inact.com<br>0123456789<br>Defecto<br>General                                                                                                    |   |
| ٠           | <b>Lista de Usuarios</b>                      | Sí estoy seguro<br>No<br>[Dirección De Corre [Teléfono]<br>[price group] [Grupo de cli [Número de l [deposit]<br>[Compañía]<br>[Nombre]                                                                                                    |   |
| <b>As</b>   | <b>Añadir Usuario</b>                         | < Anterior<br>Siguiente<br>Mostrando 1 a 1 de entradas 1                                                                                                    |   |
| e           | Lista de emisores de facturas                 |                                                                                                    |   |
| $\bullet$   | <b>Añadir Facturador</b>                      |                                                                                                    |   |
| 一           | <b>Lista de Clientes</b>                      |                                                                                                    |   |
| $\bullet$   | <b>Añadir cliente</b>                         |                                                                                                    |   |
| e           | <b>Lista de Proveedores</b>                   |                                                                                                    |   |
| $\bullet$   | <b>Añadir Proveedor</b>                       |                                                                                                    |   |
| $\bullet$   | <b>Notificaciones</b>                         |                                                                                                    |   |
| $\bullet$   | <b>Ajustes</b>                                |                                                                                                    |   |
| Lad         | <b>Informes</b><br>$\overline{\phantom{a}}$   |                                                                                                    |   |
| ъ           | <b>Ajustar Tienda Virtual</b><br>$\checkmark$ |                                                                                                    |   |
|             | $\tilde{\mathbf{x}}$                          |                                                                                                    |   |
|             |                                               |                                                                                                    |   |

**Gráfico 29: Eliminar cliente**

**Elaborado por:** Cruz Domínguez Yadira Stefany

#### **Actualizar o editar registro del cliente**

Para actualizar un registro se deberá seleccionar al cliente y dar clic en el botón editar que desplegará un formulario con los datos del cliente.

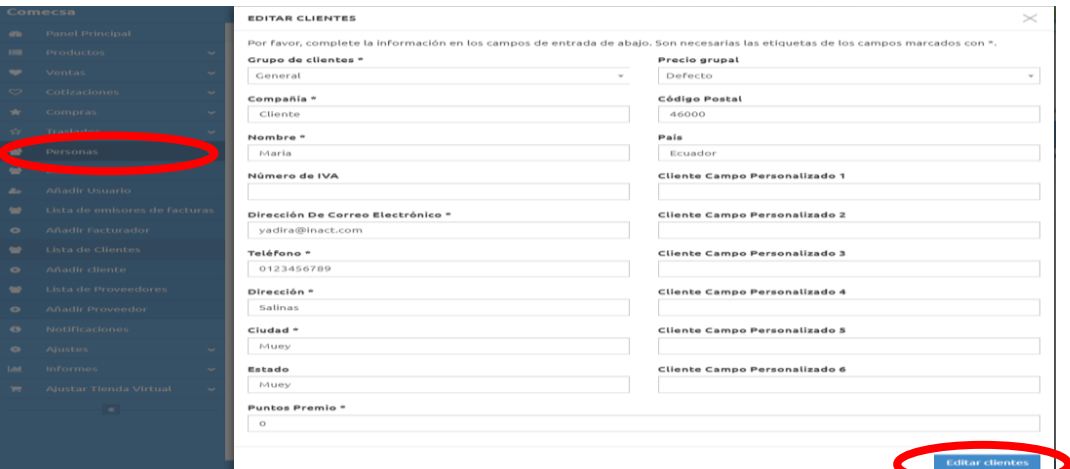

#### **Gráfico 30: Editar registro del cliente**

**Elaborado por:** Cruz Domínguez Yadira Stefany

En la siguiente interfaz lista los datos del cliente a modificar, se ingresa los datos a actualizar para guardar los cambios dar clic en el botón "Guardar", como resultado de esta acción se mostrará una notificación "Guardado Correctamente".

**Gráfico 31: Guardado correctamente**

|                | <b>Comecsa</b>                |                     |                                                                                                    |          | ۰                                         | œ          | ø<br>m      | $\blacksquare$       | <b>EB</b> Punto de Venta                           |           | $\blacksquare$                                          |                  | <b>Bienvenido inact</b> |          |
|----------------|-------------------------------|---------------------|----------------------------------------------------------------------------------------------------|----------|-------------------------------------------|------------|-------------|----------------------|----------------------------------------------------|-----------|---------------------------------------------------------|------------------|-------------------------|----------|
| œ              | <b>Panel Principal</b>        |                     | Inicio / Clientes                                                                                                  |          |                                           |            |             |                      |                                                    |           | Su Dirección IP :: 1 (Última entrada: 10/11/2018 22:21) |                  |                         |          |
| m              | <b>Productos</b>              | $\checkmark$        | Cliente actualizado correctamente                                                                                  |          |                                           |            |             |                      |                                                    |           |                                                         |                  |                         | $\times$ |
| ٠              | <b>Ventas</b>                 | $\checkmark$        |                                                                                                    |          |                                           |            |             |                      |                                                    |           |                                                         |                  |                         |          |
| $\circ$        | <b>Cotizaciones</b>           | $\sim$              | <b>Clientes</b><br><b>AN</b>                                                                                       |          |                                           |            |             |                      |                                                    |           |                                                         |                  |                         | 豒        |
| *              | <b>Compras</b>                | $\sim$              | Por favor, use la tabla de abajo para navegar o filtrar los resultados. Puede descargar la tabla como excel y pdf. |          |                                           |            |             |                      |                                                    |           |                                                         |                  |                         |          |
| $\Delta t$     | <b>Traslados</b>              | $\sim$              |                                                                                                    |          |                                           |            |             |                      |                                                    |           |                                                         |                  |                         |          |
| ٠              | Personas                      | $\hat{\phantom{a}}$ | Mostrar 10 +                                                                                                    |          |                                           |            |             |                      |                                                    | Buscar    |                                                         |                  |                         |          |
| ٠              | <b>Lista de Usuarios</b>      |                     | Compañía <sup>A</sup>                                                                                              | Nombre 0 | <b>Dirección De</b><br>Correo Electrónico | Teléfono 0 | price group | Grupo de<br>clientes | Número de<br><b>IVA</b>                            | deposit 0 | Puntos<br>Premio                                        |                  | <b>Acciones</b>         |          |
| $\Delta\sigma$ | <b>Añadir Usuario</b>         |                     | Cliente                                                                                                    | Maria    | yadira@inact.com                          | 0123456789 | Default     | General              |                                                    |           | $0.00 \quad 0$                                          |                  | (0) 十 子 替 晶(子)          |          |
| ٠              | Lista de emisores de facturas |                     | [Compañía]                                                                                                    | [Nombre] | [Dirección De Corre [Teléfono]            |            |             |                      | [price group] [Grupo de cli [Número de   [deposit] |           | [Puntos Prei                                            |                  | Acciones                |          |
| $\bullet$      | <b>Añadir Facturador</b>      |                     | Mostrando 1 a 1 de entradas 1                                                                                      |          |                                           |            |             |                      |                                                    |           |                                                         | < Anterior<br>×. | Siquiente               |          |
| ٠              | <b>Lista de Clientes</b>      |                     |                                                                                                    |          |                                           |            |             |                      |                                                    |           |                                                         |                  |                         |          |
| $\bullet$      | <b>Añadir cliente</b>         |                     |                                                                                                    |          |                                           |            |             |                      |                                                    |           |                                                         |                  |                         |          |
| ٠              | <b>Lista de Proveedores</b>   |                     |                                                                                                    |          |                                           |            |             |                      |                                                    |           |                                                         |                  |                         |          |
| $\bullet$      | <b>Añadir Proveedor</b>       |                     |                                                                                                    |          |                                           |            |             |                      |                                                    |           |                                                         |                  |                         |          |
| $\bullet$      | <b>Notificaciones</b>         |                     |                                                                                                    |          |                                           |            |             |                      |                                                    |           |                                                         |                  |                         |          |
| ۰              | <b>Ajustes</b>                | ٠                   |                                                                                                    |          |                                           |            |             |                      |                                                    |           |                                                         |                  |                         |          |
| <b>Last</b>    | <b>Informes</b>               | $\sim$              |                                                                                                    |          |                                           |            |             |                      |                                                    |           |                                                         |                  |                         |          |
| ×              | Ajustar Tienda Virtual        | $\check{~}$         |                                                                                                    |          |                                           |            |             |                      |                                                    |           |                                                         |                  |                         |          |
|                | $\tilde{\mathbf{x}}$          |                     |                                                                                                    |          |                                           |            |             |                      |                                                    |           |                                                         |                  |                         |          |
|                |                               |                     |                                                                                                    |          |                                           |            |             |                      |                                                    |           |                                                         |                  |                         |          |

**Elaborado por:** Cruz Domínguez Yadira Stefany

#### **Acceso a la información del cliente**

Para listar la información detallada del cliente y crear una cuenta de acceso haga clic en el vínculo sobre el nombre del cliente como se muestra en la imagen.

|                       | <b>Comecsa</b>                |              |                                                                                                    |                 | ۰                                                |            | m<br>σ           | $\blacksquare$                                     | <b>EE</b> Punto de Venta |             | ≕                | <b>Bienvenido inact</b>                                   |
|-----------------------|-------------------------------|--------------|----------------------------------------------------------------------------------------------------|-----------------|--------------------------------------------------|------------|------------------|----------------------------------------------------|--------------------------|-------------|------------------|-----------------------------------------------------------|
| $\partial \mathbf{b}$ | <b>Panel Principal</b>        |              | Inicio / Clientes                                                                                                  |                 |                                                  |            |                  |                                                    |                          |             |                  | Su Dirección IP :: 1 ( Última entrada: 10/11/2018 22:21 ) |
| m                     | <b>Productos</b>              | ٠            | 做<br><b>Clientes</b>                                                                                               |                 |                                                  |            |                  |                                                    |                          |             |                  | 靈                                                         |
| ×                     | <b>Ventas</b>                 | ٠            | Por favor, use la tabla de abajo para navegar o filtrar los resultados. Puede descargar la tabla como excel y pdf. |                 |                                                  |            |                  |                                                    |                          |             |                  |                                                           |
| $\sim$                | <b>Cotizaciones</b>           | ٠            |                                                                                                    |                 |                                                  |            |                  |                                                    |                          |             |                  |                                                           |
| $\,$ $\,$             | <b>Compras</b>                | $\checkmark$ | Mostrar 10 +                                                                                                    |                 |                                                  |            |                  |                                                    |                          | Buscar      |                  |                                                           |
| 一致                    | <b>Traslados</b>              |              | Compañía <sup>A</sup>                                                                                              | Nombre \$       | <b>Dirección De</b><br><b>Correo Electrónico</b> | Teléfono 0 | Precio<br>grupal | Grupo de<br>clientes                               | Número de<br><b>IVA</b>  | depositar * | Puntos<br>Premio | <b>Acciones</b>                                           |
| ×                     | Personas                      |              | Cliente                                                                                                    | Ma <sub>r</sub> | yadira@inact.com                                 | 0123456789 | Defecto          | General                                            |                          | 0.000       |                  | 田十子管品区自                                                   |
| ×                     | <b>Lista de Usuarios</b>      |              |                                                                                                    | ombre]          | [Dirección De Corre [Teléfono]                   |            |                  | [price group] [Grupo de cli [Número de   [deposit] |                          |             | [Puntos Prei     | Acciones                                                  |
| $\Delta t$            | <b>Añadir Usuario</b>         |              | Mostrando 1 a 1 de entradas 1                                                                                      |                 |                                                  |            |                  |                                                    |                          |             | $\leq$ Anterior  | Siguiente ><br>٠                                          |
| ×                     | Lista de emisores de facturas |              |                                                                                                    |                 |                                                  |            |                  |                                                    |                          |             |                  |                                                           |
| $\bullet$             | <b>Añadir Facturador</b>      |              |                                                                                                    |                 |                                                  |            |                  |                                                    |                          |             |                  |                                                           |
| ×                     | <b>Lista de Clientes</b>      |              |                                                                                                    |                 |                                                  |            |                  |                                                    |                          |             |                  |                                                           |
| $\bullet$             | Añadir cliente                |              |                                                                                                    |                 |                                                  |            |                  |                                                    |                          |             |                  |                                                           |
| $\bullet$             | <b>Lista de Proveedores</b>   |              |                                                                                                    |                 |                                                  |            |                  |                                                    |                          |             |                  |                                                           |
| $\bullet$             | <b>Añadir Proveedor</b>       |              |                                                                                                    |                 |                                                  |            |                  |                                                    |                          |             |                  |                                                           |
| $\bullet$             | <b>Notificaciones</b>         |              |                                                                                                    |                 |                                                  |            |                  |                                                    |                          |             |                  |                                                           |
| $\bullet$             | <b>Ajustes</b>                | v            |                                                                                                    |                 |                                                  |            |                  |                                                    |                          |             |                  |                                                           |
| $\parallel$ 1.44.     | <b>Informes</b>               | u            |                                                                                                    |                 |                                                  |            |                  |                                                    |                          |             |                  |                                                           |
| $\mathbf{r}$          | <b>Ajustar Tienda Virtual</b> | $\ddot{}$    |                                                                                                    |                 |                                                  |            |                  |                                                    |                          |             |                  |                                                           |

**Gráfico 32: Acceso a la información del cliente**

**Elaborado por:** Cruz Domínguez Yadira Stefany

# **Datos de la cuenta**

En esta sección se lista los datos del cliente donde se observará la cuenta de acceso al nuevo cliente detallando sus datos personales como: correo electrónico, direcciones.

|                | Comecsa                              |                         | oc<br>a<br>$\mathbf{H}$       | $m$ $-$                    |               |                    |                          | Bienvenido inact                                         |   |
|----------------|--------------------------------------|-------------------------|-------------------------------|----------------------------|---------------|--------------------|--------------------------|----------------------------------------------------------|---|
|                | <b>@b</b> Panel Principal            | Inicio / Clientes       | <b>CLIENTE</b>                | $\Theta$ Imprimir $\times$ |               |                    |                          | Su Dirección IP :: 1 ( Última entrada: 10/11/2018 22:21) |   |
|                | <b>III</b> Productos<br>$\checkmark$ | 46<br><b>Clientes</b>   | Compañía                      | Cliente                    |               |                    |                          |                                                          | ≕ |
|                | <b>W</b> Ventas<br>$\sim$            | Por favor, use la tabla | Nombre                        | Yadira                     |               |                    |                          |                                                          |   |
|                | $\heartsuit$ Cotizaciones            |                         | Grupo de clientes             | General                    |               |                    |                          |                                                          |   |
|                | <b>*</b> Compras<br>$\sim$           | Mostrar 10 +            | Número de IVA                 |                            |               |                    | Buscar Date (yyyy-mm-dd) |                                                          |   |
| ☆…             | Traslados                            | Compañía                | deposit                       | 0.00                       | iero de<br>VA | deposit 0          | Puntos<br>Premio         | <b>Acciones</b>                                          |   |
| 營              | Personas                             | <b>Cliente</b>          | <b>Puntos Premio</b>          | $\circ$                    |               | $0.00 \ 0$         |                          | 四十子管部区官                                                  |   |
|                | Lista de Usuarios                    | [Compañía]              | Email                         | yadira@inact.com           |               | ero de   [deposit] | [Puntos Pret             | <b>Acciones</b>                                          |   |
| a.             | Añadir Usuario                       | Mostrando 1 a 1 de      | Teléfono                      | 0123456789                 |               |                    |                          | <anterior 1="" siguiente=""  =""></anterior>             |   |
|                | Lista de emisores de facturas        |                         | Dirección                     | Salinas                    |               |                    |                          |                                                          |   |
| $\mathbf{w}$   |                                      |                         | Ciudad                        | Muey                       |               |                    |                          |                                                          |   |
| $\circ$        | <b>Añadir Facturador</b>             |                         | Estado                        | Muey                       |               |                    |                          |                                                          |   |
| $\blacksquare$ | Lista de Clientes                    |                         | Código Postal                 | 46000                      |               |                    |                          |                                                          |   |
| $^{\circ}$     | Añadir cliente                       |                         | País                          | Ecuador                    |               |                    |                          |                                                          |   |
| $\mathbf{w}$   | Lista de Proveedores                 |                         | Cliente Campo Personalizado 1 |                            |               |                    |                          |                                                          |   |
| $\circ$        | Añadir Proveedor                     |                         | Cliente Campo Personalizado 2 |                            |               |                    |                          |                                                          |   |
| $\bullet$      | <b>Notificaciones</b>                |                         | Cliente Campo Personalizado 3 |                            |               |                    |                          |                                                          |   |
|                |                                      |                         | Cliente Campo Personalizado 4 |                            |               |                    |                          |                                                          |   |
| $\bullet$      | Ajustes                              |                         | Cliente Campo Personalizado 5 |                            |               |                    |                          |                                                          |   |

**Gráfico 33: Datos de la cuenta**

**Elaborado por:** Cruz Domínguez Yadira Stefany

#### **Consultar Producto**

Al presionar la opción productos se mostrará la lista donde consultará por (código nombre, marcas, costo, precio stock) y podrá añadir dando clic en el botón "Añadir producto".

|             | <b>Comecsa</b>                          |      |                    |                                        |                                                                                                    | $\bullet$ | ▬            | œ | 量<br>$\mathbf{m}$ | $\overline{a}$<br>$\equiv$ | - 44     | <b>EE</b> Punto de Venta  | $\equiv$<br>Ξ. |                      |                                             | <b>Bienvenido inact</b>                                 |   |
|-------------|-----------------------------------------|------|--------------------|----------------------------------------|----------------------------------------------------------------------------------------------------|-----------|--------------|---|-------------------|----------------------------|----------|---------------------------|----------------|----------------------|---------------------------------------------|---------------------------------------------------------|---|
| <b>CD</b>   | <b>Panel Principal</b><br>ы             |      | Inicio / Productos |                                        |                                                                                                    |           |              |   |                   |                            |          |                           |                |                      |                                             | Su Dirección IP :: 1 (Última entrada: 10/11/2018 22:21) |   |
| ш           | <b>Productos</b>                        | 1100 |                    | <b>Productos (Todos los Almacenes)</b> |                                                                                                    |           |              |   |                   |                            |          |                           |                |                      |                                             | 圓                                                       | 록 |
| ш           | <b>Lista de productos</b>               |      |                    |                                        | Por favor, use la tabla de abajo para navegar o filtrar los resultados. Puede descargar la tabla como excel y pdf. |           |              |   |                   |                            |          |                           |                | $\bullet$            |                                             |                                                         |   |
| $\bullet$   | <b>Añadir producto</b>                  |      |                    |                                        |                                                                                                    |           |              |   |                   |                            |          |                           |                | 蘭                    | Añadir producto<br><b>Actualizar precio</b> |                                                         |   |
| в           | <b>Importar productos</b>               |      | Mostrar 10 +       |                                        |                                                                                                    |           |              |   |                   |                            |          |                           | <b>Buscar</b>  | 1 sync quantity      |                                             | A Imprimir Codigos de Barra                             |   |
| ÷.          | <b>Imprimir Codigos de Barra</b>        |      | Imagen             | Código<br>٠                            | <b>Nombre</b>                                                                                                    | ▴         | <b>Marca</b> |   | Categoría ¢       | Costo 4                    | Precio 4 | Cantidad <sup>&amp;</sup> | Unic           |                      |                                             | 図 Exportar a archivo a Excel                            |   |
| ▼           | <b>Ajustes de Cantidad</b>              |      |                    | 01695452                               | Zapatos Calman                                                                                                    |           | Caiman       |   | Zapatos           | 50.00                      | 55.00    | 100.00                    | Ropa           | 音 Eliminar productos | www.                                        | <b>THERMANNEL</b>                                       |   |
| ▼           | <b>Ajustar Cantidad</b>                 |      |                    | 22881410                               | Camiseta Puma                                                                                                    | Puma      |              |   | Camisetas         | 12.00                      | 15.00    | 99.00                     | Ropa           |                      | 0.00                                        | Acciones -                                              |   |
| 一           | <b>Recuentos de Productos Stock</b>     |      |                    | 23074557                               | <b>Zapatos Venus</b>                                                                                               | Venus     |              |   | Zapatos           | 10.00                      | 10.00    | 50.00                     | Ropa           |                      | 5.00                                        | Acciones +                                              |   |
| $\bullet$   | <b>Total de Productos de Stock</b>      |      |                    | 28396716                               | Zapatos Converse                                                                                                   |           | Converse     |   | Zapatos           | 45.00                      | 50.00    | 50.00                     | Ropa           |                      | 5.00                                        | Acciones -                                              |   |
|             |                                         |      |                    | 46949055                               | Spad                                                                                                    |           |              |   | Spad              | 0.00                       | 40.00    | 0.00                      |                |                      | 0.00                                        | Acciones -                                              |   |
| ⊷           | <b>Ventas</b><br>$\checkmark$           |      |                    | 51535447                               | Camiseta Comecsa                                                                                                   | Adidas    |              |   | Camisetas         | 10.00                      | 12.00    | 20.00                     | Ropa           |                      | 5.00                                        | Acciones +                                              |   |
| $\circ$     | <b>Cotizaciones</b><br>$\sim$           |      |                    | 66359926                               | Camisetas Polo                                                                                                    | Polo      |              |   | Zapatos           | 10.00                      | 15.00    | 29,00                     | Ropa           |                      | 5.00                                        | Acciones +                                              |   |
| *           | <b>Compras</b><br>$\checkmark$          |      |                    | 68105932                               | <b>Zapatos Vans</b>                                                                                                | Vans      |              |   | Zapatos           | 45.00                      | 50.00    | 100,00                    | Ropa           |                      | 5.00                                        | Acciones +                                              |   |
| 奇           | <b>Traslados</b><br>$\sim$              |      |                    | 90324025                               | Pantalon                                                                                                    |           | Caiman       |   | Camisetas         | 15.00                      | 15.00    | 7.00                      | Ropa           |                      | 10.00                                       | Acciones +                                              |   |
| ×           | <b>Personas</b><br>$\checkmark$         |      |                    | Imagen [Código]                        | <b>[Nombre]</b>                                                                                                    |           | [Marca]      |   | [Categoría]       | [Costo]                    | [Precio] | [Cantidad]                | [Unidad]       | [Cantidae            |                                             |                                                         |   |
|             |                                         |      |                    | Mostrando 1 a 9 de entradas 9          |                                                                                                    |           |              |   |                   |                            |          |                           |                | $<$ Anterior         |                                             | $\vert$ 1 Siguiente >                                   |   |
| $\bullet$   | <b>Notificaciones</b>                   |      |                    |                                        |                                                                                                    |           |              |   |                   |                            |          |                           |                |                      |                                             |                                                         |   |
| ۰           | <b>Ajustes</b><br>$\checkmark$          |      |                    |                                        |                                                                                                    |           |              |   |                   |                            |          |                           |                |                      |                                             |                                                         |   |
| <b>Last</b> | <b>Informes</b><br>$\checkmark$         |      |                    |                                        |                                                                                                    |           |              |   |                   |                            |          |                           |                |                      |                                             |                                                         |   |
| ъ           | <b>Ajustar Tienda Virtual</b><br>$\sim$ |      |                    |                                        |                                                                                                    |           |              |   |                   |                            |          |                           |                |                      |                                             |                                                         |   |
|             | i ar i                                  |      |                    |                                        |                                                                                                    |           |              |   |                   |                            |          |                           |                |                      |                                             |                                                         |   |

**Gráfico 34: Consultar producto**

**Elaborado por:** Cruz Domínguez Yadira Stefany

#### **Registro de un nuevo producto**

Se registrará el nuevo producto eligiendo los tipos productos como estándar o servicio nombre, marca, categorías, impuestos y mostrar en carrito de ventas para guardar los cambios presione el botón "guardar" y como resultado de esta acción se redirigirá al listado de productos.

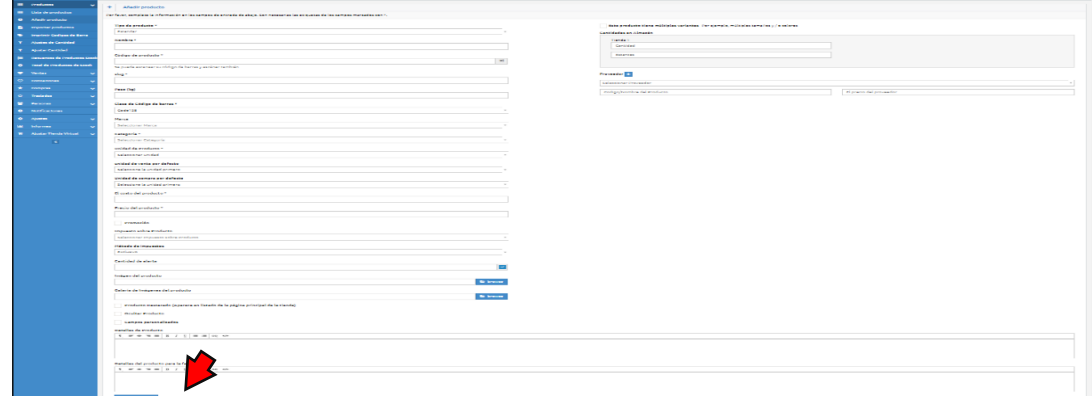

#### **Gráfico 35: Registro de un nuevo producto**

**Elaborado por:** Cruz Domínguez Yadira Stefany

## **Ajuste de cantidad**

Se agregará la cantidad de productos y donde elegirá los productos que sean

necesarios para realizar este ajuste.

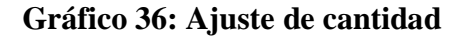

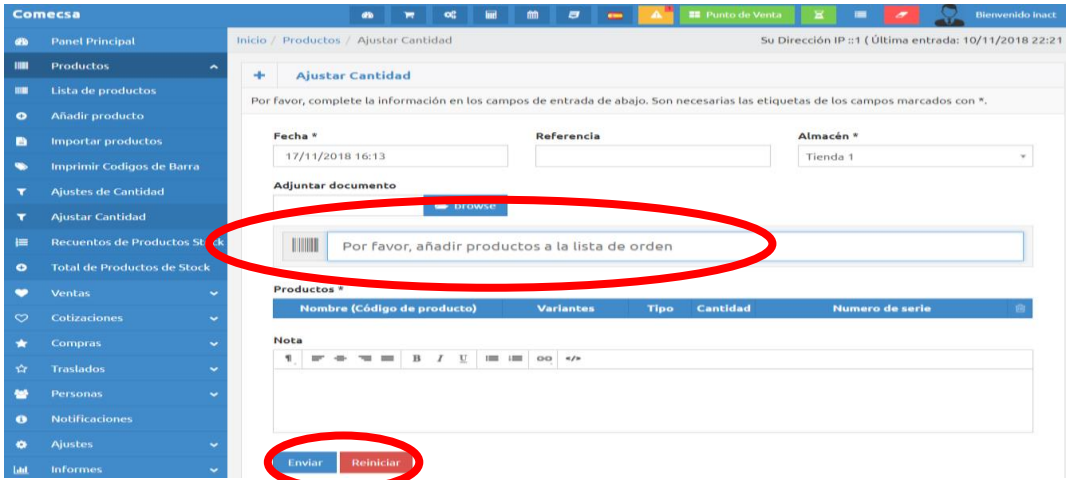

**Elaborado por:** Cruz Domínguez Yadira Stefany

# **Recuento de stock**

En la sección Recuentos de Productos se listará los productos que están registrado en la tienda virtual, podrá consultar por estados (tipo, marcas, categorías, fecha).

|             | <b>Comecsa</b>                          |     |                                                             | <b>ab</b><br>▬ | œ | <b>Ind</b> | m | $\overline{a}$                     | $\equiv$<br>$\Lambda$                                                                                    | <b>EE</b> Punto de Venta |                                                         | ▬            |                         |                |                | <b>Bienvenido inact</b>                |  |
|-------------|-----------------------------------------|-----|-------------------------------------------------------------|----------------|---|------------|---|------------------------------------|----------------------------------------------------------------------------------------------------|--------------------------|---------------------------------------------------------|--------------|-------------------------|----------------|----------------|----------------------------------------|--|
| <b>CD</b>   | <b>Panel Principal</b>                  |     | Inicio / Productos / Recuentos de Productos Stock           |                |   |            |   |                                    |                                                                                                    |                          | Su Dirección IP :: 1 (Última entrada: 10/11/2018 22:21) |              |                         |                |                |                                        |  |
| <b>TIME</b> | <b>Productos</b><br>$\hat{\phantom{a}}$ | HIL | <b>Recuentos de Productos Stock (Todos los Almacenes)</b>   |                |   |            |   |                                    |                                                                                                    |                          |                                                         |              |                         |                |                | $\begin{array}{c} \square \end{array}$ |  |
| m           | Lista de productos                      |     |                                                             |                |   |            |   |                                    | Por favor, use la tabla de abajo para navegar o filtrar los resultados. Puede descargar la tabla como ex |                          |                                                         |              |                         |                |                |                                        |  |
| $\bullet$   | Añadir producto                         |     |                                                             |                |   |            |   |                                    |                                                                                                    |                          |                                                         |              |                         |                |                |                                        |  |
| в           | <b>Importar productos</b>               |     | Mostrar $10$ $*$                                            |                |   |            |   |                                    |                                                                                                    |                          |                                                         | <b>ISCAF</b> |                         |                |                |                                        |  |
| w.          | <b>Imprimir Codigos de Barra</b>        |     | Fecha                                                       |                |   |            |   | Referencias/Sugrencias/Comentarios | Almacén ¢                                                                                                | Tipo ¢                   | Marcas ¢                                                |              | Categorías $\Diamond$ n |                | $\mathbf{a}_b$ | <b>Acciones</b>                        |  |
|             | <b>aues de Cantidao</b>                 |     | 10/11/2018<br>18:19:00                                      |                |   |            |   |                                    | Tienda 1                                                                                                 | <b>Parcial</b>           | Converse                                                |              |                         | □              |                | <b>Detalles</b>                        |  |
|             | <b>Ajustar Cantidad</b>                 |     | 10/11/2018<br>18:17:00                                      | nose           |   |            |   |                                    | Tienda 1                                                                                                 | Todo                     |                                                         |              |                         | ు              |                | <b>Detailes</b>                        |  |
| ⊫           | <b>MOS Stock</b><br>Renau               |     | 02/03/2018<br>02:40:00                                      |                |   |            |   |                                    | Tienda 1                                                                                                 | <b>Parcial</b>           | Cannon                                                  | Camaras      |                         | $\Box$         |                | <b>Detailes</b>                        |  |
| $\bullet$   | <b>Total de Productos de Stock</b>      |     | [Fecha (yyy) [Referencias/Sugrencias/Comentarios] [Almacén] |                |   |            |   |                                    |                                                                                                    | [Tipo]                   | [Marcas]                                                |              | [Categorías]            | $\Box$ %       |                | <b>Acciones</b>                        |  |
| ❤           | <b>Ventas</b><br>$\checkmark$           |     | Mostrando 1 a 3 de entradas 3                               |                |   |            |   |                                    |                                                                                                    |                          |                                                         |              | < Anterior              | $\overline{1}$ |                | Siquiente                              |  |
| $\circ$     | <b>Cotizaciones</b><br>$\checkmark$     |     |                                                             |                |   |            |   |                                    |                                                                                                    |                          |                                                         |              |                         |                |                |                                        |  |
| *           | <b>Compras</b><br>$\checkmark$          |     |                                                             |                |   |            |   |                                    |                                                                                                    |                          |                                                         |              |                         |                |                |                                        |  |
| ☆           | <b>Traslados</b><br>$\ddotmark$         |     |                                                             |                |   |            |   |                                    |                                                                                                    |                          |                                                         |              |                         |                |                |                                        |  |
| 鬙           | Personas<br>$\ddot{}$                   |     |                                                             |                |   |            |   |                                    |                                                                                                    |                          |                                                         |              |                         |                |                |                                        |  |
| $\bullet$   | <b>Notificaciones</b>                   |     |                                                             |                |   |            |   |                                    |                                                                                                    |                          |                                                         |              |                         |                |                |                                        |  |
| ۰           | <b>Ajustes</b><br>$\ddot{}$             |     |                                                             |                |   |            |   |                                    |                                                                                                    |                          |                                                         |              |                         |                |                |                                        |  |
| <b>Last</b> | <b>Informes</b><br>$\ddot{}$            |     |                                                             |                |   |            |   |                                    |                                                                                                    |                          |                                                         |              |                         |                |                |                                        |  |

**Gráfico 37: Recuento en stock**

**Elaborado por:** Cruz Domínguez Yadira Stefany

# **Editar Productos**

Para actualizar un registro se deberá seleccionar el producto y dar clic en el botón editar que desplegará un formulario con los datos del cliente.

|           | <b>Comecsa</b>                      |      |                    | <b>ab</b><br>π                | 扁<br>œ                                                                                                    | $\overline{a}$<br>m | $\overline{\phantom{0}}$ |         | <b>EE</b> Punto de Venta | Е               | ▬             |                                                | <b>Bienvenido inact</b>                                 |
|-----------|-------------------------------------|------|--------------------|-------------------------------|----------------------------------------------------------------------------------------------------|---------------------|--------------------------|---------|--------------------------|-----------------|---------------|------------------------------------------------|---------------------------------------------------------|
| <b>GB</b> | <b>Panel Principal</b>              |      | Inicio / Productos |                               |                                                                                                    |                     |                          |         |                          |                 |               |                                                | Su Dirección IP::1 ( Última entrada: 10/11/2018 22:21 ) |
| Ш         | <b>Productos</b><br>∼               | TIIL |                    |                               | <b>Productos (Todos los Almacenes)</b>                                                                             |                     |                          |         |                          |                 |               |                                                | 圓<br>≕                                                  |
| m         | Lista de productos                  |      |                    |                               | Por favor, use la tabla de abajo para navegar o filtrar los resultados. Puede descargar la tabla como excel y pdf. |                     |                          |         |                          |                 |               |                                                |                                                         |
| $\bullet$ | Añadir producto                     |      |                    |                               |                                                                                                    |                     |                          |         |                          |                 |               |                                                |                                                         |
| Ð         | <b>Importar productos</b>           |      | Mostrar $10$ $*$   |                               |                                                                                                    |                     |                          |         |                          | <b>Buscar</b>   |               |                                                |                                                         |
| $\bullet$ | <b>Imprimir Codigos de Barra</b>    |      | Imagen             | Código <sup>4</sup>           | <b>Nombre</b>                                                                                                    | Marca $\phi$        | <b>Categoria</b>         | Costo   | Precio?                  | <b>Cantidad</b> | <b>Unidad</b> | Cantidad<br>de alerta                          | <b>Acciones</b>                                         |
| ┳         | <b>Ajustes de Cantidad</b>          |      |                    | 01695452                      | Zapatos                                                                                                    | Caiman              | Zapatos                  | 50.00   | 55.00                    | 100.00          | Ropa          | 5.00                                           | Acciones +                                              |
| ۳         | <b>Ajustar Cantidad</b>             |      |                    | 22881410                      | Caiman<br>Camiseta Puma                                                                                            | Puma                | Camisetas                | 12.00   | 15.00                    | 99.00           | 団             | Detalles de Producto                           |                                                         |
| 橿         | <b>Recuentos de Productos Stock</b> |      |                    | 23074557                      | Zapatos Venus                                                                                                    | Venus               | Zapatos                  | 10.00   | 10.00                    | 50.00           | œ<br>œ        | Producto duplicado<br>Editar producto          |                                                         |
| $\bullet$ | <b>Total de Productos de Stock</b>  |      |                    | 28396716                      | Zapatos<br>Converse                                                                                                | Converse            | Zapatos                  | 45.00   | 50.00                    | 50.00           | 国             | Ver imagen                                     |                                                         |
| ÷         | <b>Ventas</b><br>$\checkmark$       |      |                    | 46949055                      | Spad                                                                                                    |                     | Spad                     | 0.00    | 40.00                    | 0,00            | ⇔<br>歯        | Imprimir Codigos de Barra<br>Eliminar producto |                                                         |
| $\circ$   | <b>Cotizaciones</b><br>٠            |      |                    | 51535447                      | Camiseta<br>Comecsa                                                                                                | Adidas              | Camisetas                | 10.00   | 12.00                    | 20.00           | Ropa          | 5.00                                           | Acciones -                                              |
| *         | <b>Compras</b><br>$\checkmark$      |      |                    | 66359926                      | Camisetas Polo                                                                                                    | Polo                | Zapatos                  | 10.00   | 15.00                    | 29.00           | Ropa          | 5.00                                           | Acciones -                                              |
| Y.        | <b>Traslados</b><br>$\checkmark$    |      |                    | 68105932                      | Zapatos Vans                                                                                                    | Vans                | Zapatos                  | 45.00   | 50.00                    | 100.00          | Ropa          | 5.00                                           | Acciones +                                              |
| ₩         | Personas<br>$\checkmark$            |      |                    | 90324025                      | Pantalon                                                                                                    | Caiman              | Camisetas                | 15.00   | 15.00                    | 7.00            | Ropa          | 10.00                                          | Acciones +                                              |
| $\bullet$ | <b>Notificaciones</b>               |      | Imagen:            | [Código]                      | [Nombre]                                                                                                    | [Marca]             | [Categoría]              | [Costo] | [Precio]                 |                 |               | [Cantidad [Unidac [Cantidad                    | <b>Acciones</b>                                         |
|           | <b>Ajustes</b><br>v                 |      |                    | Mostrando 1 a 9 de entradas 9 |                                                                                                    |                     |                          |         |                          |                 |               | $<$ Anterior                                   | Siguiente >                                             |

**Gráfico 38: Editar productos**

**Elaborado por:** Cruz Domínguez Yadira Stefany

En la siguiente interfaz lista los datos del producto a modificar, se ingresa los datos a actualizar para guardar los cambios dar clic en el botón "Guardar", como resultado de esta acción se mostrará una notificación "Guardado Correctamente".

#### **Consultas de Productos**

En la sección se lista de productos, podrá consultar por marcas, por categorías, por marcas, cantidad, precio, unidad, nombre, código el sistema buscará automáticamente las peticiones solicitadas por el usuario.

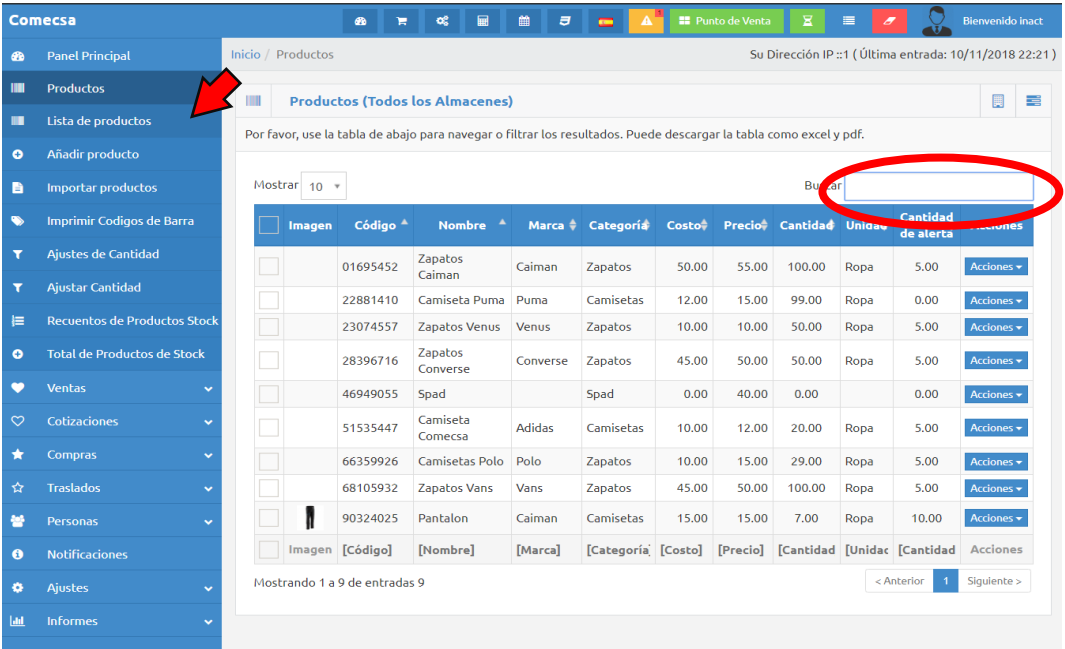

#### **Gráfico 39: Consulta de productos**

**Elaborado por:** Cruz Domínguez Yadira Stefany

## **Reportes**

En la sección reportes estadísticos clientes registrados, se generará gráficamente los usuarios registrados mensualmente o anualmente donde podrá descargar en documento xls o imagen.

# **Gráfico 40: Informe al cliente**

|             | <b>Comecsa</b>                    |                                                                     | æ.<br>ਢ                       | 的<br>$\alpha$ | 兽          | $\overline{a}$<br>$\overline{a}$ |  | <b>EE</b> Punto de Venta | Ξ               | ≡                                                      |            | <b>Blenvenido inact</b> |   |  |
|-------------|-----------------------------------|---------------------------------------------------------------------|-------------------------------|---------------|------------|----------------------------------|--|--------------------------|-----------------|--------------------------------------------------------|------------|-------------------------|---|--|
| æ.          | <b>Panel Principal</b>            | Inicio / Informes / Informe de clientes                             |                               |               |            |                                  |  |                          |                 | Su Dirección IP :: 1 (Última entrada: 10/11/2018 22:21 |            |                         |   |  |
| m           | <b>Productos</b><br>$\checkmark$  | <b>Clientes</b><br>贙                                                |                               |               |            |                                  |  |                          |                 |                                                        |            | Ð                       | 团 |  |
| ۰           | <b>Ventas</b><br>$\checkmark$     | Por favor, haga clic en Ver informe para ver el informe al cliente. |                               |               |            |                                  |  |                          |                 |                                                        |            |                         |   |  |
| $\circ$     | Cotizaciones<br>$\checkmark$      |                                                                     |                               |               |            |                                  |  |                          |                 |                                                        |            |                         |   |  |
| ÷           | <b>Compras</b><br>$\ddotmark$     |                                                                     | Mostrar $10$ $*$<br>Buscar    |               |            |                                  |  |                          |                 |                                                        |            |                         |   |  |
| ☆           | <b>Traslados</b><br>$\checkmark$  | Compañía                                                            | Nombre <sup>4</sup>           |               | Teléfono + | <b>Dirección De</b><br>Correo    |  | <b>Las ventas</b>        | <b>Cantidad</b> | Pagado #                                               | Falta de   | <b>Acciones</b>         |   |  |
| 놛           | <b>Personas</b><br>v              |                                                                     |                               |               |            | <b>Electrónico</b>               |  | totales                  | <b>Total</b>    |                                                        | Pagar      |                         |   |  |
| $\bullet$   | <b>Notificaciones</b>             | Cliente                                                             | Yadira                        |               | 0123456789 | yadira@inact.com                 |  | 2.00                     | 1,152.78        | 1,152.78                                               | 0.00       | Ver informe             |   |  |
| ۰           | <b>Ajustes</b>                    | [Compañía] [Nombre]                                                 |                               | [Teléfono]    |            | [Dirección De Cor                |  | 2.00                     | 1,152.78        | 1,152.78                                               | -0         |                         |   |  |
|             |                                   |                                                                     | Mostrando 1 a 1 de entradas 1 |               |            |                                  |  |                          |                 |                                                        | < Anterior | Siguiente >             |   |  |
| <b>Last</b> | <b>Informes</b>                   |                                                                     |                               |               |            |                                  |  |                          |                 |                                                        |            |                         |   |  |
| $\equiv$    | Visión general de gráfico         |                                                                     |                               |               |            |                                  |  |                          |                 |                                                        |            |                         |   |  |
| п           | <b>Cantidades en Almacén</b>      |                                                                     |                               |               |            |                                  |  |                          |                 |                                                        |            |                         |   |  |
| ĸ           | <b>Reporte de Vendedores</b>      |                                                                     |                               |               |            |                                  |  |                          |                 |                                                        |            |                         |   |  |
| m           | Informe de Registro               |                                                                     |                               |               |            |                                  |  |                          |                 |                                                        |            |                         |   |  |
| <b>Laid</b> | Alertas de Cantidad de Producto   |                                                                     |                               |               |            |                                  |  |                          |                 |                                                        |            |                         |   |  |
| late        | Alertas de Caducidad del producto |                                                                     |                               |               |            |                                  |  |                          |                 |                                                        |            |                         |   |  |
| ш           | <b>Informe de Productos</b>       |                                                                     |                               |               |            |                                  |  |                          |                 |                                                        |            |                         |   |  |
| ▼           | <b>Reporte de Ajustes</b>         |                                                                     |                               |               |            |                                  |  |                          |                 |                                                        |            |                         |   |  |

**Elaborado por:** Cruz Domínguez Yadira Stefany

En los reportes de ventas diarias, se podrá consultar las ventas diarias por cliente, podrá buscar por fecha donde podrá descargar en documento xls o imagen.

|                         | Comecsa                                                             |    | ®       | œ<br>е                                            | 匾<br>$\overline{z}$<br>論 | $\equiv$                                                                                  | <b>E</b> Punto de Venta | $\mathbf{z}$<br>$\equiv$                                |                               | <b>Bienvenido inact</b> |
|-------------------------|---------------------------------------------------------------------|----|---------|---------------------------------------------------|--------------------------|-------------------------------------------------------------------------------------------|-------------------------|---------------------------------------------------------|-------------------------------|-------------------------|
| ☎                       | <b>Panel Principal</b>                                              |    |         | Inicio / Informes / Informe de ventas de cada día |                          |                                                                                           |                         | Su Dirección IP :: 1 (Última entrada: 10/11/2018 22:21) |                               |                         |
| Ш                       | <b>Productos</b><br>$\checkmark$                                    | 篇  |         | <b>Ventas diarias (Todos los Almacenes)</b>       |                          |                                                                                           |                         |                                                         |                               |                         |
| $\bullet$               | <b>Ventas</b><br>v                                                  |    |         |                                                   |                          | get day profit Se puede cambiar el mes haciendo clic en el >> (siguiente) o << (anterior) |                         |                                                         |                               |                         |
| $\infty$                | <b>Cotizaciones</b><br>$\checkmark$                                 |    |         |                                                   |                          |                                                                                           |                         |                                                         |                               |                         |
| ★                       | <b>Compras</b><br>$\checkmark$                                      |    | <<      |                                                   |                          | Noviembre 2018                                                                            |                         |                                                         | $\geq$                        |                         |
| ☆                       | <b>Traslados</b><br>$\checkmark$                                    |    | Domingo | Lunes                                             | <b>Martes</b>            | <b>Miércoles</b>                                                                          | <b>Jueves</b>           | <b>Viernes</b>                                          | Sábado                        |                         |
| 晉                       | <b>Personas</b><br>$\checkmark$                                     |    |         |                                                   |                          |                                                                                           | $\mathbf{1}$            | $\overline{2}$                                          | $\overline{\mathbf{3}}$       |                         |
| $\bullet$               | <b>Notificaciones</b>                                               | 4  |         | 5                                                 | 6                        | $\overline{7}$                                                                            | 8                       | 9                                                       | 10                            |                         |
| ۰                       | <b>Ajustes</b><br>v                                                 |    |         |                                                   |                          |                                                                                           |                         |                                                         | Descuento                     | 0.00                    |
|                         |                                                                     |    |         |                                                   |                          |                                                                                           |                         |                                                         | <b>Envío</b>                  | \$5.00                  |
| Ш<br>Ξ                  | <b>Informes</b><br>$\hat{\phantom{a}}$<br>Visión general de gráfico |    |         |                                                   |                          |                                                                                           |                         |                                                         | Impuesto<br>sobre<br>Producto | \$1.80                  |
| 圓                       | Cantidades en Almacén                                               |    |         |                                                   |                          |                                                                                           |                         |                                                         | Impuesto                      | \$2.02                  |
| ピ                       | <b>Reporte de Vendedores</b>                                        |    |         |                                                   |                          |                                                                                           |                         |                                                         | Total                         | \$23.82                 |
| m                       | Informe de Registro                                                 | 11 |         | 12                                                | 13                       | 14                                                                                        | 15                      | 16                                                      | 17                            |                         |
| $1$                     | Alertas de Cantidad de Producto                                     | 18 |         | 19                                                | 20                       | 21                                                                                        | 22                      | 23                                                      | 24                            |                         |
| $dd$                    | Alertas de Caducidad del producto                                   | 25 |         | 26                                                | 27                       | 28                                                                                        | 29                      | 30                                                      |                               |                         |
|                         |                                                                     |    |         |                                                   |                          |                                                                                           |                         |                                                         |                               |                         |
| m                       | <b>Informe de Productos</b>                                         |    |         |                                                   |                          |                                                                                           |                         |                                                         |                               |                         |
| $\overline{\mathbf{r}}$ | <b>Reporte de Ajustes</b>                                           |    |         |                                                   |                          |                                                                                           |                         |                                                         |                               |                         |

**Gráfico 41: Reporte de ventas** 

**Elaborado por:** Cruz Domínguez Yadira Stefany

#### **Reporte de ganancias o pérdidas**

En la sección de informes podemos conocer ganancias o pérdidas, se generará de las actividades mensualmente o anualmente o por periodos donde podrá descargar en documento xls o imagen.

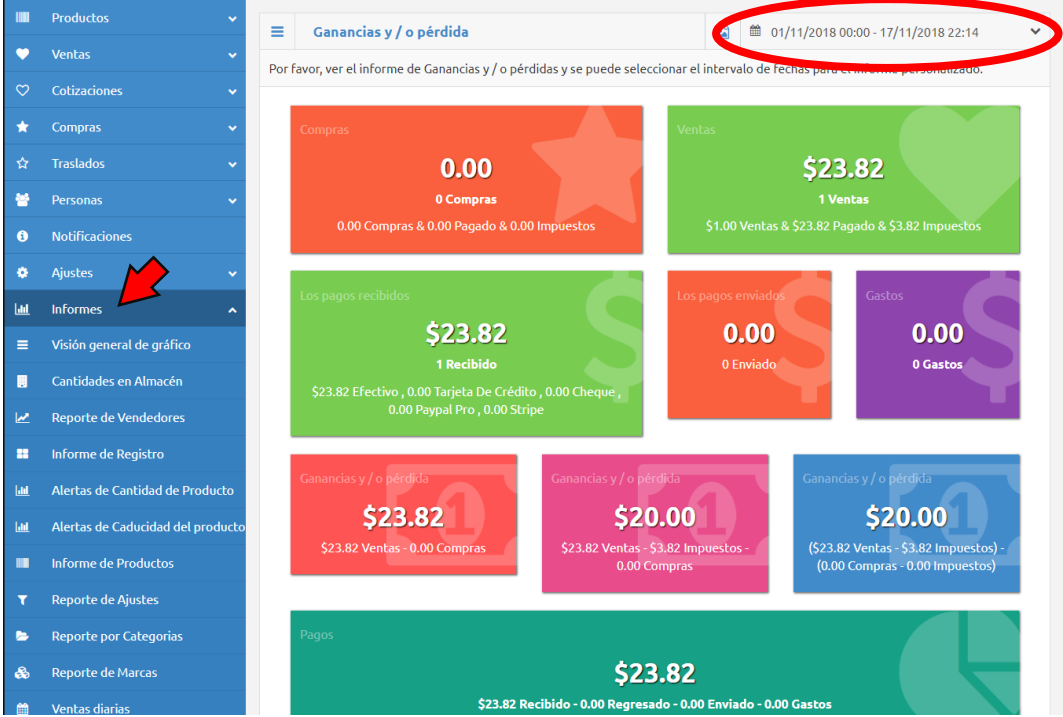

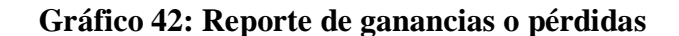

**Elaborado por:** Cruz Domínguez Yadira Stefany

## **3.5.7.2. Funcionalidades de la tienda virtual para el clientes**

#### **Registro del cliente**

Para registrar a la tienda virtual, seguir los siguientes pasos presentados a continuación:

- Ingreso datos personales y correo de usuario y contraseña
- Pulsar el botón "Registrar".
- Revisar el correo electrónico y confirmar el registro.

# **Gráfico 43: Registro del cliente**

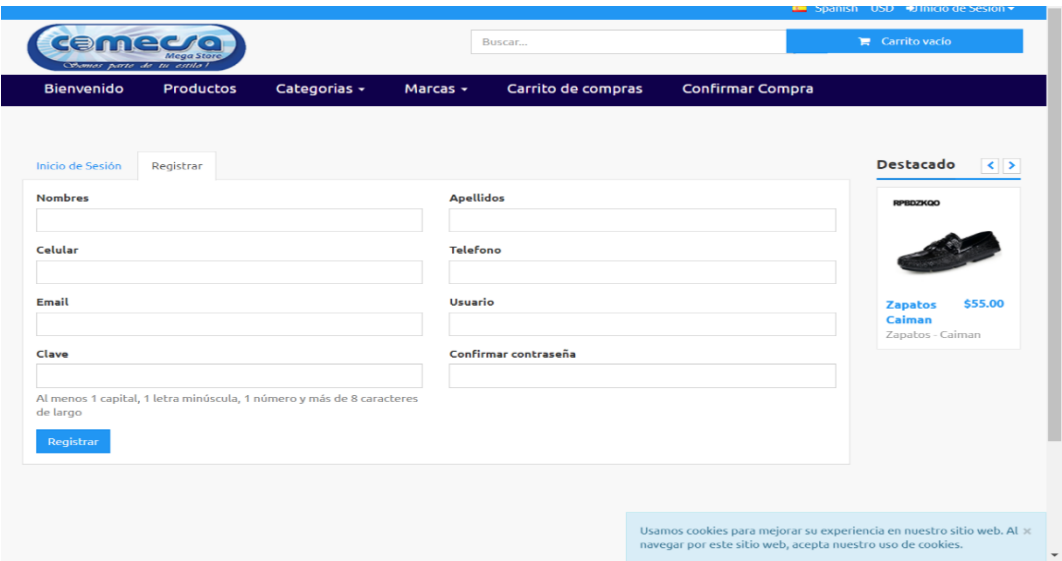

**Elaborado por:** Cruz Domínguez Yadira Stefany

Una vez registrado dar clic en el perfil de cuenta creada la tienda virtual que tendrá cada usuario, luego seleccionar perfil se ingresa o se actualiza los datos o cambio de contraseña para guardar los cambios dar clic en el botón "Actualizar"

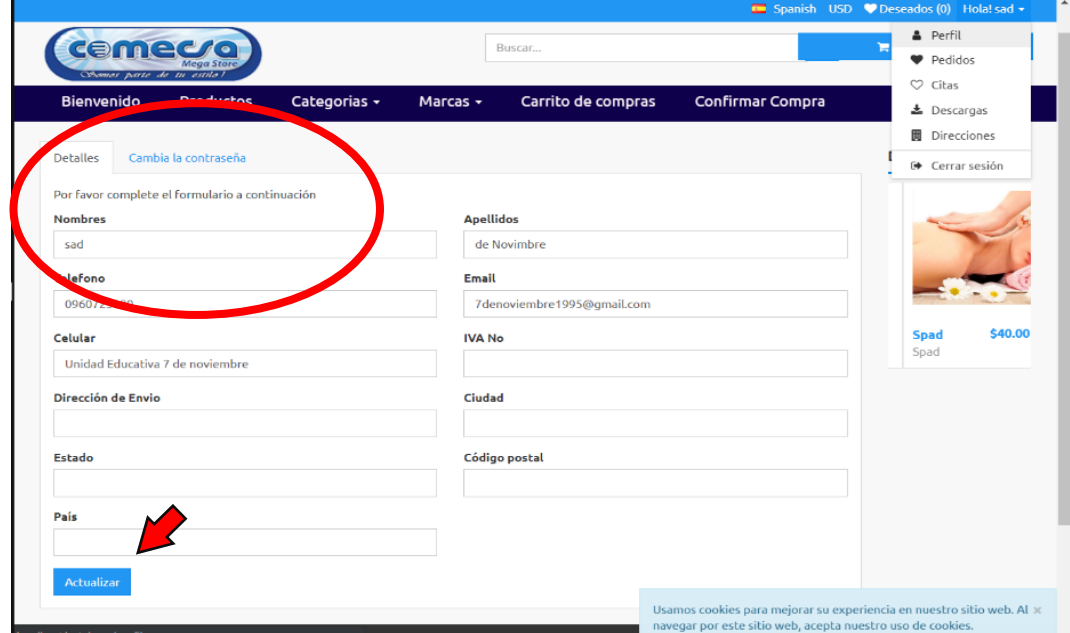

**Gráfico 44: Perfil de la cuenta**

**Elaborado por:** Cruz Domínguez Yadira Stefany

# **Actualizar datos de dirección en la Tienda Virtual.**

A continuación, se selecciona direcciones se ingresa o se actualiza los datos, luego dar clic en "Enviar", esta sección es importante debe registrar datos precisos para él envió del producto.

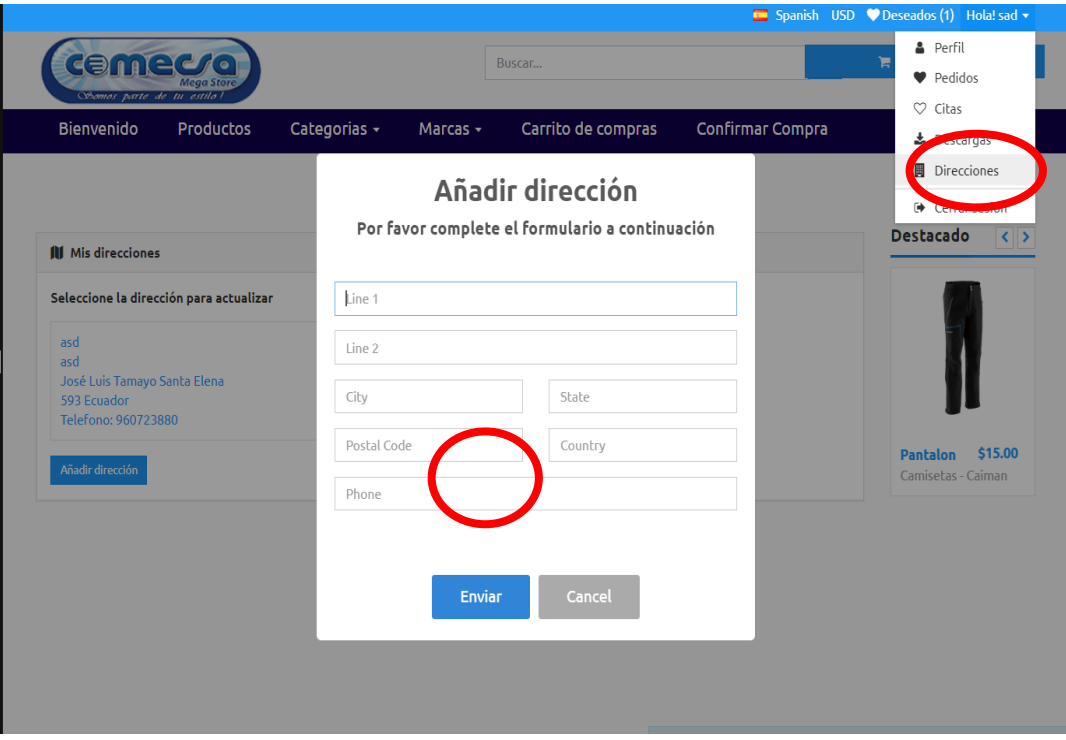

**Gráfico 45: Actualizar datos de dirección en la Tienda Virtual.**

**Elaborado por:** Cruz Domínguez Yadira Stefany

## **Visualización del producto**

En esta sección se listará los productos disponibles en la tienda virtual donde podrá buscar el producto que necesite comprar, el sistema buscará automáticamente las peticiones solicitadas por el usuario como se muestra en la figura para ver los detalles dar clic sobre el producto.
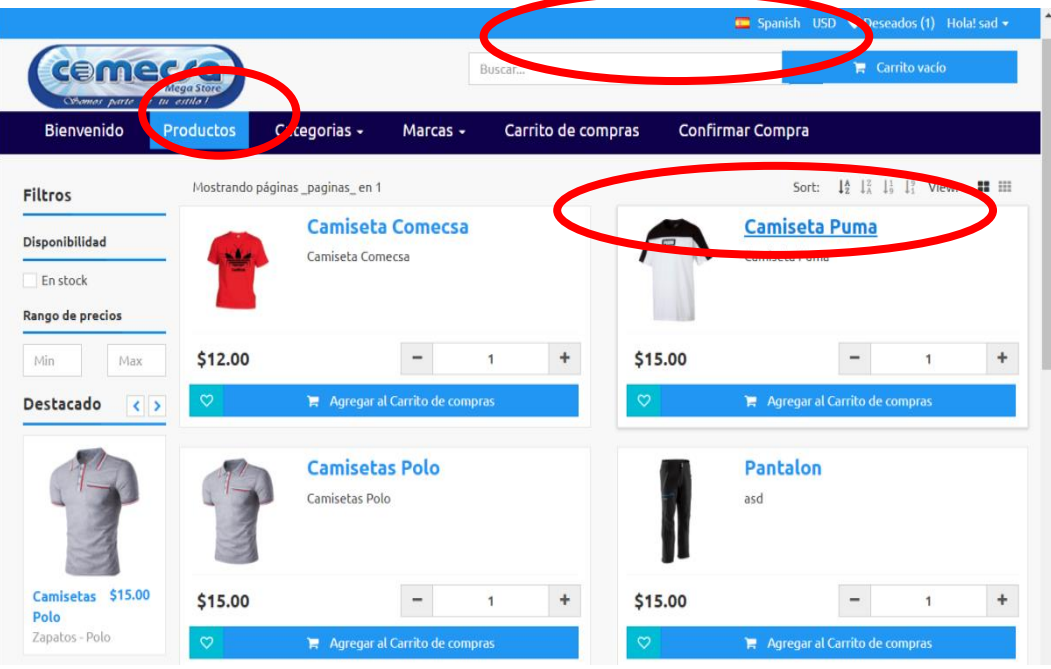

**Gráfico 46: Visualización del producto**

#### **Detalle y características del producto**

Luego de dar clic podrá observar la información detallada del producto a comprar podrá ver los precios, stock si se encuentre disponible y promociones.

| Obomos parte de tu estilo<br><b>Bienvenido</b> | <b>Mega Store</b><br><b>Productos</b> | Categorias - | Marcas $\sim$       | Carrito de compras | <b>Confirmar Compra</b> |                                                                     |
|------------------------------------------------|---------------------------------------|--------------|---------------------|--------------------|-------------------------|---------------------------------------------------------------------|
|                                                |                                       |              |                     |                    |                         |                                                                     |
|                                                |                                       |              |                     |                    |                         | Destacado<br>$\left  \cdot \right $                                 |
| <b>E Camiseta Puma (22881410)</b>              |                                       |              |                     |                    | Productos               |                                                                     |
|                                                |                                       |              | Nombre              |                    | Camiseta Puma           | RPBDZKQO                                                            |
|                                                |                                       |              | Código              | 22881410           |                         |                                                                     |
|                                                | <b>PUMA</b>                           |              | Tipo                | Estándar           |                         |                                                                     |
|                                                |                                       |              | Marca               | Puma               |                         | \$55.00                                                             |
|                                                |                                       |              | Categoría           | Camisetas          |                         | <b>Zapatos</b><br>Caiman                                            |
|                                                |                                       |              | Precio              | \$15.00            |                         | Zapatos - Caiman                                                    |
|                                                |                                       |              | Tasa de impuesto    | Iva 12%            |                         | <b>Ovenus</b>                                                       |
|                                                |                                       |              | Método de impuestos | <b>Exclusivo</b>   |                         |                                                                     |
|                                                |                                       |              | Unidad              |                    | Ropa (Ropa)             |                                                                     |
|                                                |                                       |              | En stock            | 49,00              |                         |                                                                     |
| $\Box$                                         |                                       |              |                     |                    |                         | www.calzadoecuador.com<br>\$10.00<br><b>Zapatos</b><br><b>Venus</b> |

**Gráfico 47: Detalle y característica del producto**

**Elaborado por:** Cruz Domínguez Yadira Stefany

**Elaborado por:** Cruz Domínguez Yadira Stefany

#### **Añadir producto al carrito de compra**

Para hacer una compra en la tienda virtual dar clic "Añadir compra" y automáticamente se añadirá al carrito de compra del sistema.

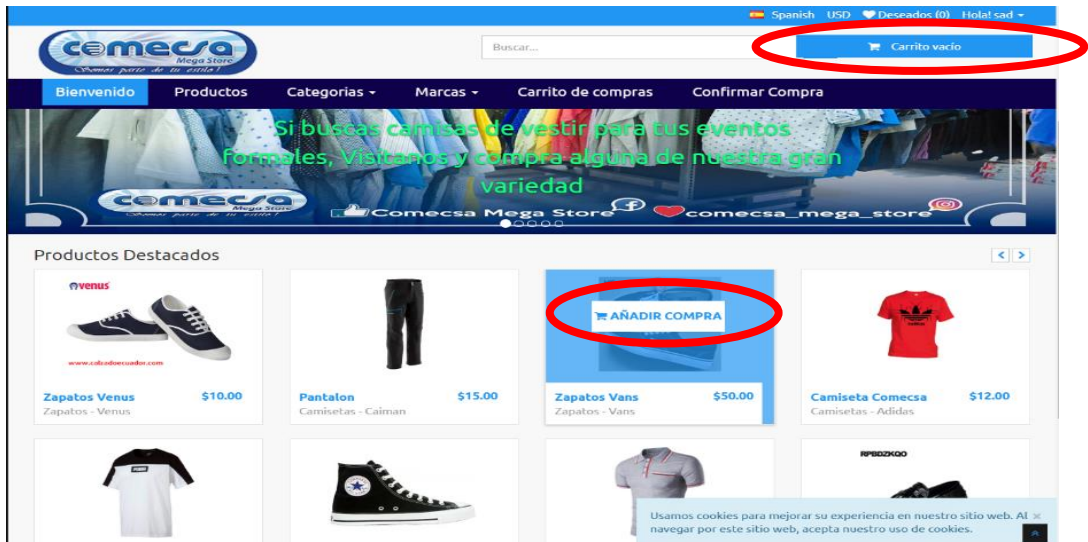

**Gráfico 48: Añadir producto al carrito de compra**

**Elaborado por:** Cruz Domínguez Yadira Stefany

En esta sección se observará los productos ya añadido en el carrito de compras luego seccionar confirma compra.

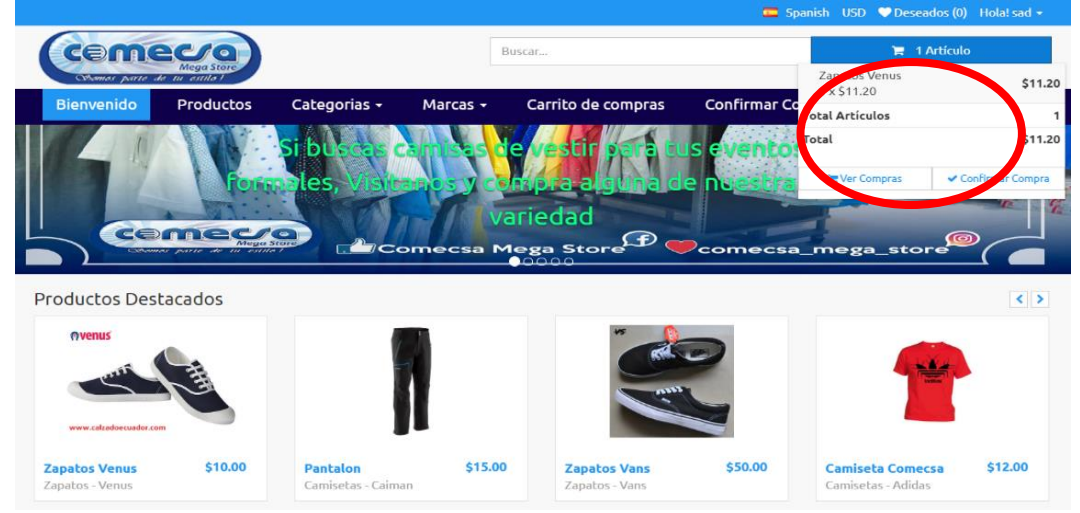

#### **Gráfico 49: Visualización de los artículos**

**Elaborado por:** Cruz Domínguez Yadira Stefany.

#### **Detalle de la compra**

Luego de haber seleccionado "Confirmar la compra" se procederá detallando ya el precio final de la compra.

| cemecro<br>Cohomas parte de tu estila) | <b>Mega Store</b>                                                                                    |              |               | Buscar             |                    |                                 | $\equiv$ 1 Artículo |
|----------------------------------------|----------------------------------------------------------------------------------------------------|--------------|---------------|--------------------|--------------------|---------------------------------|---------------------|
| <b>Bienvenido</b>                      | <b>Productos</b>                                                                                     | Categorias - | Marcas $\sim$ | Carrito de compras |                    | <b>Confirmar Compra</b>         |                     |
|                                        | E Carrito de compras [ Artículos: 1(1) ]                                                             |              |               |                    | ← Seguir comprando | <b>IIII</b> Totales del carrito |                     |
| 商 #                                    | Producto                                                                                             | Opción       | Cantidad      | Precio             | <b>Subtotal</b>    | <b>Total sin impuesto</b>       | \$10,00             |
| 商 1<br><b>Zapatos Venus</b>            |                                                                                                    |              | n,            | \$11.20            | \$11.20            | Impuesto al Producto            | \$1,20              |
| Carrito vacío                          |                                                                                                    |              |               |                    | Sequir comprando   | Total                           | \$11.20             |
|                                        |                                                                                                    |              |               |                    |                    | Impuesto a la orden             | \$1.34              |
|                                        |                                                                                                    |              |               |                    |                    | Envío *                         | 0.00                |
|                                        |                                                                                                    |              |               |                    |                    | <b>Gran total</b>               | \$12.54             |
|                                        |                                                                                                    |              |               |                    |                    | <b>Confirmar Compra</b>         |                     |
|                                        | * La tarifa de envío es solo para pedidos locales, para tarifas de envío internacional, contáctenos. |              |               |                    |                    |                                 |                     |
|                                        |                                                                                                    |              |               |                    |                    |                                 |                     |
|                                        |                                                                                                    |              |               |                    |                    |                                 |                     |
|                                        |                                                                                                    |              |               |                    |                    |                                 |                     |

**Gráfico 50: Detalle de la compra**

**Elaborado por:** Cruz Domínguez Yadira Stefany.

#### **Pago**

Luego de haber confirmado la compra como último paso se escogerá el método de pago, el sistema utiliza como método de pago en línea PAYPAL.

**Gráfico 51: Pago.** 

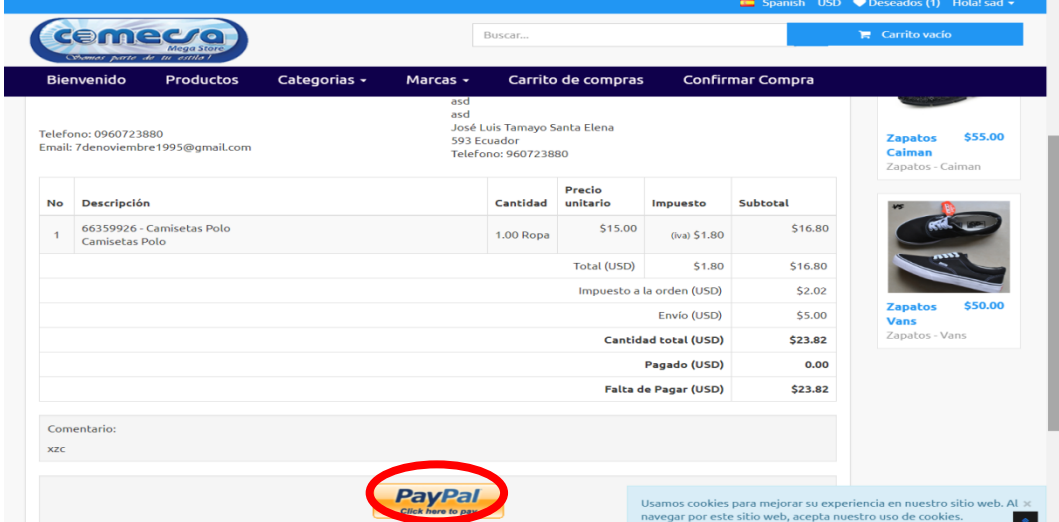

**Elaborado por:** Cruz Domínguez Yadira Stefany.

#### **3.5.7.3 Configuraciones del sitio**

El sistema de la tienda Virtual tiene varios tipos de ajustes para que sean adecuados de acuerdo a su trabajo aquí hay algunas introducciones básicas sobre la configuración. Ajustes generales en esta sección, puede cambiar el logotipo de la aplicación, el nombre de la aplicación, mostrar logo en página inicio de sesión, mostrar imagen de fondo de página inicio de sesión.

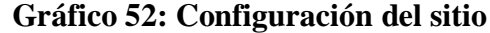

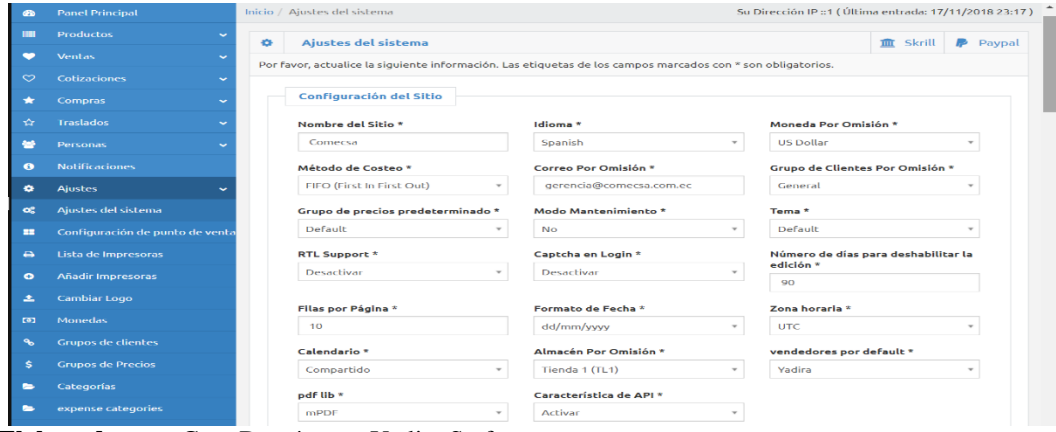

**Elaborado por:** Cruz Domínguez Yadira Stefany.

#### **Configuración del correo electrónico**

Puede utilizar el método de envío de correo predeterminado en donde solo podrán llegar las notificaciones internamente en el sistema o seleccionar el método SMTP las notificaciones llegara externamente.

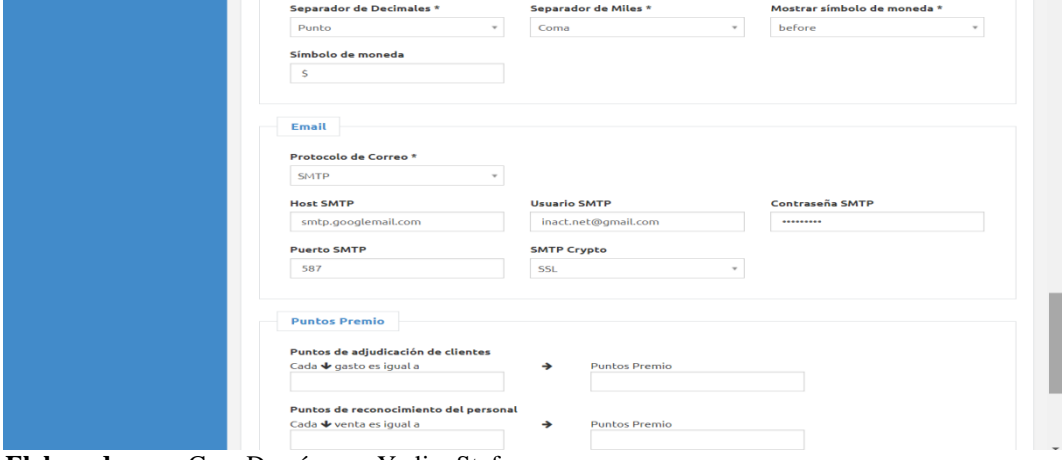

**Gráfico 53: Configuración del correo electrónico**

**Elaborado por:** Cruz Domínguez Yadira Stefany.

#### **Roles**

En esta sección se establecerá permisos de acceso al sistema donde el usuario podrá crear, asignar y eliminar para un ingreso efectivo al aplicativo web.

**Gráfico 54: Roles**

|                          | <b>Comecsa</b>                        |   |                         | <b>CO</b> | ъ                             | og | 扁                                                 | m |   | $\overline{a}$ | $\equiv$      |                         | <b>EE</b> Punto de Venta |   |                                                                                                    |               | $\equiv$ |                              | <b>Bienvenido inact</b>                                   |   |
|--------------------------|---------------------------------------|---|-------------------------|-----------|-------------------------------|----|---------------------------------------------------|---|---|----------------|---------------|-------------------------|--------------------------|---|----------------------------------------------------------------------------------------------------|---------------|----------|------------------------------|-----------------------------------------------------------|---|
| <b>CB</b>                | <b>Panel Principal</b>                |   |                         |           |                               |    | Inicio / Ajustes del sistema / Grupos de Usuarios |   |   |                |               |                         |                          |   |                                                                                                    |               |          |                              | Su Dirección IP :: 1 ( Última entrada: 17/11/2018 23:17 ) |   |
| <b>THE</b>               | <b>Productos</b><br>$\checkmark$      | 答 |                         |           | <b>Grupos de Usuarios</b>     |    |                                                   |   |   |                |               |                         |                          |   |                                                                                                    |               |          |                              |                                                           | ÷ |
| ÷                        | <b>Ventas</b><br>$\checkmark$         |   |                         |           |                               |    |                                                   |   |   |                |               |                         |                          |   | Por favor, use la tabla de abajo para navegar o filtrar los resultados. Puede descargar la tabla como excel y pdf. |               |          |                              |                                                           |   |
| $\circ$                  | <b>Cotizaciones</b><br>$\checkmark$   |   |                         |           |                               |    |                                                   |   |   |                |               |                         |                          |   |                                                                                                    |               |          |                              |                                                           |   |
| *                        | <b>Compras</b><br>$\checkmark$        |   | Mostrar $10 -$          |           |                               |    |                                                   |   |   |                |               |                         |                          |   |                                                                                                    | <b>Buscar</b> |          |                              |                                                           |   |
| YZ.                      | <b>Traslados</b><br>$\checkmark$      |   |                         |           |                               |    | <b>ID de Grupo de Usuarios</b>                    |   | ٠ |                |               | <b>Nombre del Grupo</b> |                          | ٠ |                                                                                                    |               |          | <b>Descripción del Grupo</b> | <b>Acciones</b>                                           |   |
|                          | Personas<br>$\checkmark$              |   | $\overline{\mathbf{5}}$ |           |                               |    |                                                   |   |   | empleados      |               |                         |                          |   | Empleados                                                                                                    |               |          |                              | 三乙自                                                       |   |
| $\bullet$                |                                       |   | 6                       |           |                               |    |                                                   |   |   | cliente        |               |                         |                          |   | Cliente                                                                                                    |               |          |                              | 三乙合                                                       |   |
| ۰                        | <b>Ajustes</b><br>$\hat{\phantom{a}}$ |   | $\overline{7}$<br>U     |           |                               |    |                                                   |   |   |                | administrador |                         |                          |   | Administrador                                                                                                    |               |          |                              | 三乙自                                                       |   |
| <b>OS</b>                | Ajustes del sistema                   |   |                         |           | Mostrando 1 a 3 de entradas 3 |    |                                                   |   |   |                |               |                         |                          |   |                                                                                                    |               |          | $<$ Anterior                 | Siguiente                                                 |   |
| <b>HE</b>                | Configuración de punto de venta       |   |                         |           |                               |    |                                                   |   |   |                |               |                         |                          |   |                                                                                                    |               |          |                              |                                                           |   |
| $\leftrightarrow$        | Lista de Impresoras                   |   |                         |           |                               |    |                                                   |   |   |                |               |                         |                          |   |                                                                                                    |               |          |                              |                                                           |   |
| $\bullet$                | <b>Añadir Impresoras</b>              |   |                         |           |                               |    |                                                   |   |   |                |               |                         |                          |   |                                                                                                    |               |          |                              |                                                           |   |
| Æ.                       | <b>Cambiar Logo</b>                   |   |                         |           |                               |    |                                                   |   |   |                |               |                         |                          |   |                                                                                                    |               |          |                              |                                                           |   |
| [0]                      | <b>Monedas</b>                        |   |                         |           |                               |    |                                                   |   |   |                |               |                         |                          |   |                                                                                                    |               |          |                              |                                                           |   |
| $\mathbf{e}$             | <b>Grupos de clientes</b>             |   |                         |           |                               |    |                                                   |   |   |                |               |                         |                          |   |                                                                                                    |               |          |                              |                                                           |   |
| s.                       | <b>Grupos de Precios</b>              |   |                         |           |                               |    |                                                   |   |   |                |               |                         |                          |   |                                                                                                    |               |          |                              |                                                           |   |
| $\overline{\phantom{a}}$ | <b>Categorías</b>                     |   |                         |           |                               |    |                                                   |   |   |                |               |                         |                          |   |                                                                                                    |               |          |                              |                                                           |   |
|                          | expense categories                    |   |                         |           |                               |    |                                                   |   |   |                |               |                         |                          |   |                                                                                                    |               |          |                              |                                                           |   |

**Elaborado por:** Cruz Domínguez Yadira Stefany.

#### **Cambiar Logos**

En esta sección se podrá cambiar los logos del sistema por la comercializadora y

podrá añadir dar clic en el botón "Actualizar logo".

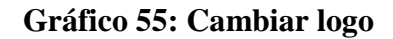

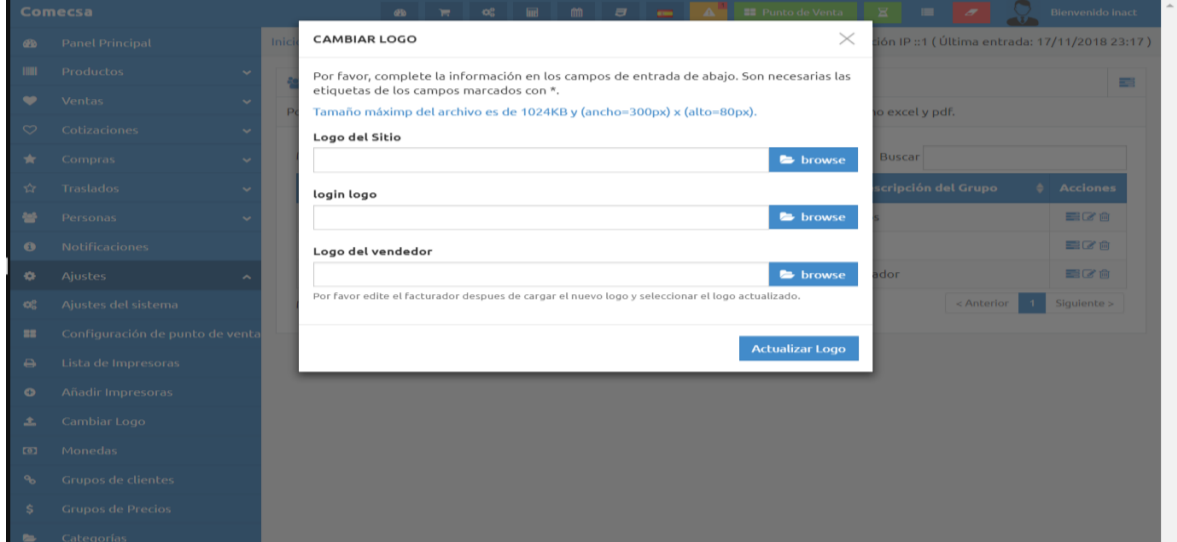

**Elaborado por:** Cruz Domínguez Yadira Stefany.

#### **Plantilla de correo electrónico**

La aplicación tiene varias plantillas predeterminadas de correo electrónico que se utilizan para él envió de correos electrónicos, podrá cambiar la apariencia de las plantillas de correo electrónico a su gusto.

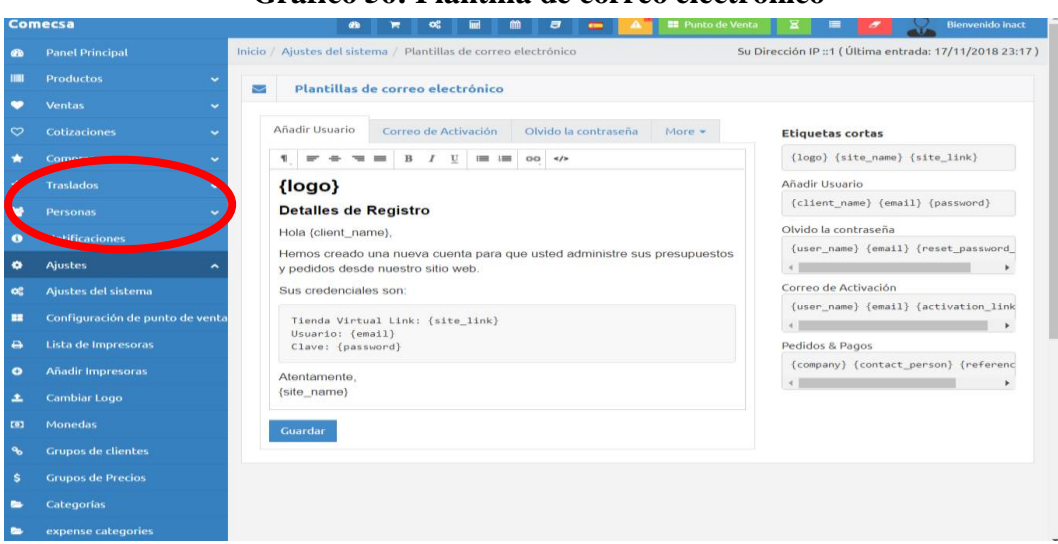

## **Gráfico 56: Plantilla de correo electrónico**

**Elaborado por:** Cruz Domínguez Yadira Stefany.

#### **Notificaciones**

En esta sección se configura las notificaciones de los productos caducados o cantidad que se llegan en la campana de notificaciones a los usuarios registrados en el sistema tienda virtual.

|               | <b>Comecsa</b>                         |                | <b>Find</b><br>œ<br><b>db</b><br>н            | <b>MANUFACTURERS</b>                                                                      | <b>EE</b> Punto de Venta                        | <b>Bienvenido inact</b><br>×.<br>▄                      |
|---------------|----------------------------------------|----------------|-----------------------------------------------|-------------------------------------------------------------------------------------------|-------------------------------------------------|---------------------------------------------------------|
| <b>GB</b>     | <b>Panel Principal</b>                 |                | Inicio / Informes / Alertas de Ca<br>kiad     | Alertas de cantidad<br>$\overline{a}$                                                     |                                                 | Su Dirección IP :: 1 (Última entrada: 17/11/2018 23:17) |
| IIII          | <b>Productos</b><br>$\checkmark$       | 台              |                                               | Alertas de Caducidad<br>$\bullet$<br>Alertas de Cantida de Producto (Todos los Almacenes) |                                                 | $\mathbb{E}$<br>四<br>國                                  |
| -             | <b>Ventas</b><br>$\checkmark$          |                | Por favor, use la tabla de abajo para navegar |                                                                                           | cos. Puede descargar la tabla como excel y pdf. |                                                         |
| $\infty$      | <b>Cotizaciones</b><br>$\checkmark$    |                |                                               |                                                                                           |                                                 |                                                         |
| ۰.            | <b>Compras</b><br>v.                   | Mostrar $10 -$ |                                               |                                                                                           |                                                 | <b>Buscar</b>                                           |
| ☆             | <b>Traslados</b><br>$\checkmark$       | Imagen         | Código de producto                            | <b>Nombre</b><br>٠                                                                        | <b>Cantidad</b><br>٠<br>٠                       | <b>Cantidad de alerta</b>                               |
| a.            | Personas<br>$\checkmark$               |                | 90324025                                      | Pantalon                                                                                  | 7.00                                            | 10.00                                                   |
| $\bullet$     | <b>Notificaciones</b>                  | Imagen         | [Código de producto]                          | [Nombre]                                                                                  | [Cantidad]                                      | [Cantidad de alerta]                                    |
| $\bullet$     | <b>Aquistes</b>                        |                | Mostrando 1 a 1 de entradas 1                 |                                                                                           |                                                 | Siguiente ><br>< Anterior                               |
| <b>Jak</b>    | <b>Informes</b><br>$\hat{\phantom{a}}$ |                |                                               |                                                                                           |                                                 |                                                         |
|               | Visión general de gráfico              |                |                                               |                                                                                           |                                                 |                                                         |
| H             |                                        |                |                                               |                                                                                           |                                                 |                                                         |
| حما           | <b>Reporte de Vendedores</b>           |                |                                               |                                                                                           |                                                 |                                                         |
| m             | <b>Informe de Registro</b>             |                |                                               |                                                                                           |                                                 |                                                         |
| <b>Intell</b> | Alertas de Cantidad de Producto        |                |                                               |                                                                                           |                                                 |                                                         |
| latel         | Alertas de Caducidad del producto      |                |                                               |                                                                                           |                                                 |                                                         |
| m             | <b>Informe de Productos</b>            |                |                                               |                                                                                           |                                                 |                                                         |
| ▼             | <b>Reporte de Ajustes</b>              |                |                                               |                                                                                           |                                                 |                                                         |

**Gráfico 57: Notificaciones**

**Elaborado por:** Cruz Domínguez Yadira Stefany.

## **Recaptcha**

En esta sección se configura el Recaptcha escribiendo la llave del lugar y la llave secreta que se activará en el inicio sesión, que nos servirá para evitar la creación cuentas falsas en la aplicación.

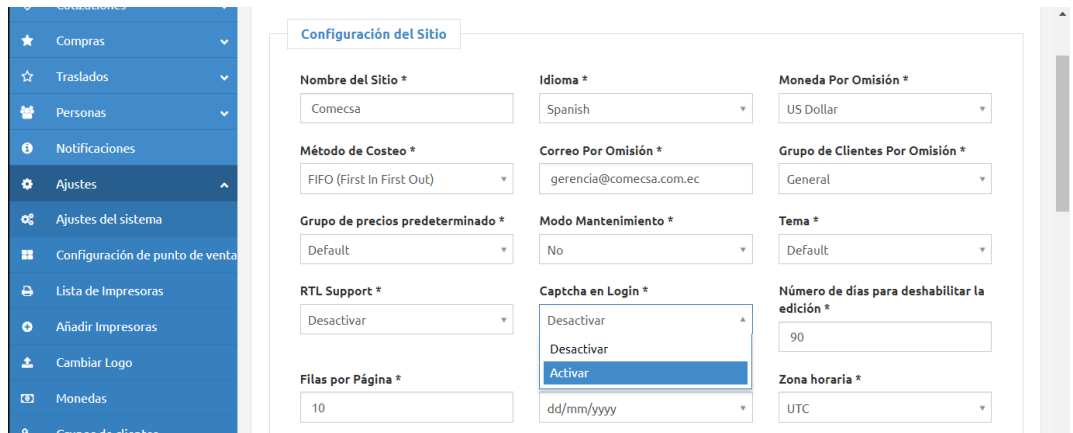

#### **Gráfico 58: Configuración de Recaptcha**

**Elaborado por:** Cruz Domínguez Yadira Stefany.

#### **Configuración de la Moneda**

En esta sección se configura la moneda que utiliza en la región que se encuentre.

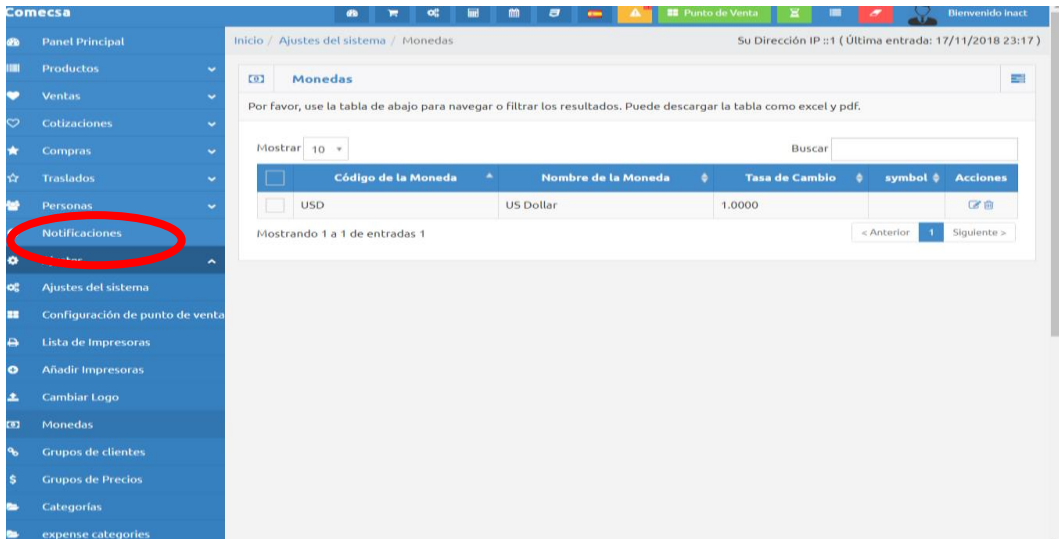

## **Gráfico 59: Configuración de la moneda**

**Elaborado por:** Cruz Domínguez Yadira Stefany

#### **Marcas**

En esta sección se configura las marcas de los productos que tiene Comecsa.

**Gráfico 60: Marcas** 

|                   | Comecsa                               |                                       | <b>ab</b> | link<br>œ | m<br>$\overline{a}$ | $\equiv$      | <b>EE</b> Punto de Venta                                                                                           | ш<br>×           |                                                         | <b>Bienvenido inact</b> |
|-------------------|---------------------------------------|---------------------------------------|-----------|-----------|---------------------|---------------|----------------------------------------------------------------------------------------------------|------------------|---------------------------------------------------------|-------------------------|
| <b>CED</b>        | <b>Panel Principal</b>                | Inicio / Ajustes del sistema / Marcas |           |           |                     |               |                                                                                                    |                  | Su Dirección IP :: 1 ( Última entrada: 17/11/2018 23:17 |                         |
| Ш                 | <b>Productos</b><br>$\checkmark$      | 疆<br><b>Marcas</b>                    |           |           |                     |               |                                                                                                    |                  |                                                         | a sa                    |
| ╺                 | <b>Ventas</b><br>$\checkmark$         |                                       |           |           |                     |               | Por favor, use la tabla de abajo para navegar o filtrar los resultados. Puede descargar la tabla como excel y pdf. |                  |                                                         |                         |
| $\circ$           | <b>Cotizaciones</b><br>$\checkmark$   |                                       |           |           |                     |               |                                                                                                    |                  |                                                         |                         |
| *                 | <b>Compras</b><br>$\checkmark$        | Mostrar $10 \times$                   |           |           |                     |               |                                                                                                    | <b>Buscar</b>    |                                                         |                         |
| $\mathbf{x}$      | $\checkmark$                          | Imagen                                |           | Código    | ٠                   |               | <b>Nombre</b>                                                                                                    | $\blacktriangle$ | slug<br>٠                                               | <b>Acciones</b>         |
|                   | Personas<br>U                         |                                       | Adidas    |           |                     | <b>Adidas</b> |                                                                                                    | adidas           |                                                         | 区向                      |
| $\bullet$         | <b>Notificaciones</b>                 | السببا                                | Caiman    |           |                     | Caiman        |                                                                                                    | caiman           |                                                         | ■自                      |
| ۰                 | <b>Ajustes</b><br>$\hat{\phantom{a}}$ | $\overline{\phantom{0}}$              | Converse  |           |                     | Converse      |                                                                                                    | converse         |                                                         | 区向                      |
| <b>OR</b>         | Ajustes del sistema                   | ◡                                     | Nike      |           |                     | Nike          |                                                                                                    | nike             |                                                         | 学商                      |
| m                 | Configuración de punto de venta       | $\Box$                                | Polo      |           |                     | Polo          |                                                                                                    | polo             |                                                         | 区向                      |
| $\leftrightarrow$ | Lista de Impresoras                   | السببا                                | Puma      |           |                     | Puma          |                                                                                                    | puma             |                                                         | 学自                      |
| $\bullet$         | <b>Añadir Impresoras</b>              |                                       | Vans      |           |                     | Vans          |                                                                                                    | vans             |                                                         | 区面                      |
| 土                 | <b>Cambiar Logo</b>                   |                                       | Venus     |           |                     | <b>Venus</b>  |                                                                                                    | venus            |                                                         | 学自                      |
| $\overline{101}$  | <b>Monedas</b>                        | Mostrando 1 a 8 de entradas 8         |           |           |                     |               |                                                                                                    |                  | < Anterior<br>$\overline{1}$                            | Siguiente               |
| $\mathcal{P}$     | <b>Grupos de clientes</b>             |                                       |           |           |                     |               |                                                                                                    |                  |                                                         |                         |
| s                 | <b>Grupos de Precios</b>              |                                       |           |           |                     |               |                                                                                                    |                  |                                                         |                         |
|                   | <b>Categorías</b>                     |                                       |           |           |                     |               |                                                                                                    |                  |                                                         |                         |

**Elaborado por:** Cruz Domínguez Yadira Stefany

## **Unidades**

En esta sección se configura las unidades de los productos que tiene Comecsa.

| <b>Comecsa</b>                              |                      | 45<br>ਢ                                                                                                    | 圖<br>m<br>og | $\overline{a}$<br>$\equiv$ | <b>EE</b> Punto de Venta<br>$\blacktriangle$ | $\mathbf{z}$<br>$\blacksquare$                          | <b>Bienvenido inact</b> |
|---------------------------------------------|----------------------|----------------------------------------------------------------------------------------------------|--------------|----------------------------|----------------------------------------------|---------------------------------------------------------|-------------------------|
| <b>Panel Principal</b><br><b>B</b>          |                      | Inicio / Ajustes del sistema / Unidades                                                                            |              |                            |                                              | Su Dirección IP :: 1 (Última entrada: 17/11/2018 23:17) |                         |
| <b>Productos</b><br>m                       | $\checkmark$         | $\equiv$<br><b>Unidades</b>                                                                                        |              |                            |                                              |                                                         |                         |
| $\bullet$<br><b>Ventas</b>                  | $\checkmark$         | Por favor, use la tabla de abajo para navegar o filtrar los resultados. Puede descargar la tabla como excel y pdf. |              |                            |                                              |                                                         |                         |
| $\circ$<br><b>Cotizaciones</b>              | $\checkmark$         |                                                                                                    |              |                            |                                              |                                                         |                         |
| $\star$<br><b>Compras</b>                   | $\ddot{\phantom{0}}$ | Mostrar 10 *                                                                                                    |              |                            |                                              | <b>Buscar</b>                                           |                         |
| ŵ<br><b>Traslados</b>                       | $\checkmark$         | $\blacktriangle$<br>unit code                                                                                      | unit name    | base unit<br>٠             | $\blacktriangle$<br>operator $\phi$          | operation value                                         | <b>Acciones</b><br>٠    |
| Personas                                    | $\checkmark$         | Kg                                                                                                    | Kilogramo    |                            |                                              |                                                         | び自                      |
| <b>Notificaciones</b>                       |                      | Pc                                                                                                    | Piezas       |                            |                                              |                                                         | 区自                      |
| ۰<br><b>Ajustes</b>                         | $\hat{ }$            | Ropa                                                                                                    | Ropa         |                            |                                              |                                                         | 区合                      |
| Ajustes del sistema<br>œ                    |                      | Mostrando 1 a 3 de entradas 3                                                                                      |              |                            |                                              | < Anterior                                              | Siguiente >             |
| Configuración de punto de venta<br>22       |                      |                                                                                                    |              |                            |                                              |                                                         |                         |
| ۵<br>Lista de Impresoras                    |                      |                                                                                                    |              |                            |                                              |                                                         |                         |
| <b>Añadir Impresoras</b><br>$\bullet$       |                      |                                                                                                    |              |                            |                                              |                                                         |                         |
| <b>Cambiar Logo</b><br>土                    |                      |                                                                                                    |              |                            |                                              |                                                         |                         |
| <b>Monedas</b><br>$\overline{\mathbf{1}}$   |                      |                                                                                                    |              |                            |                                              |                                                         |                         |
| $\mathbf{a}_b$<br><b>Grupos de clientes</b> |                      |                                                                                                    |              |                            |                                              |                                                         |                         |
| <b>Grupos de Precios</b><br>\$              |                      |                                                                                                    |              |                            |                                              |                                                         |                         |
| Categorías                                  |                      |                                                                                                    |              |                            |                                              |                                                         |                         |
|                                             |                      |                                                                                                    |              |                            |                                              |                                                         |                         |

**Gráfico 61: Unidades**

**Elaborado por:** Cruz Domínguez Yadira Stefany

#### **Almacenes**

En esta sección se configura las Sucursales de la comercializadora

**Gráfico 62: Almacenes**

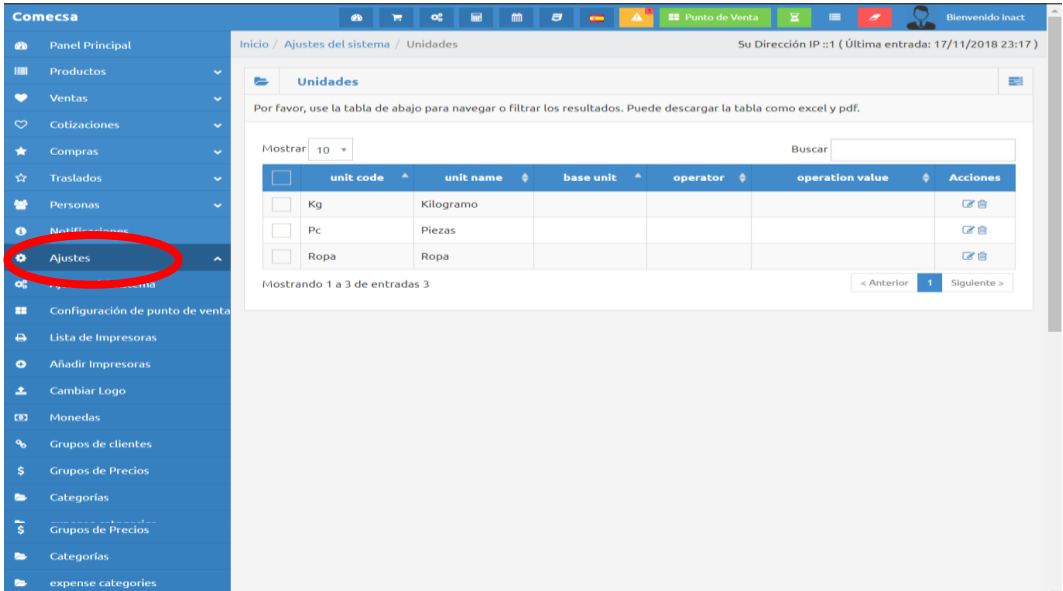

**Elaborado por:** Cruz Domínguez Yadira Stefany.

#### **Categorías**

En esta sección se configura las categorías de los productos que tiene Comecsa.

|                 | <b>Comecsa</b>                                         |          |                                                                                                    | <b>CD</b>               | <b>Im</b><br>œ                | 倫 | a             | ÷                         |                        | <b>EE</b> Punto de Venta |                        |               |                                                       | <b>Bienvenido inact</b> |
|-----------------|--------------------------------------------------------|----------|----------------------------------------------------------------------------------------------------|-------------------------|-------------------------------|---|---------------|---------------------------|------------------------|--------------------------|------------------------|---------------|-------------------------------------------------------|-------------------------|
| <b>CO</b>       | <b>Panel Principal</b>                                 |          | Inicio / Ajustes del sistema / Categorías                                                                          |                         |                               |   |               |                           |                        |                          |                        |               | Su Dirección IP::1 (Última entrada: 17/11/2018 23:17) |                         |
| m               | <b>Productos</b><br>$\checkmark$                       | $\equiv$ | Categorías                                                                                                    |                         |                               |   |               |                           |                        |                          |                        |               |                                                       |                         |
| $\bullet$       | <b>Ventas</b><br>$\checkmark$                          |          | Por favor, use la tabla de abajo para navegar o filtrar los resultados. Puede descargar la tabla como excel y pdf. |                         |                               |   |               |                           |                        |                          |                        |               |                                                       |                         |
| $\circ$         | <b>Cotizaciones</b><br>$\checkmark$                    |          |                                                                                                    |                         |                               |   |               |                           |                        |                          |                        |               |                                                       |                         |
| $\star$         | <b>Compras</b><br>$\checkmark$                         |          | Mostrar 10 *                                                                                                    |                         |                               |   |               |                           |                        |                          |                        | <b>Buscar</b> |                                                       |                         |
| ☆               | <b>Traslados</b><br>$\checkmark$                       |          | Imagen                                                                                                    |                         | Código de la Categoría $\phi$ |   |               |                           | Nombre de la Categoría | ٠                        | slug<br>٠              |               | parent category                                       | <b>Acciones</b>         |
| <b>AND</b>      | Personas<br>$\checkmark$                               |          |                                                                                                    | <b>Blusas</b>           |                               |   | <b>Blusas</b> |                           |                        |                          | blusas                 |               |                                                       | 自区向                     |
|                 | <b>Notificaciones</b>                                  |          |                                                                                                    | Camisas                 |                               |   | Camisas       |                           |                        |                          | camisas                |               |                                                       | ☆■■                     |
| ۵               |                                                        |          | ⊏                                                                                                    | Camisetas               |                               |   | Camisetas     |                           |                        |                          | camisetas              |               |                                                       | 自己自                     |
| œ               | Ajustes del sistema                                    |          |                                                                                                    |                         | <b>Interiores Hombres</b>     |   |               | <b>Interiores Hombres</b> |                        |                          | interiores-<br>hombres |               |                                                       | ⊖区自                     |
| m<br>$\ddot{ }$ | Configuración de punto de venta<br>Lista de Impresoras |          |                                                                                                    | <b>Interiores Mujer</b> |                               |   |               | <b>Interiores Mujer</b>   |                        |                          | interiores-<br>mujer   |               |                                                       | 自己自                     |
| $\bullet$       | <b>Añadir Impresoras</b>                               |          |                                                                                                    | Mesas                   |                               |   | Mesas         |                           |                        |                          | mesas                  |               |                                                       | 自己自                     |
| 土               | <b>Cambiar Logo</b>                                    |          |                                                                                                    | Spad                    |                               |   | Spad          |                           |                        |                          | spad                   |               |                                                       | 自区向                     |
| $\overline{1}$  | <b>Monedas</b>                                         |          |                                                                                                    | Zapatos                 |                               |   | Zapatos       |                           |                        |                          | zapatos                |               |                                                       | 自己自                     |
| $\mathcal{P}$   | <b>Grupos de clientes</b>                              |          | Mostrando 1 a 8 de entradas 8                                                                                      |                         |                               |   |               |                           |                        |                          |                        |               | < Anterior                                            | Siguiente >             |
| -\$             | <b>Grupos de Precios</b>                               |          |                                                                                                    |                         |                               |   |               |                           |                        |                          |                        |               |                                                       |                         |
|                 | Categorías                                             |          |                                                                                                    |                         |                               |   |               |                           |                        |                          |                        |               |                                                       |                         |

**Gráfico 63: Categorías**

**Elaborado por:** Cruz Domínguez Yadira Stefany.

## **Respaldos**

En esta sección se configura los respaldos de información del sistema de la comercializadora.

|                         | Comecsa                         | . <i>.</i><br><b>El</b> Punto de Venta<br><b>Bienvenido inact</b><br>A<br>Ξ<br>▬                                                                                                    |
|-------------------------|---------------------------------|----------------------------------------------------------------------------------------------------|
|                         | <b>2</b> Panel Principal        | Inicio / Copias de seguridad<br>Su Dirección IP :: 1 (Última entrada: 17/11/2018 23:17)                                                                                                  |
| $\blacksquare$          | <b>Productos</b>                | ٠<br>Base de datos de copia de seguridad<br>Copias de seguridad (Solo para bases de datos pequeñas, vitice su panel de control para hacer copias de seguridad de bases de datos grandes) |
| ٠                       | Ventas                          | Haga una copia de seguridad antes de restaurar a cualquier versión anterior.                                                                                                    |
| $\circ$                 | <b>Cotizaciones</b>             |                                                                                                    |
| ٠                       | <b>Compras</b>                  | <b>±</b> Descargas<br><b>B</b> Restore<br><b>露Borrar</b><br>Backup taken on 18/11/2018 00:59                                                                                             |
| YR.                     | Traslados                       |                                                                                                    |
| 帶                       | Personas                        |                                                                                                    |
|                         | <b>Notificaciones</b>           |                                                                                                    |
| ×.                      | <b>Ajustes</b>                  |                                                                                                    |
| $\alpha$                |                                 |                                                                                                    |
| ×                       | Configuración de punto de venta |                                                                                                    |
| ٠                       | Lista de Impresoras             |                                                                                                    |
| $\bullet$               | <b>Añadir Impresoras</b>        |                                                                                                    |
| 土                       | Cambiar Logo                    |                                                                                                    |
| <b>EE</b>               | Monedas                         |                                                                                                    |
| $\mathbf{q}_\mathrm{e}$ | Grupos de clientes              |                                                                                                    |
| s.                      | <b>Grupos de Precios</b>        |                                                                                                    |
| $\equiv$                | Categorías                      |                                                                                                    |
| $\sim$                  | expense categories              |                                                                                                    |
| ×                       | <b>Unidades</b>                 |                                                                                                    |
| $\mathbf{m}$            | Marcas                          |                                                                                                    |
| $\bullet$               | <b>Variantes</b>                |                                                                                                    |
| $\bullet$               | <b>Tasas de impuestos</b>       |                                                                                                    |
| 日                       | Almacenes                       |                                                                                                    |

**Gráfico 64: Respaldo**

**Elaborado por:** Cruz Domínguez Yadira Stefany.

## **Ajuste de Paypal**

En esta sección se configura el método de pago PayPal que utiliza la empresa

|                | <b>Comecsa</b>                              |   |                      |        |  |                           |                   |                                                                                               |  |  |                                                                                                    |  |  | $\bullet$ | × | $\alpha$ |  | $\blacksquare$ | $\overline{a}$ |  |  | <b>II</b> Punto de Venta |  |  |          |   | Blemenido ins                                        |
|----------------|---------------------------------------------|---|----------------------|--------|--|---------------------------|-------------------|-----------------------------------------------------------------------------------------------|--|--|----------------------------------------------------------------------------------------------------|--|--|-----------|---|----------|--|----------------|----------------|--|--|--------------------------|--|--|----------|---|------------------------------------------------------|
|                | <b>de</b> Panel Principal                   |   |                      |        |  |                           |                   | Inicio / Ajustes del sistema / Ajustes de Paypal                                              |  |  |                                                                                                    |  |  |           |   |          |  |                |                |  |  |                          |  |  |          |   | Su Dirección IP :: 1 (Última entrada: 17/11/2018 23: |
| <b>Inches</b>  | <b>Productos</b>                            | ۰ |                      |        |  |                           | Ajustes de Paypal |                                                                                               |  |  |                                                                                                    |  |  |           |   |          |  |                |                |  |  |                          |  |  | m Skrill | P | Paypa                                                |
| ٠              | Ventas<br>÷                                 |   |                      |        |  |                           |                   |                                                                                               |  |  | Por favor, actualice la siguiente información. Las etiquetas de los campos marcados con * son obligatorios. |  |  |           |   |          |  |                |                |  |  |                          |  |  |          |   |                                                      |
| $\circ$        | <b>Cotizaciones</b><br>$\ddot{\phantom{0}}$ |   |                      |        |  |                           |                   |                                                                                               |  |  |                                                                                                    |  |  |           |   |          |  |                |                |  |  |                          |  |  |          |   |                                                      |
|                | <b>Compras</b><br>$\sim$                    |   | Activar <sup>*</sup> |        |  |                           |                   |                                                                                               |  |  |                                                                                                    |  |  |           |   |          |  |                |                |  |  |                          |  |  |          |   |                                                      |
| τ≿.            | Traslados                                   |   | Yes                  |        |  |                           |                   |                                                                                               |  |  |                                                                                                    |  |  |           |   |          |  |                |                |  |  |                          |  |  |          |   |                                                      |
| ÷              | Personas                                    |   |                      |        |  |                           |                   | Correo de la cuenta de Paypal *                                                               |  |  |                                                                                                    |  |  |           |   |          |  |                |                |  |  |                          |  |  |          |   |                                                      |
| $\bullet$      | <b>Notificaciones</b>                       |   |                      |        |  |                           |                   | 7denoviembre1995@gmail.com<br>Por favor escriba la dirección de correo de su cuenta de paypal |  |  |                                                                                                    |  |  |           |   |          |  |                |                |  |  |                          |  |  |          |   |                                                      |
| ۰              | <b>Ajustes</b>                              |   | Cargos Fijos         |        |  |                           |                   |                                                                                               |  |  |                                                                                                    |  |  |           |   |          |  |                |                |  |  |                          |  |  |          |   |                                                      |
| $\infty$       | Ajustes del sistema                         |   |                      | 0.0000 |  |                           |                   |                                                                                               |  |  |                                                                                                    |  |  |           |   |          |  |                |                |  |  |                          |  |  |          |   |                                                      |
| $\mathbf{r}$   | Configuración de punto de venta             |   |                      |        |  |                           |                   |                                                                                               |  |  | Cualquier cargo fijo extra para todos sus pagos a travéz de ésta pasarela                                   |  |  |           |   |          |  |                |                |  |  |                          |  |  |          |   |                                                      |
| $\ddot{ }$     | Lista de Impresoras                         |   |                      |        |  |                           |                   | Porcentaje de cargos extra para su país.                                                      |  |  |                                                                                                    |  |  |           |   |          |  |                |                |  |  |                          |  |  |          |   |                                                      |
| $\bullet$      | Añadir Impresoras                           |   |                      | 0.0000 |  |                           |                   |                                                                                               |  |  |                                                                                                    |  |  |           |   |          |  |                |                |  |  |                          |  |  |          |   |                                                      |
| 土              | Cambiar Logo                                |   |                      |        |  |                           |                   | Porcentaje de cargos extra para todos los pagos desde su país.                                |  |  |                                                                                                    |  |  |           |   |          |  |                |                |  |  |                          |  |  |          |   |                                                      |
| $\bullet$      | Monedas                                     |   |                      | 0.0000 |  |                           |                   | Porcentaje de cargos extra para otros países.                                                 |  |  |                                                                                                    |  |  |           |   |          |  |                |                |  |  |                          |  |  |          |   |                                                      |
| ≁              | <b>Grupos de clientes</b>                   |   |                      |        |  |                           |                   | Porcentale de cargos extra para todos los pagos desde otros países.                           |  |  |                                                                                                    |  |  |           |   |          |  |                |                |  |  |                          |  |  |          |   |                                                      |
|                | <b>Grupos de Precios</b>                    |   |                      |        |  |                           |                   |                                                                                               |  |  |                                                                                                    |  |  |           |   |          |  |                |                |  |  |                          |  |  |          |   |                                                      |
| s.             |                                             |   |                      |        |  | <b>Actualizar Ajustes</b> |                   |                                                                                               |  |  |                                                                                                    |  |  |           |   |          |  |                |                |  |  |                          |  |  |          |   |                                                      |
|                | Categorías                                  |   |                      |        |  |                           |                   |                                                                                               |  |  |                                                                                                    |  |  |           |   |          |  |                |                |  |  |                          |  |  |          |   |                                                      |
|                | expense categories                          |   |                      |        |  |                           |                   |                                                                                               |  |  |                                                                                                    |  |  |           |   |          |  |                |                |  |  |                          |  |  |          |   |                                                      |
| ×              | <b>Unidades</b>                             |   |                      |        |  |                           |                   |                                                                                               |  |  |                                                                                                    |  |  |           |   |          |  |                |                |  |  |                          |  |  |          |   |                                                      |
| $\blacksquare$ | Marcas                                      |   |                      |        |  |                           |                   |                                                                                               |  |  |                                                                                                    |  |  |           |   |          |  |                |                |  |  |                          |  |  |          |   |                                                      |
| $\bullet$      | <b>Variantes</b>                            |   |                      |        |  |                           |                   |                                                                                               |  |  |                                                                                                    |  |  |           |   |          |  |                |                |  |  |                          |  |  |          |   |                                                      |
| $\bullet$      | <b>Tasas de impuestos</b>                   |   |                      |        |  |                           |                   |                                                                                               |  |  |                                                                                                    |  |  |           |   |          |  |                |                |  |  |                          |  |  |          |   |                                                      |
| 日              | <b>Almacenes</b>                            |   |                      |        |  |                           |                   |                                                                                               |  |  |                                                                                                    |  |  |           |   |          |  |                |                |  |  |                          |  |  |          |   |                                                      |
| ь              | Plantillas de correo electrónico            |   |                      |        |  |                           |                   |                                                                                               |  |  |                                                                                                    |  |  |           |   |          |  |                |                |  |  |                          |  |  |          |   |                                                      |

**Gráfico 65: Ajuste de Paypal**

**Elaborado por:** Cruz Domínguez Yadira Stefany.

#### **CONCLUSIONES**

Una vez culminado la investigación, se logró cumplir los objetivos planteados en el proyecto, titulado como **IMPLEMENTACIÓN DE UNA TIENDA VIRTUAL Y SU INCIDENCIA EN LAS VENTAS DE LA COMERCIALIZADORA ECUATORIANA DE CALZADO "COMECSA S.A" DEL CANTÓN LA LIBERTAD, PROVINCIA DE SANTA ELENA, AÑO 2018.",** para lo cual se detalla las siguientes conclusiones:

- De acuerdo a la fundamentación con base teórica, bibliográfica de los diferentes autores y proyectos con ideas relacionadas, permitió tener una idea más clara y crear un direccionamiento para un buen desarrollo del trabajo. Además mediante la indagación de las investigaciones nos damos cuenta que para ser competitivo es necesario mejorar el servicio conforme la tecnología avanza, para así satisfacer las necesidades de los consumidores en esta era digital, por ello las herramientas que estas nos proporcionan aportan significativamente a tener procesos más sistematizados y a su vez permite tener una mejor gestión en las ventas, por consiguiente la tienda virtual es una buena opción para las negocios que visionan expandirse y así cubrir la necesidades de personas que utilizan este servicio.
- Se logró determinar el grado de aceptación de una tienda online, mediante el estudio a empleados de la provincia de Santa Elena, dicho estudio nos indica que el 40.05% que está totalmente de acuerdo ser unos de los clientes virtual de Comecsa S.A., lo cual nos indica que efectivamente existe un segmento de personas por diferentes actividades que realizan no permite

visitar el local comercial pero que estarían dispuestos a realizar compras en internet.

 Finalmente se diseña la tienda virtual atractiva para el usuario con características determinada en el estudio, para así cubrir las necesidades actuales de las personas que están dispuesta a utilizar este medio, beneficiando así también a la buena gestión que llevara la comercializadora con la tienda, optimizando tiempo, dinero y recurso tanto humano como físico, sirve para la post venta como un CRM.

#### **RECOMENDACIONES**

- $\triangle$  Se debe considerar que a pesar de que se llevó un buen direccionamiento y se obtuvo buen resultado, la plataforma es nueva por ello se recomienda capacitar al administrador para el buen manejo de la tienda online. El Gerente debe asegurarse que la persona que va a llevar a cabo el proceso sea de total confianzas por el manejo de información confidencial.
- A pesar de que existe aceptación de la tienda virtual por parte de los usuarios, se debe acompañar de una buena gestión de marketing y atención a los clientes considerándolo como base primordial ya que la persona encargada de manejar la plataforma a estar en contacto de forma virtual con el usuario, esto permitirá atraer y mantener al cliente.
- La tienda online es una plataforma dicha actividad se puede llevar a cabo desde cualquier lugar y por una solo persona, sin embargo se debe considerar tener capacitado a otra persona como plan "B", el correo plataforma es adaptable a cambios por lo consiguiente en caso de que la comercializadora desea expandirse o abrir otro local es necesario que la persona que manejará la plataforma sea profesional para que se encargue del proceso.

## **BIBLIOGRAFÍA**

- Acosta, M. G., & Diaz, D. E. (2014). Analisis de calidad del servicio al cliente interno y externo como propuesta de modelo de gestion de en una. Guayaquil, Guayas, Ecuador. Recuperado el 4 de 9 de 2018, de file:///C:/Users/LUIS%20SOSA%20GARCIA/Desktop/UPS-GT000777.pdf
- Almeida, M. d. (2012). EL GOBIERNO CORPORATIVO ELECTRÓNICO. MADRID: SEGUNDA EDICIÓN.
- ALONSO LÓPEZ, F. (03 de Septiembre de 2015). Google. Obtenido de http://www.webmati.es/index.php?option=com\_content&view=article&id =12:que-es-accesibilidad&catid=13&Itemid=160
- Arduva, I. R. (2014). Libro blanco del Comercio Electrónico. México: Pearson.
- Armando Mejía-Giraldo, M. B.-C.-S. (Enero- Abril de 2013). El factordel Tlento Humano en las Organizaciones. 34 , 30. Recuperado el 10 de 05 de 2018
- Armstrong, P. K. (2012). Marketing (Décimocuarta Edición ed.). México: Pearson Educación. Recuperado el 6 de 09 de 2018, de file:///C:/Users/LUIS%20SOSA%20GARCIA/Desktop/ING%20ADMINI STRADOR%20DE%20EMPRESAS/OCTAVO%20SEMESTRE/GESTIO N%20DE%20MARKETING/marketing\_kotler-armstrong.pdf
- ARSTRONG, P. K. (2013). Marketing (Décima Cuarta Edición ed.). México: Pearson.

Borja. (s.f.).

- CEVALLOS., T. C. (2015). Google. Obtenido de Google: http://dspace.uniandes.edu.ec/bitstream/123456789/2674/1/TUSDSIS007- 2016.pdf
- ComScore. (13 de Junio de 2016). Observatorio eCommerce transformaciòn digital. Obtenido de Observatorio eCommerce transformaciòn digital: https://observatorioecommerce.com/como-crece-el-comercio-electronicoen-el-mundo/
- Couso, R. P. (2012). Servicio al cliente. España: 3era Edición.
- Cristale, M. (2017). Técnicas de venta para agentes de viaje, Fundación Proturismo (Primera ed.). Buenos Aires: Fundacion Proturismo.
- Cristóbal Fransi, E. (2005). Efectos del diseño de la tienda virtual en el comportamiento de compra: tipificación del consumidor online. RepositorOBERT UdL, 20.

Dominicana, V. d. (2017). Manual de marketing digital. España.

Enriquez Bravo, M., & Calderón Salazar, J. (ABRIL de 2017). El Clima Laboral y su Incidencia en el Desempeño del Personal Docente de una Escuela de Educación Básica en Ecuador. PODIUM Edición Especial, 131-143.

Escobar, A., & González, Y. (2011). Marketing Tutístico. España: Síntesis.

- ESCUDERO, M. E. (2015). SERVICIOS DE ATENCIÓN COMERCIAL. España.
- Galindo, J. L. (2007). Claves para gestionar precio, producto y marca. España: Primera Edición.
- Garrido, S. J. (2018). Diseño de productos Turísticos. España: Paraminfo, SA.
- Gómez, F. S. (2010). Gestión, dirección y estrategia de productos. España: segunda edicion.
- GORDILLO, R. M. (2015). Google. Obtenido de Google: http://dspace.unl.edu.ec/jspui/bitstream/123456789/10873/1/ROSA%20G ORDILLO%20%28BIBLIOTECA%29.pdf
- Heidegger, M. (2001). El concepto del tiempo. 23.
- Herrera, J. E. (2015). Las ventas: una profesión para gente superior. Bogotá: ECOE edicionnes.
- Huerta, M. d. (2003). Google. Obtenido de http://red.pucp.edu.pe/ridei/files/2011/08/154.pdf
- Johnston, M. W., & Marshall, G. W. (2009). Administración de ventas. México: The McGraw-Hil.
- LAUDON, K. C. (2013). E-COMMERCE Negocios, Tecnología, Sociedad (Novena ed.). México: Pearson.
- Laudon, K. C.-J. (2012). Sistema de Información Gerencial. México: Pearson.
- Lynkoo.lov.e\_commerce. (22 de octubre de 2012). Google. Obtenido de https://www.lynkoo.com/la-historia-del-comercio-electronico/
- Martín, A. R. (2014). APLICACIÓN WEB. ESPAÑA: 2da EDICIÓN 2014.
- Moschini, S. (2012). Claves del Marketing Digital. Barcelona: La Vanguardia Ediciones, S.L.
- Munch, L. (2014). Administración, Gestion organizacional, enfoques y procesos administrativo (Segunda ed.). México: Pearson Educación. Obtenido de www.pearsonenespañol.com
- PEREDA, C. (2009). SOBRE LA CONFIANZA. HERDER.
- Pueyrredon, M. (7 de Noviembre de 2017). ecommerceday. Obtenido de eCommeerce DAY Ecuador: https://drive.google.com/file/d/1zA1A8R3yq- -2dv2qztMx18Z8afERgldi/view
- Rodríguez-Ardura, I. (2017). Marketing Digital y comercio electrónico. España: Pirámides.
- Roy, C. (5 de noviembre por C & F Éditions. de 2006). Obtenido de https://vecam.org/archives/spipc476.html?page=auteur&id\_auteur=231&la ng=es&nemo=edm
- Sapiro, I. C. (2017). PLANEACION ESTRATEGICA. Fundamentos y aplicaciones. En I. C. Sapiro, PLANEACION ESTRATEGICA. Fundamentos y aplicacione (Tercera ed., pág. 736). Colombia: MCGRAW-HILL INTERAMERICANA EDITORES. S.A de C.V.
- Weihrich, H., Cannice, M., & Koontz, H. (2017). Administración (Décimoquinta edición. ed.). México: Mc Graw Hill.

# **ANEXOS:**

#### **UNIVERSIDAD ESTATAL PENÍNSULA DE SANTA ELENA FACULTAD CIENCIAS ADMINISTRATIVAS CARRERA DE ADMINISTRACIÓN DE EMPRESAS**

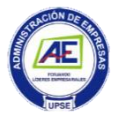

#### **ENTREVISTA A INGENIEROS EN SISTEMAS**

**Objetivo:** Obtener información que nos ayudará a conocer los aspectos relevantes para la implementación de una Tienda Virtual.

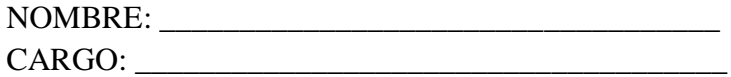

#### **Clientes:**

- 13. ¿Cómo considera usted el uso de tecnología en las empresas o comercializadoras?
- 14. ¿Cómo considera usted que la tienda virtual influye en la competitividad?
- 15. ¿Qué problemas representan para el usuario o cliente el uso de tiendas virtuales?
- 16. ¿Si usted fuera gerente de una comercializadora, como resolvería los problemas que tiene el usuario o cliente en el uso de la tienda virtual?

#### **Proceso:**

17. ¿Hay una comercializadora que quiere implementar el uso de tiendas virtuales para mejorar la gestión en ventas? ¿Cuál es su opinión a esta iniciativa?

#### **Estrategias:**

- 18. ¿Qué elementos consideraría usted que debe incluir la tienda virtual?
- 19. ¿Qué ventajas tienen para la gestión de ventas el uso de tiendas virtuales?

20. ¿Qué desventajas tienen para la gestión de ventas el uso de tiendas virtuales? **Satisfacción:**

21. ¿Cómo considera usted que una tienda virtual satisfaría las necesidades de los clientes actuales y potenciales?

#### **Servicios:**

- 22. ¿Conoce usted empresas que utilizan tiendas virtuales en la provincia de Santa Elena?
- 23. ¿Cómo se imagina usted una tienda de venta virtual ideal?
- 24. ¿Qué le recomendaría a la tienda interesada para lograr una tienda de venta virtual ideal?

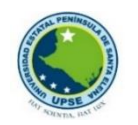

#### **UNIVERSIDAD ESTATAL PENÍNSULA DE SANTA ELENA FACULTAD CIENCIAS ADMINISTRATIVAS CARRERA DE ADMINISTRACIÓN DE EMPRESAS**

#### **ENTREVISTA AL GERENTE DE VENTA DE LA COMERCIALIZADORA**

#### **"COMECSA".**

**Objetivo:** Obtener información que nos ayudará a conocer los aspectos relevantes para la implementación de una Tienda Virtual.

NOMBRE:

CARGO:

#### **Acceso:**

1. ¿Qué tipos de herramientas tecnológicas utiliza su comercializadora para que las personas puedan conocer sus productos?

#### **Tiempo:**

2. ¿Ha considerado una necesidad la creación de una tienda virtual por tiempo limitante que tienen las personas para recorrer o visitar su tienda?

#### **Plataforma:**

3. ¿Estaría usted de acuerdo en implementar una tienda virtual para mejorar la gestión de venta de su comercializadora?

#### **Características:**

4. ¿Consideraría importante implementar filtros en la tienda virtual para facilitar la búsqueda?

#### **Transacción Comercial**

5. ¿Consideraría usted tener diversas modalidades de cobro como: tarjeta de crédito, transferencia y depósito bancario?

#### **Clientes:**

6. ¿Qué tipo de clientes tienen su comercializadora?

#### **Medio de compra:**

7. ¿Considera usted que para poder ser competitivo y mejorar la gestión de ventas, su comercializadora debería incluir otro medio de compra?

#### **Proceso:**

8. ¿Cómo se lleva a cabo el control de inventarios?

#### **Estrategias:**

9. ¿Consideraría usted como estrategia de venta generar promociones únicas en la tienda virtual?

#### **Satisfacción:**

10. ¿Cómo considera usted que una tienda virtual satisfaría las necesidades de los clientes actuales y potenciales?

#### **Servicios:**

- 11. ¿Considera usted que los avances tecnológicos aportarían significativamente en las ventas de su comercializadora? ¿por qué?
- 12. ¿Conoce usted empresas que utilizan tiendas virtuales en la provincia de Santa Elena?

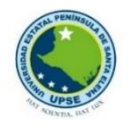

#### **UNIVERSIDAD ESTATALPENÍNSULA DE SANTA ELENA FACULTAD DE CIENCIAS ADMINISTRATIVAS CARRERA DE ADMINISTRACIÓN DE EMPRESAS ENCUESTA AL PÙBLICO EN GENERAL**

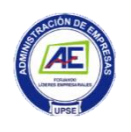

**Objetivo:** Determinar la aceptación del consumidor que está dispuesto a utilizar la tienda virtual como medio de compra en la Comercializadora "Comecsa" S.A.

**Instrucciones:** por favor lea detenidamente y califique marcando con una (X) la alternativa que usted considere, en el presente formulario, considerando que 5 es totalmente de acuerdo y 1 es totalmente en desacuerdo **DATOS GENERALES:**

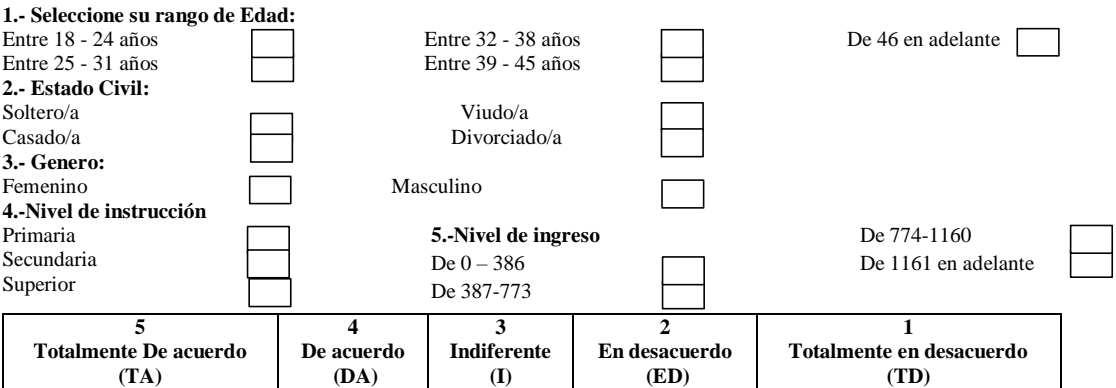

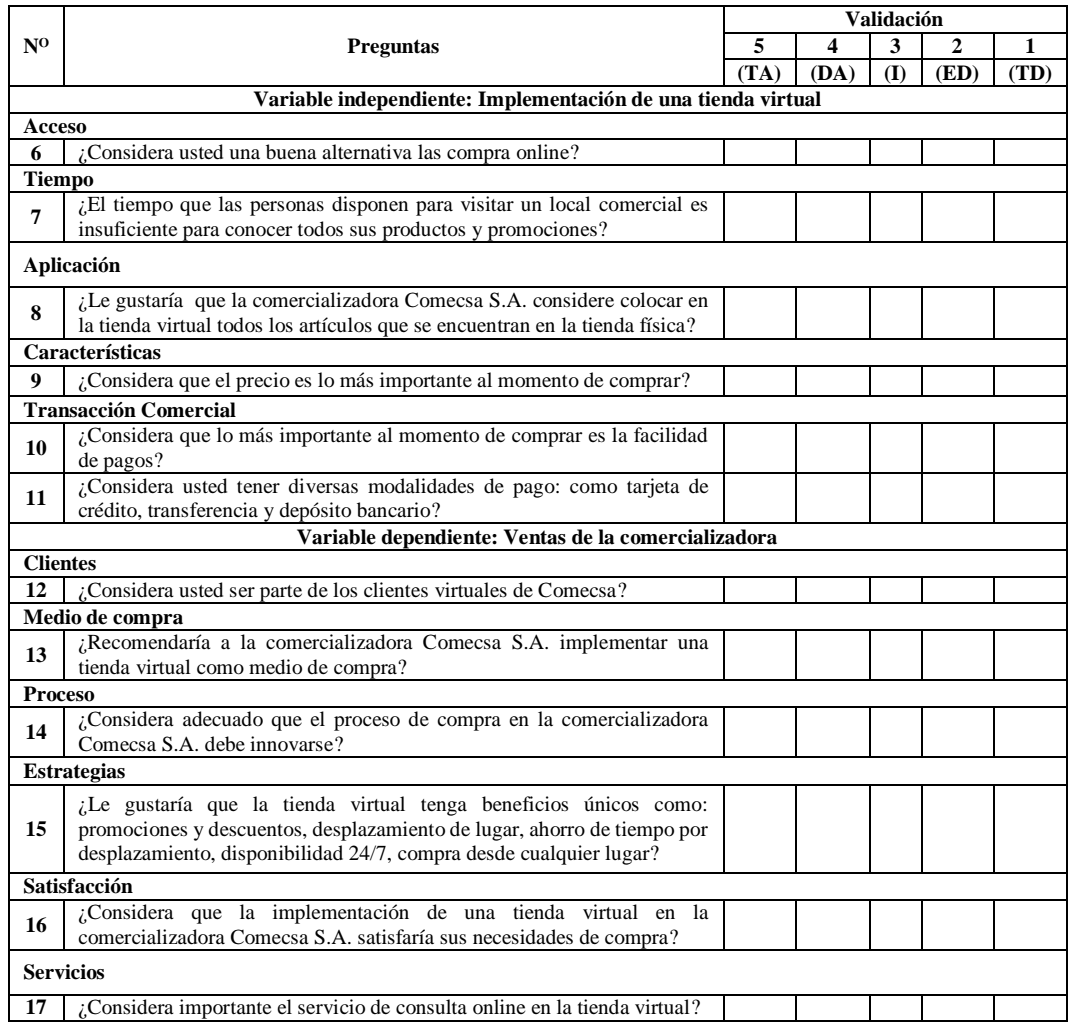

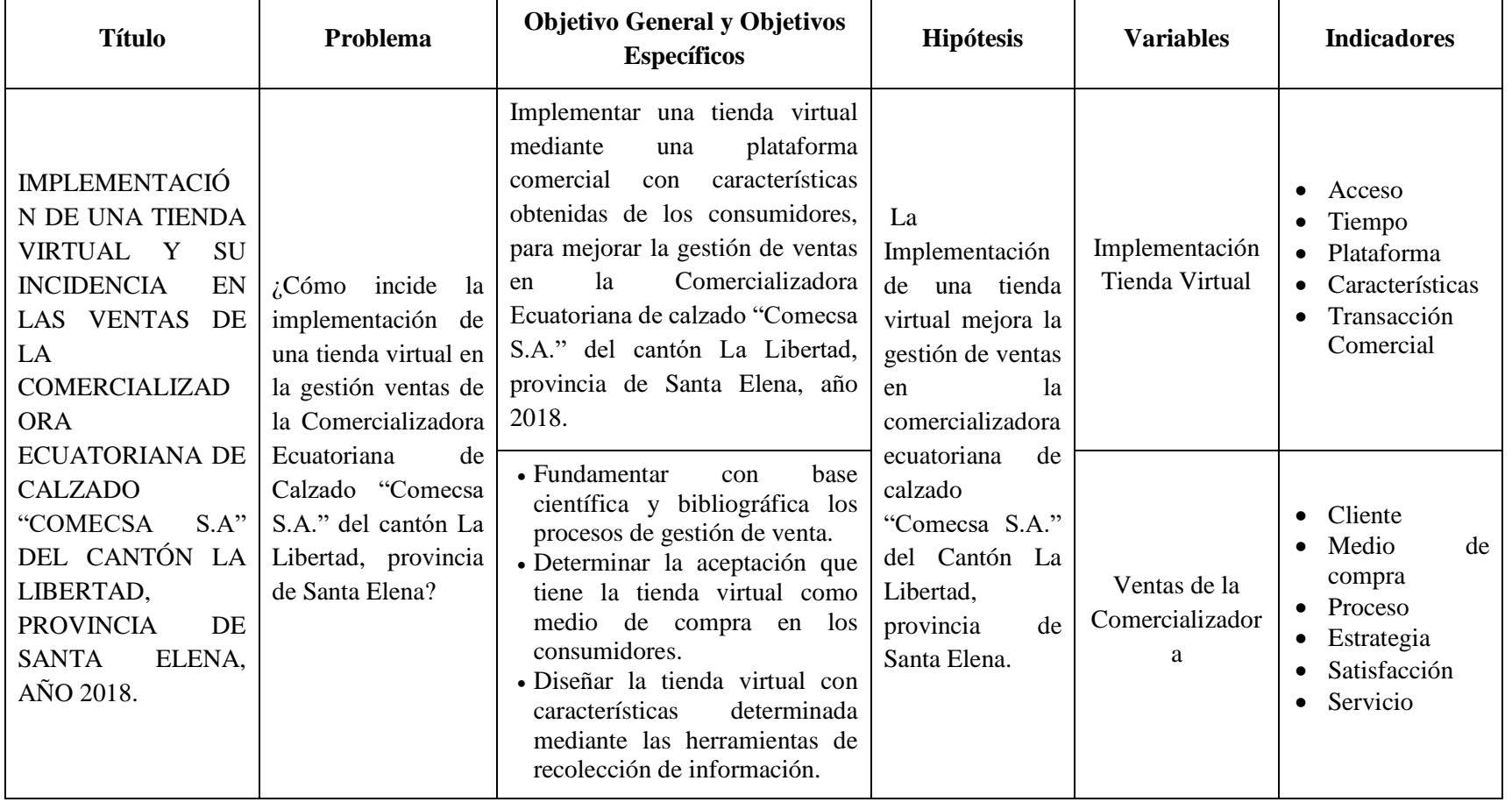

## **Anexo # 1 Matriz de consistencia**

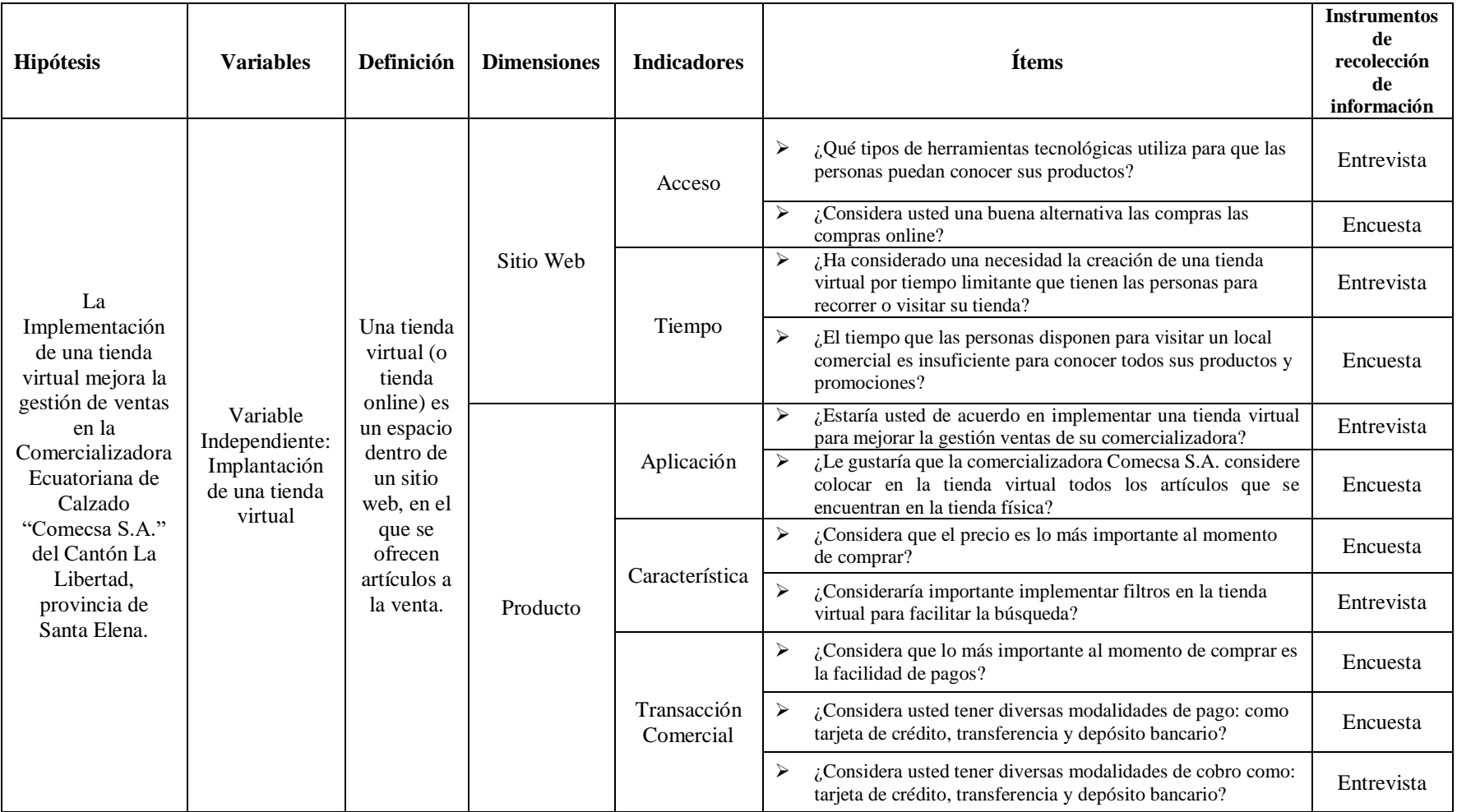

# **Anexo # 2 Matriz de operacionalización de la Variable Independiente**

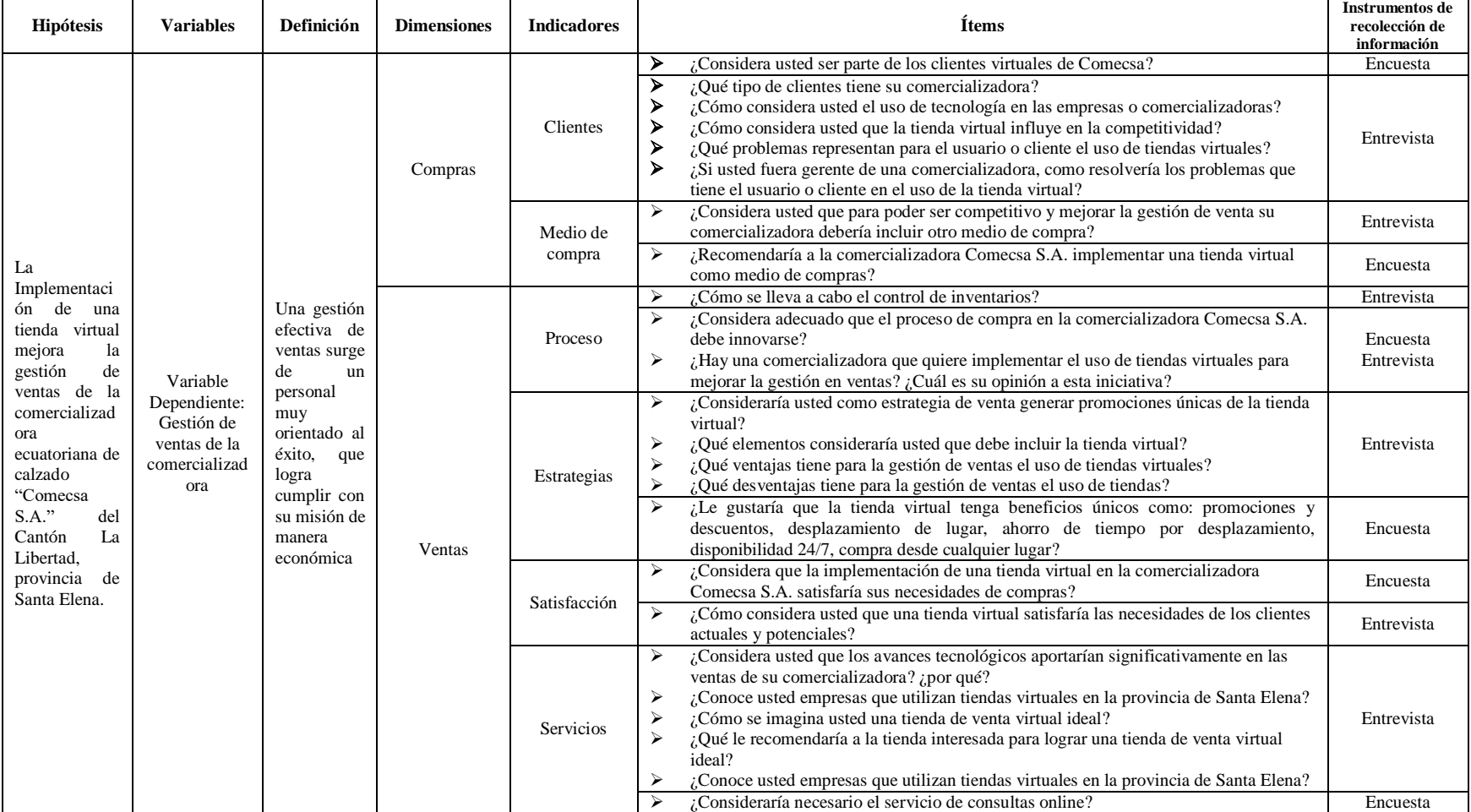

# **Anexo # 3 Matriz de operacionalización de la Variable Dependiente**

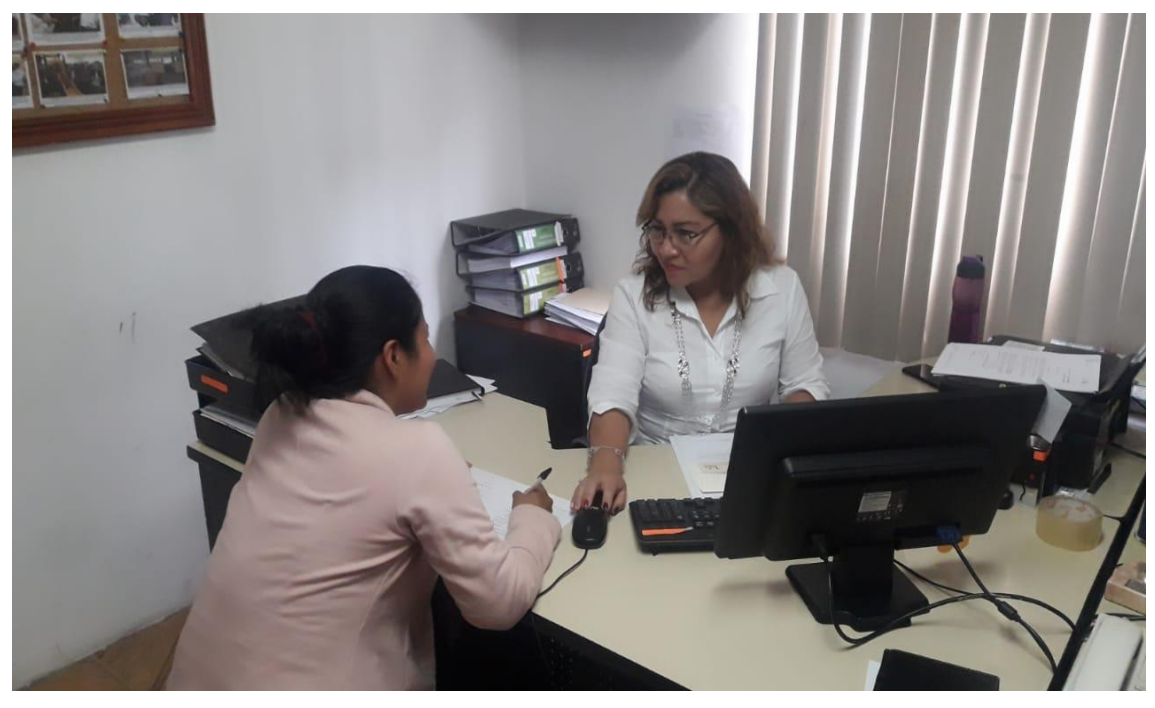

**Anexo # 4 Entrevista a ingenieros en sistemas**

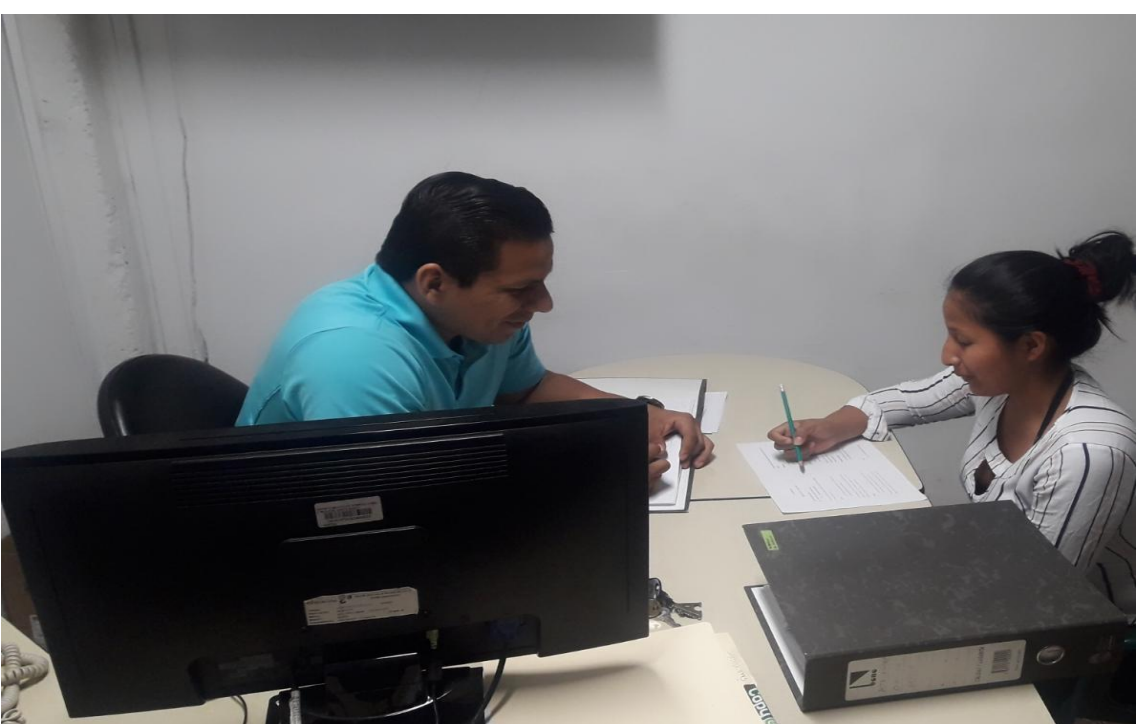

**Anexo # 5 Entrevista al encargado de las ventas.**

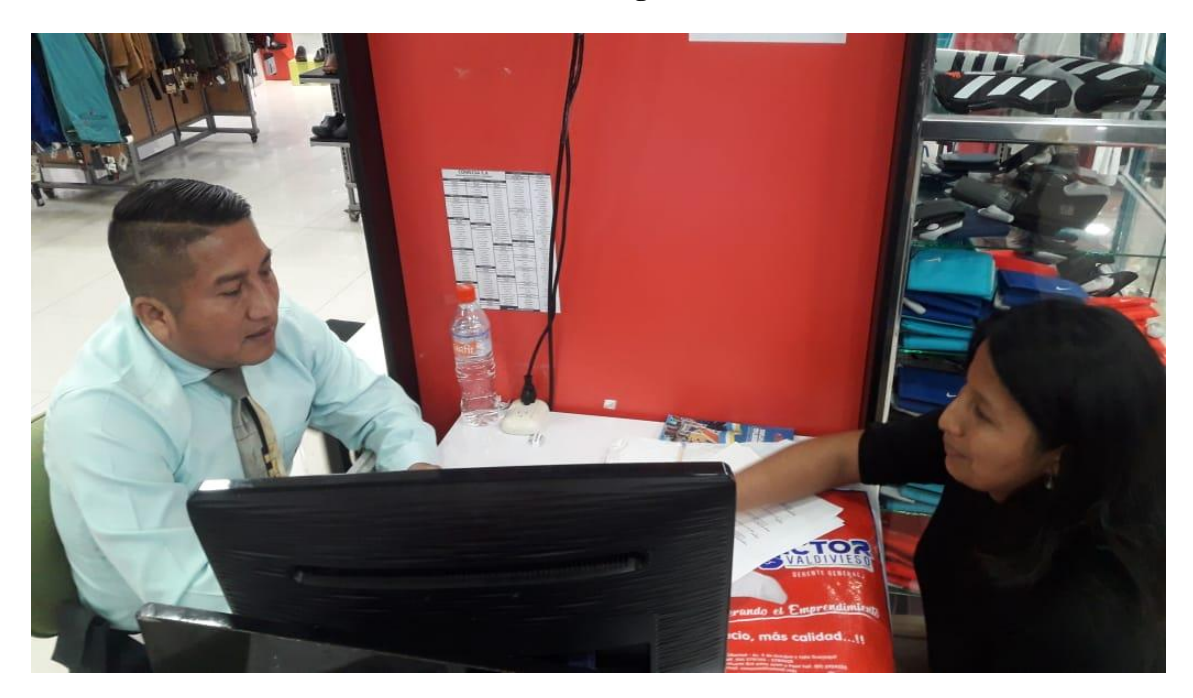

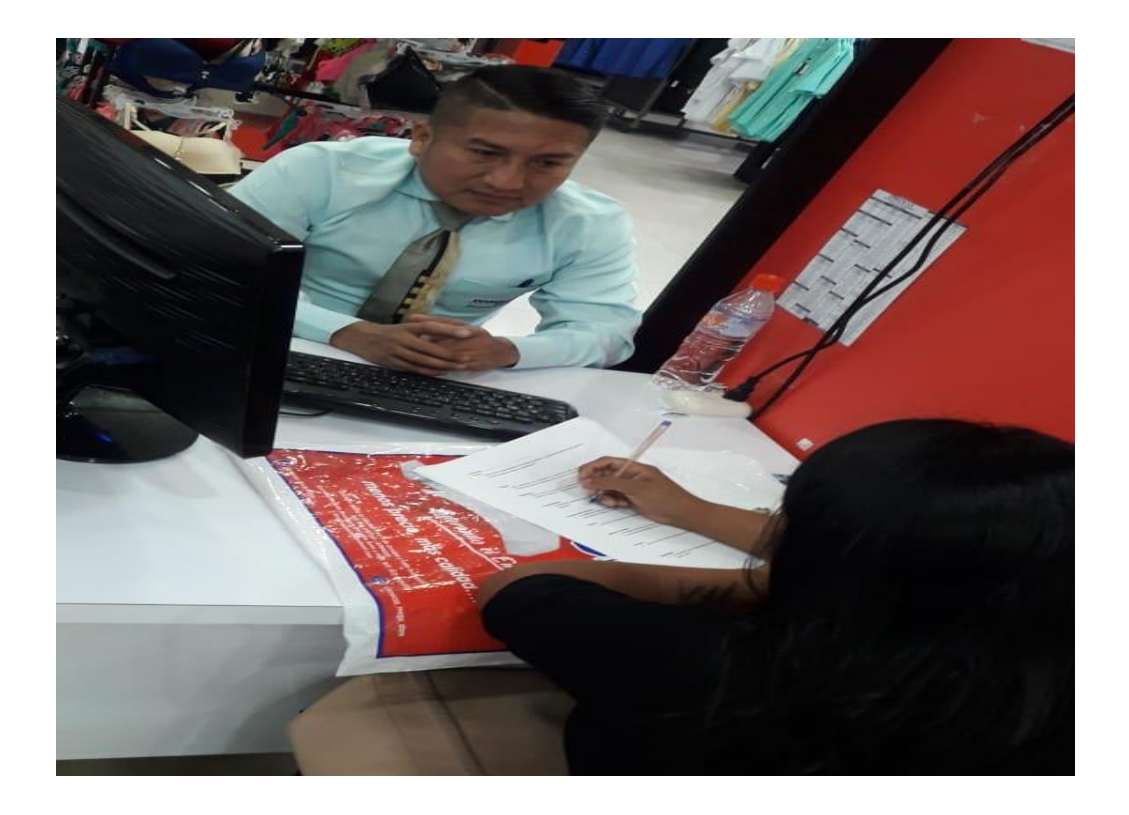

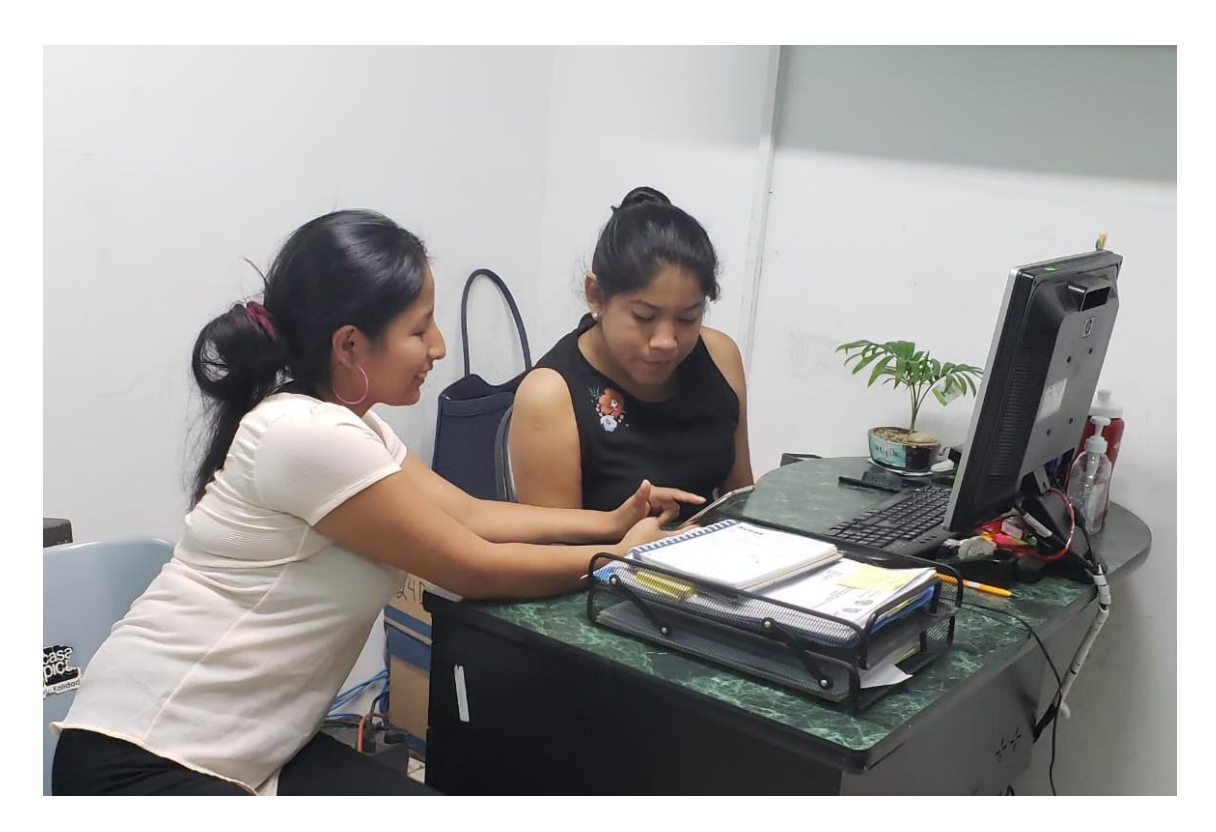

**Anexo # 6 Encuestas realizadas a empleados Públicos y Privados** 

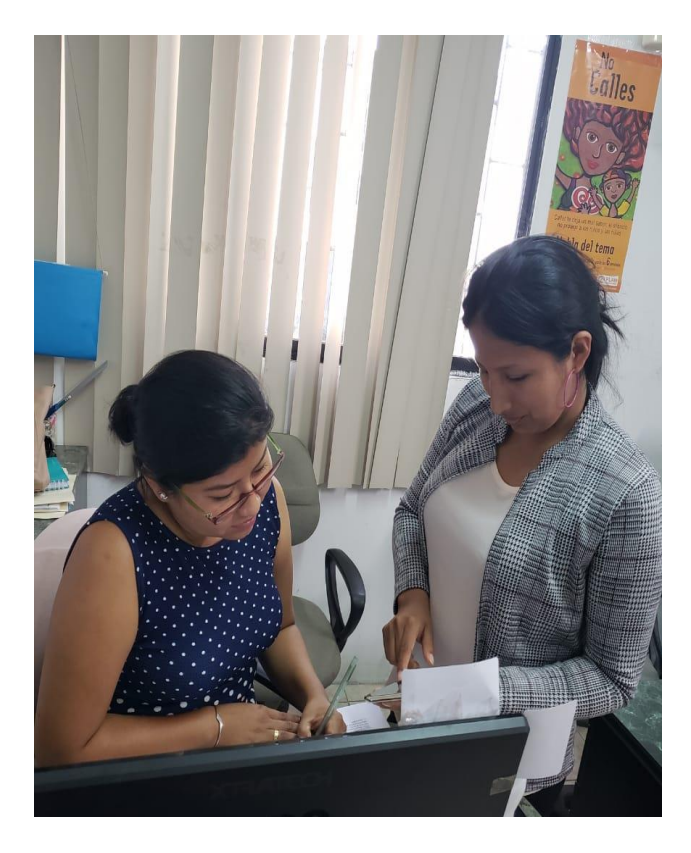

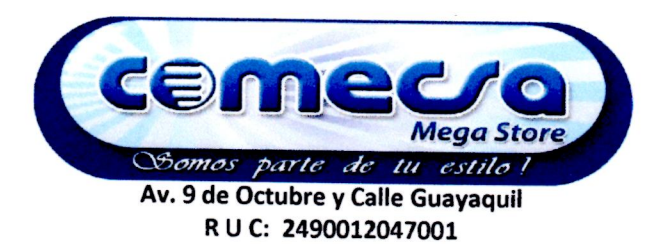

TELEFONO 2784020 - 2781105 **LA LIBERTAD - ECUADOR** 

OFICIO-007-RH-GEV-2019

La Libertad, 31 de Enero del 2019.

Lcdo.

Efrén Mendoza Tarabó, MSc

## DIRECTOR (E) DE CARRERA ADMINISTRACIÓN DE EMPRESAS UNIVERSIDAD ESTATAL PENÍNSULA DE SANTA ELENA Ciudad -

De mis consideraciones:

Reciba cordiales saludos de parte formamos de quienes la COMERCIALIZADORA ECUATORIANA DE CALZADO COMECSA S.A., quienes deseamos éxitos en vuestros proyectos, a la vez exponemos lo siguiente:

En atención a la solicitud presentada por parte de la Srta. Yadira Stefany Cruz Domínguez con cedula de ciudadanía 240001429-2, EGRESADA DE LA CARRERA DE ADMINISTRACIÓN DE EMPRESAS DE LA UNIVERSIDAD ESTATAL PENÍNSULA DE SANTA ELENA, me permito abalizar el trabajo de investigación previo a su sustentación con el tema de "IMPLEMENTACIÓN DE UNA TIENDA VIRTUAL Y SU INCIDENCIA EN LAS VENTAS DE LA COMERCIALIZADORA ECUATORIANA DE CALZADO "COMECSA S.A." DEL CANTÓN LA LIBERTAD, PROVINCIA DE SANTA ELENA, AÑO 2018."

Además, autorizo la CARTA AVAL hacer uso de la información obtenida para los fines pertinentes a la elaboración y publicación del trabajo de titulación, para que sea publicada en su totalidad en el portal de la página web de la Universidad Estatal Península de Santa Elena.

Por la distinguida atención que se digne dar a la presente, sin otro particular, me despido reiterando mi consideración y estima.

**tentamente,**<br>significada ituali ...ANA DE CALZADO COMECSA S.A. umer merit Ing. Jessika Gutiérrez Vera **Jefe Recursos Humanos**